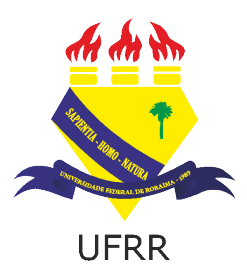

### UNIVERSIDADE FEDERAL DE RORAIMA PRÓ-REITORIA DE PESQUISA E PÓS-GRADUAÇÃO MESTRADO PROFISSIONAL EM MATEMÁTICA EM REDE NACIONAL - PROFMAT

IGOR PEREIRA AGUIAR

O USO DE TÉCNICAS DE GAMIFICAÇÃO COMO AUXÍLIO A RESOLUÇÃO DE PROBLEMAS NO CAMPO DA ANÁLISE COMBINATÓRIA

> Boa Vista - RR 2019

### IGOR PEREIRA AGUIAR

### **O USO DE TÉCNICAS DE GAMIFICAÇÃO COMO AUXÍLIO A RESOLUÇÃO DE PROBLEMAS NO CAMPO DA ANÁLISE COMBINATÓRIA**

Dissertação apresentada ao Programa de Mestrado Profissional em Matemática em Rede Nacional - PROFMAT, da Sociedade Brasileira de Matemática - SBM e Universidade Federal de Roraima - UFRR, como parte dos requisitos para a obtenção do Título de Mestre em Matemática.

Orientador: Dr. Luciano Ferreira Silva

Boa Vista - RR 2019

Dados Internacionais de Catalogação na publicação (CIP)<br>Biblioteca Central da Universidade Federal de Roraima

r

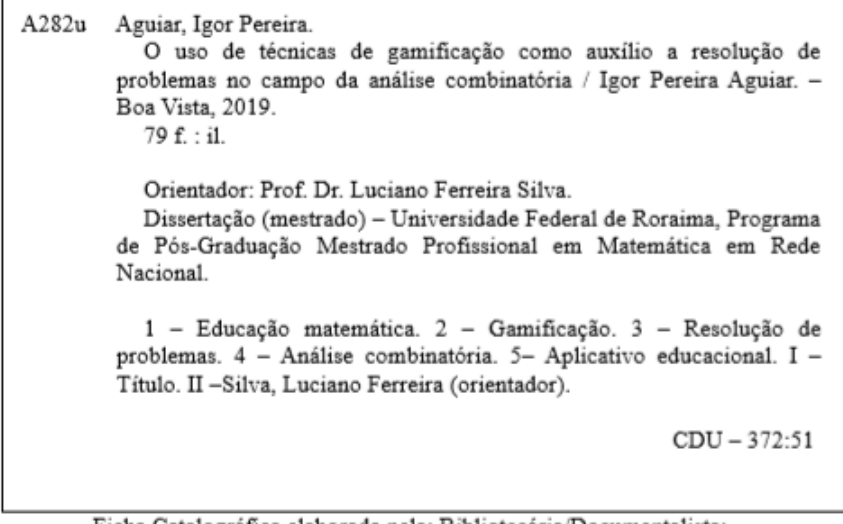

Ficha Catalográfica elaborada pela: Bibliotecária/Documentalista: Marcilene Feio Lima - CRB-11/507-AM

#### **IGOR PEREIRA AGUIAR**

### O USO DE TÉCNICAS DE GAMIFICAÇÃO COMO AUXÍLIO A RESOLUÇÃO DE PROBLEMAS NO CAMPO DA ANÁLISE COMBINATÓRIA

Dissertação apresentada ao Programa de Mestrado Profissional em Matemática em Rede Nacional - PROFMAT, da Sociedade Brasileira de Matemática - SBM e Universidade Federal de Roraima - UFRR, como parte dos requisitos para a obtenção do Título de Mestre em Matemática. Defendida em 23 de maio de 2019 e avaliada pela seguinte banca examinadora.

 $\propto$ 

Prof. Dr. Luciano Ferreira Silva - UFRR Orientador

Prof. Dr. Oscar Tintorer Delgado - UERR

Prof. Dr. Lindeval Fernandes de Lima- UFRR

## AGRADECIMENTOS

Primeiramente agradeço a Deus, pois sem o mesmo eu não seria nada, o agradeço também pois me abençoou durante toda minha jornada acadêmica e com seu auxilio pude concluir mais esta etapa.

Agradeço aos meus pais, Edinaldo da Silva Aguiar e Maria Sônia Pereira da Silva, pois os mesmos sempre acreditaram que eu seria capaz de chegar cada vez mais longe e que nunca mediram esforços para que pudessem me incentivar a continuar lutando pelos meus objetivos.

Agradeço muito pelas orientações que recebi do prof. Dr. Luciano Ferreira Silva, sem o qual não seria possível a elaboração desta dissertação, uma vez que foi o mesmo que me apresentou tal área ainda não conhecida por mim.

Agradeço ainda aos meus amigos da turma *PROFMAT/UFRR-2017*, infelizmente nem todos finalizaram o cursos, mas os dois que finalizaram comigo, Erika e Jairo, foram grandes parceiros de estudos, possibilitando assim um melhor desempenho nas disciplinas.

E quem não poderia faltar neste pequeno momento de agradecimentos, minha namorada, Giselle Rodrigues Nogueira, pois a mesma esteve ao meu lado do início ao fim me apoiando nos momentos mais difíceis que passei durante o curso e sempre acreditando que eu conseguiria sim finalizar com êxito mais esta etapa na minha vida.

*"Ama-se mais o que se conquista com esforço" ( Benjamin Disraeli)*

# RESUMO

O cenário educacional atual do Brasil, no que concerne a disciplina da matemática, é composto por estudantes que apresentam um dos piores rendimentos em uma escala global. Neste sentido, o presente trabalho foi desenvolvido com a finalidade de elaborar um produto educacional que auxilie o ensino e a aprendizagem da matemática, sendo adotado, como estudo de caso, o conteúdo da análise combinatória. Para tanto, observou-se dados que revelam que os smartphones e tablets se popularizaram bastante ao longo dos últimos anos, a título de exemplo, contamos hoje no Brasil com mais smartphones ativos do que o próprio número de brasileiros. Analisamos ainda dados que mostram que os nossos jovens possuem certo fascínio pelos jogos digitais. Com base nessas informações adotou-se a estratégia de criar um protótipo para smartphones, no qual foram utilizadas técnicas de gamificação para motivar e engajar o aluno no ensino da análise combinatória, tendo como teoria pedagógica norteadora as técnicas de resolução de problemas de Polya. Com a finalidade de validar os objetivos deste trabalho foi realizada uma pesquisa com os estudantes do ensino médio da Escola Estadual Ayrton Senna da Silva, escola localizada na zona central de Boa-Vista, Roraima. Antes e após a utilização do protótipo foram distribuídos questionários aos alunos e a alguns profissionais da área da educação e com a coleta dos dados obtidos foi possível realizar uma breve análise sobre alguns aspectos observados por esta pesquisa, tais como: facilidade no manuseio do aplicativo, fixação de conteúdos, entre outros. Essa análise nos levou a verificar que o desenvolvimento do protótipo contribuiu com ganhos positivos para o ensino da matemática.

Palavras-chaves: Educação matemática, Gamificação, Resolução de problemas, Análise combinatória, Aplicativo educacional

# ABSTRACT

The current scenario of mathematics in Brazil consists of students who have one of the worst school performance in global scale. The present work was developed with the purpose of elaborating an educational product that helps the teaching and learning of mathematics, adopting the combinatorial analysis study area. It was observed data that show that smartphones and tablets have become very popular in recent years, for example, we have in Brazil more active smartphones than the number of Brazilians. We also analyze data that show that our young people have a certain fascination with digital games. Based on this information the strategy of creating a prototype for smartphones was adopted, in which gamification techniques were used to motivate and engage the student in the teaching of combinatorial analysis, using as pedagogical guiding theory Polya's problem solving techniques. To validate the objectives of this study, a evaluation was carried out with high school students of the Ayrton Senna da Silva School, a school located in the central zone of Boa Vista, Roraima. Before and after the use of the prototype, questionnaires were distributed to students and some education professionals and with the collection of data obtained it was possible to carry out a brief analysis on some aspects of this research, such as: ease in handling the application, fixing contents, among others. This analysis led us to verify that the development of the prototype contributed with positive gains for the teaching of mathematics.

Key-words: Mathematics education, Gamification, Problem solving, Combinatorial analysis, Educational app.

# LISTA DE ILUSTRAÇÕES

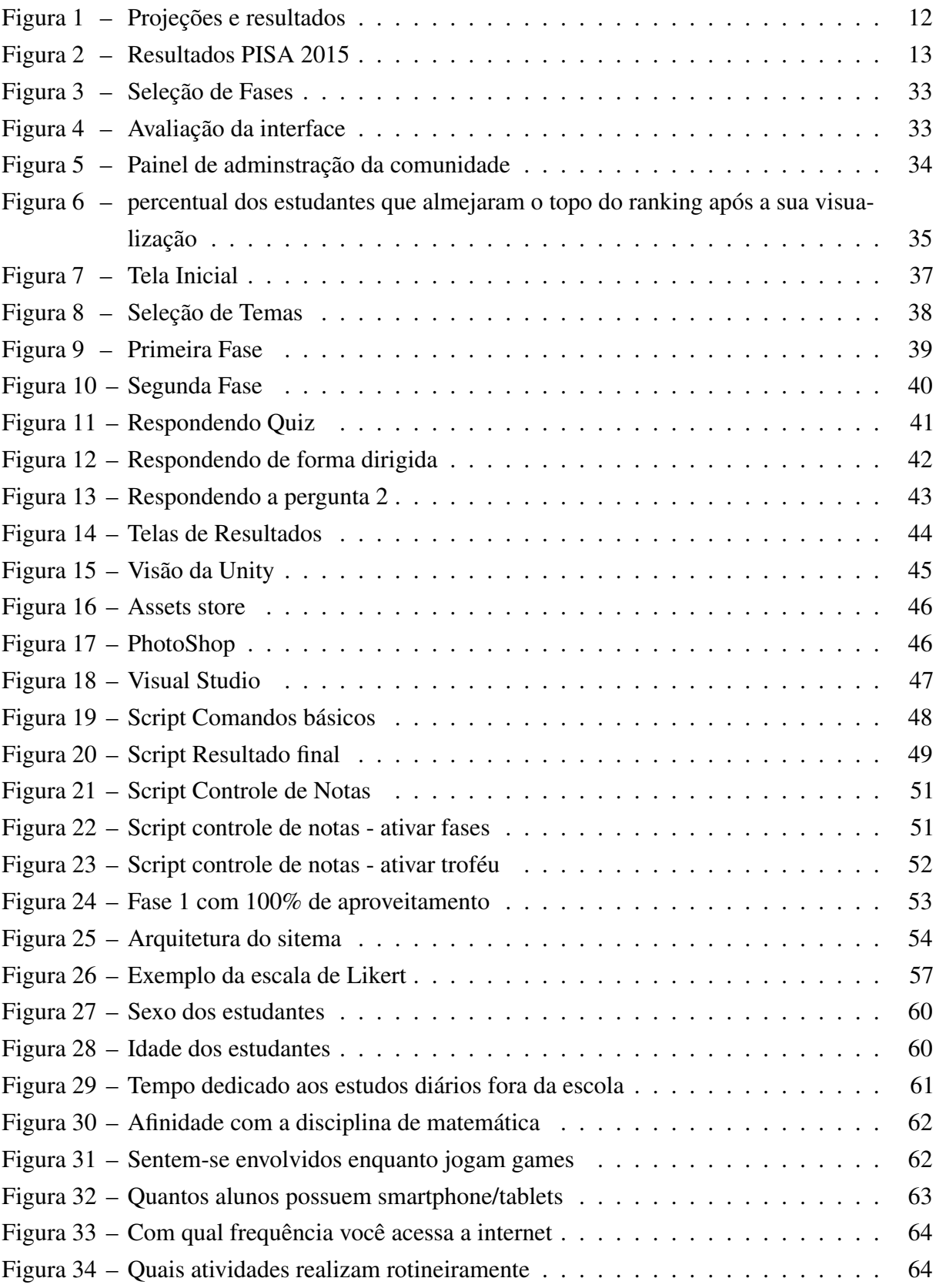

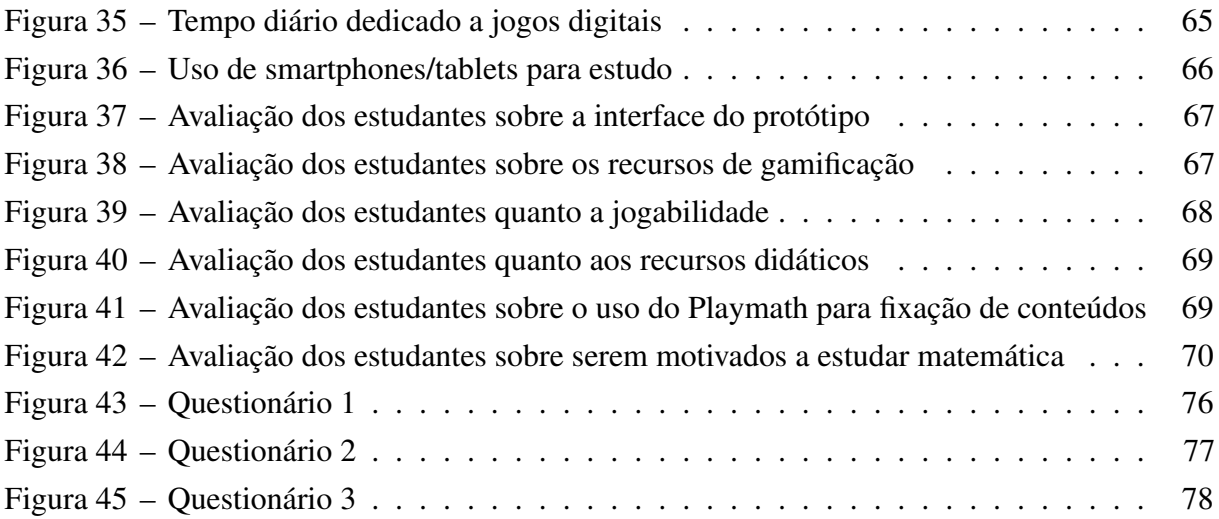

# LISTA DE TABELAS

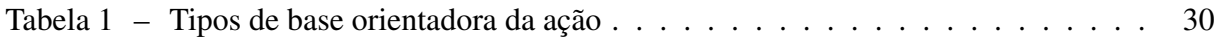

# SUMÁRIO

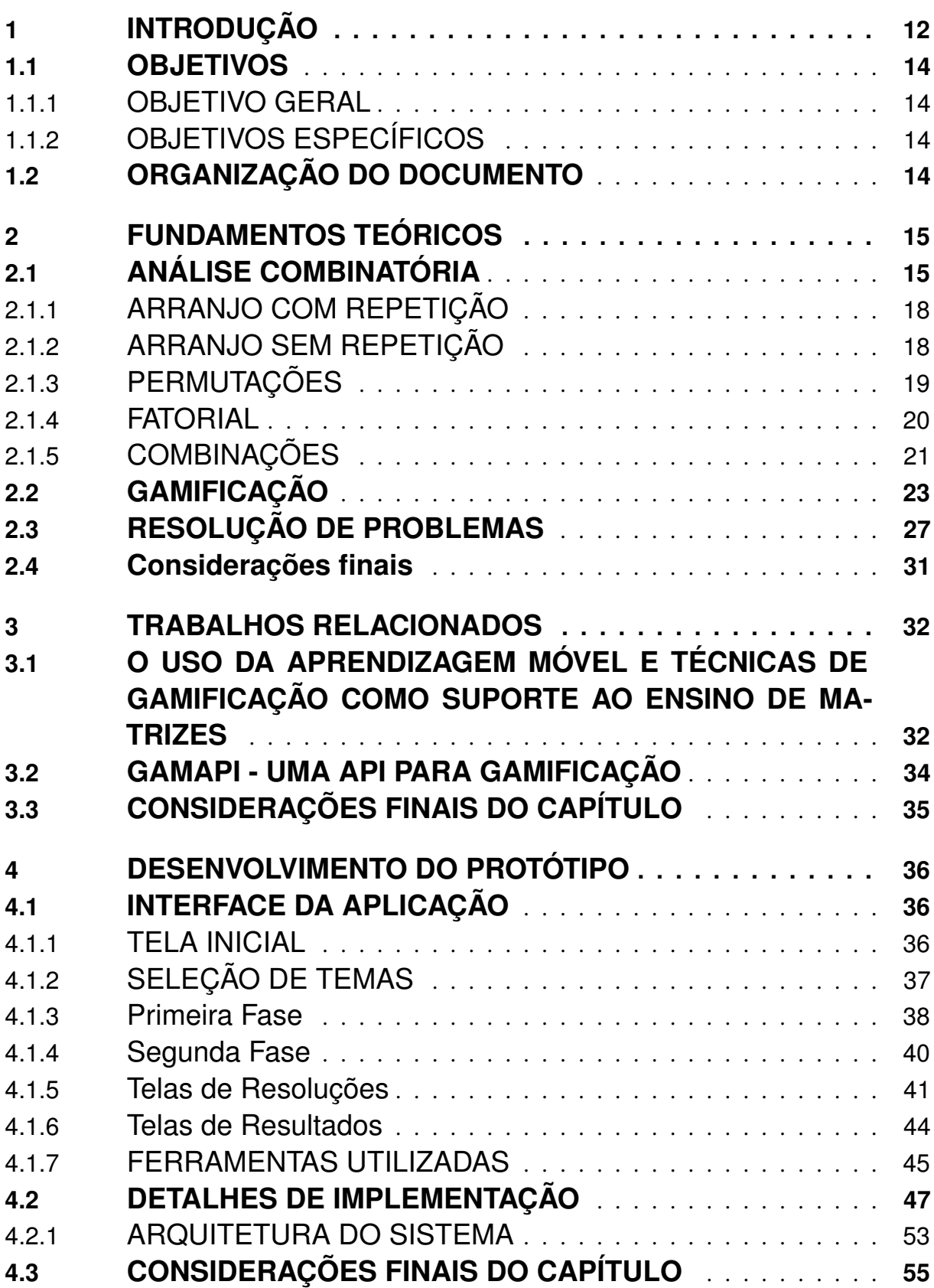

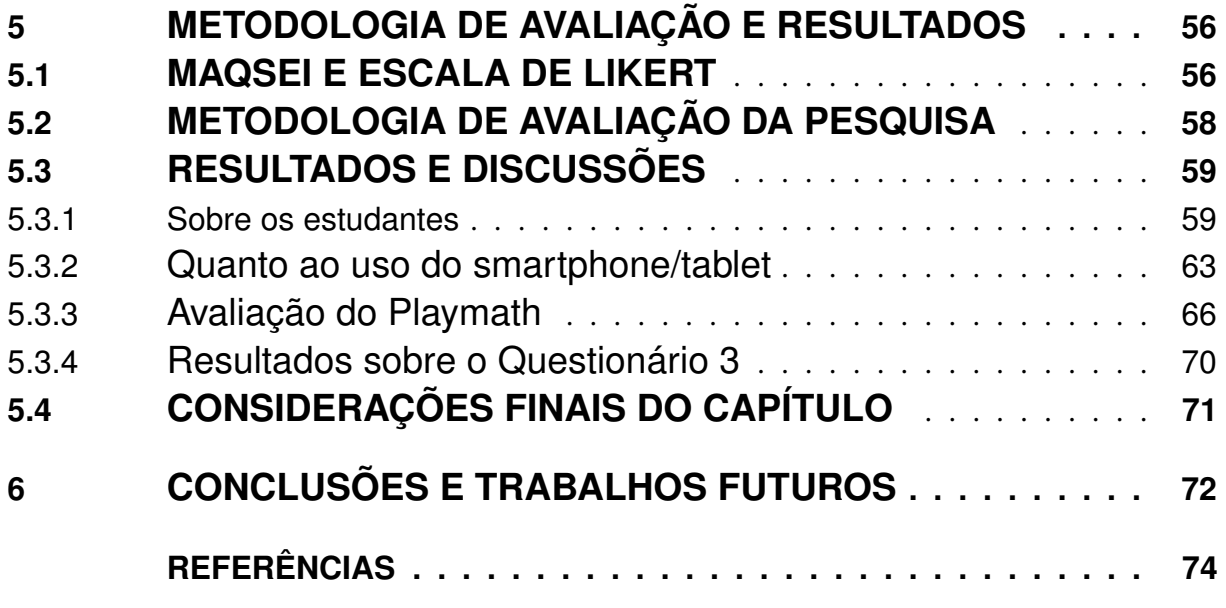

### <span id="page-13-1"></span>1 INTRODUÇÃO

O atual cenário da educação brasileira é preocupante, uma vez que ao longo dos anos a educação não tem alcançado suas metas. Este fato pode ser observado por meio do site do INEP - Instituto Nacional de Estudos e Pesquisas Educacionais Anísio Teixeira (URL do site: [<http://ideb.inep.gov.br/resultado/>\)](http://ideb.inep.gov.br/resultado/). O INEP é o responsável por realizar uma das principais pesquisas voltadas ao cenário da educação brasileira, a qual trata sobre o índice de desenvolvimento da educação básica (IDEB).

Segundo [\(MEC, 2018b\)](#page-76-0), *IDEB é o Índice de Desenvolvimento da Educação Básica, criado em 2007, pelo INEP, formulado para medir a qualidade do aprendizado nacional e estabelecer metas para a melhoria do ensino. O IDEB funciona como um indicador nacional que possibilita o monitoramento da qualidade da Educação pela população por meio de dados concretos, com o qual a sociedade pode se mobilizar em busca de melhorias.*

Ainda conforme o [\(MEC, 2018b\)](#page-76-0), o cálculo do IDEB é feito através de dois componentes: taxa de rendimento escolar (aprovação) e pelas médias obtidas através dos exames aplicados pelo INEP. Vale lembrar que o índice de aprovação é obtido através do censo escolar, o qual é realizado anualmente. As avaliações que são aplicadas pelo INEP para compor o cálculo do IDEB são: Prova Brasil, para escolas e municípios; e do Sistema de Avaliação da Educação Básica (SAEB), para os estados e o País, realizados a cada dois anos .

Não diferente da realidade nacional, Roraima encontra-se também com resultados negativos, quando observamos as projeções feitas para os anos anteriores. Estas projeções e resultados podem ser observadas através da figura [1.](#page-13-0)

<span id="page-13-0"></span>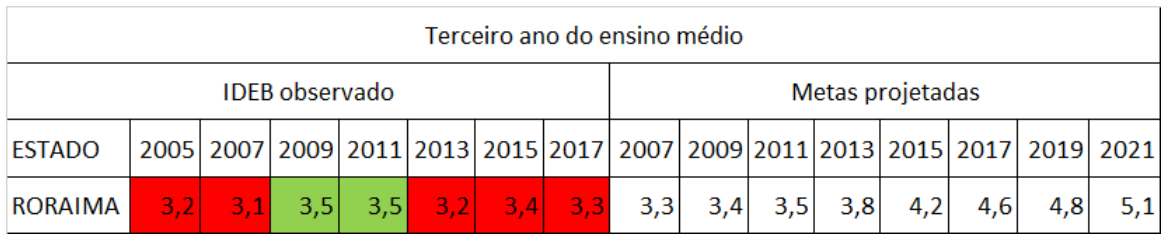

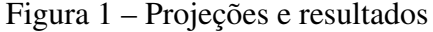

Fonte: MEC

Existem outros dados que reforçam esse cenário, sendo o principal deles o Programa Internacional de Avaliação de Estudantes (PISA, na sigla em inglês), no qual em sua última avaliação (2015), o Brasil passou a ocupar a posição de número 66 dentre um total de 70 países participantes. Este resultado trata-se da avaliação isolada do desempenho dos estudantes brasileiros diante da matemática, uma vez que a prova busca avaliar também outras duas áreas, ciências e leitura.

A prova é coordenada pela Organização para Cooperação e Desenvolvimento Econômico (OCDE), os resultados dos estudantes diante da avaliação de matemática variam em uma escala de 1 a 6; De acordo com a organização, o nível mínimo esperado é o nível 2, o qual é considerado básico para "a aprendizagem e a participação plena na vida social, econômica e cívica das sociedades modernas em um mundo globalizado". No Brasil, em todas as três áreas, mais da metade dos estudantes ficaram abaixo do nível 2, dentre o pior resultado temos o da matemática [\(MORENO, 2016\)](#page-76-1), conforme podemos observar por meio da figura [2.](#page-14-0)

Figura 2 – Resultados PISA 2015

### <span id="page-14-0"></span>Pisa - nível básico Porcentagem de estudantes brasileiros que estão abaixo do nível básico de proficiência nas três áreas avaliadas

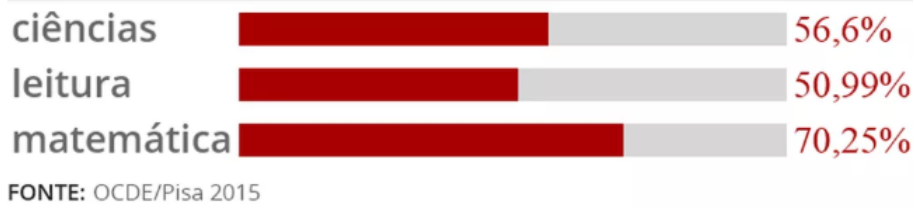

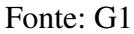

Com base nos resultados obtidos no PISA 2015, o Portal Interdisciplinaridade e Evidências no Debate Educacional (IEDE), desenvolveu um panorama completo sobre Resolução Colaborativa de Problemas no Brasil, o qual fortalece ainda mais o nosso pensamento sobre o fracasso escolar. Segundo esse estudo, caso os estados brasileiros fossem considerados países, todos ocupariam as 10 ultimas posições [\(IEDE, 2018\)](#page-75-1).

Atualmente no Brasil estamos vivenciando o que muitos chamam de era digital. A título de exemplo, nós possuímos mais smartphones ativos do que o número de habitantes. Segundo os dados da [\(ANATEL, 2018\)](#page-75-2) o Brasil terminou agosto de 2018 com 234,4 milhões de celulares contra um total de 208,4 milhões de habitantes, de acordo com o Instituto Brasileiro de Geografia e Estatística [\(IBGE, 2018\)](#page-75-3).

Viver em um era digital não traz alterações apenas nos nossos meios de comunicações, mas também nos nossos métodos de aprender e executar atividades em geral, como exemplo disso temos área definida pelos pesquisadores como gamificação. Tal área acredita que é possível utilizarmos de mecânicas pertencentes aos jogos digitais para estimular pessoas a realizarem uma gama de atividades.

Devido a essa visível necessidade de melhora do ensino, principalmente da matemática, e ainda, devido ao fato da crescente popularidade da tecnologia (smartphones/tablets), visualizamos como promissora a iniciativa de buscarmos metodologias pedagógicas e estratégias tecnológicas que possam auxiliar os estudantes brasileiros a terem um maior estímulo para seus estudos e consequentemente melhores resultados nas futuras avaliações.

### <span id="page-15-0"></span>1.1 OBJETIVOS

### <span id="page-15-1"></span>1.1.1 OBJETIVO GERAL

Validar o uso de técnicas de gamificação e teorias de resolução de problemas, como suporte ao ensino e aprendizagem da análise combinatória em dispositivos móveis.

### <span id="page-15-2"></span>1.1.2 OBJETIVOS ESPECÍFICOS

Para atingir o objetivo geral estabelecido neste trabalho, elenca-se os seguintes objetivos específicos:

- 1. Propor, elaborar e validar um produto para smartphones para o ensino da análise combinatória fazendo o uso das técnicas de gamificação.
- 2. Vincular as técnicas de gamificação com a resolução de problemas para o ensino e aprendizagem da análise combinatória.

### <span id="page-15-3"></span>1.2 ORGANIZAÇÃO DO DOCUMENTO

Esta dissertação é constituída por 6 capítulos, os quais foram ordenados da seguinte forma:

- capítulo 2, composto pelo referencial teórico sobre o qual se fundamenta a presente dissertação, abordando, temas sobre a análise combinatória, gamificação e a resolução de problemas;
- o capítulo 3, compostos pelas sínteses de trabalhos correlatos ao desenvolvido nesta dissertação e que serviram de alicerce para o desenvolvimento da mesma;
- o capítulo 4, composto pelo detalhamento da criação do protótipo e pela explanação da interação usuário e protótipo;
- o capítulo 5, apresenta os métodos adotados para a validação dos resultados da pesquisa e os resultados propriamente ditos;
- por fim, o capítulo 6 apresenta as considerações finais e possibilidades de trabalhos futuros.

### <span id="page-16-0"></span>2 FUNDAMENTOS TEÓRICOS

### <span id="page-16-1"></span>2.1 ANÁLISE COMBINATÓRIA

A análise combinatória, segundo [\(HAZZAN, 1993\)](#page-75-4), *tem por objetivo desenvolver métodos para que sejamos capazes de realizarmos a contagem do número de elementos de um determinado conjunto que possui certas condições*. Um conceito mais geral é dado por (Morgado et.al. 1991, p.1) como sendo *"a parte da matemática que analisa estruturas e relações discretas".*

Esse estudo frequentemente apresenta relação com tipos especiais de combinações numéricas, das quais as mais comuns são: permutações, arranjos e combinações. Entretanto, dentre todos os conceitos pertinentes ao campo da análise combinatória temos um resultado com o qual podemos começar a entender o funcionamento dessa área, tal resultado é conhecido como o princípio fundamental da contagem. Como mencionado no primeiro capítulo, "tal princípio consta de duas partes (A e B) ligeiramente diferentes"[\(HAZZAN, 1993\)](#page-75-4). A título didático, antes de detalharmos o princípio fundamental da contagem, enunciaremos e demonstraremos dois resultados auxiliares (Lemas).

LEMA 1

*Consideremos os conjuntos*  $A = \{a_1, a_2, ..., a_x\}$  *e*  $B = \{b_1, b_2, ..., b_y\}$ *. Então Podemos formar*  $x \cdot y$   $p$ ares ordenados da forma  $(a_i, b_j)$ , onde  $a_i \in A$  e  $b_j \in B$ .

#### Demonstração

Iniciaremos fixando o primeiro elemento do par ordenado e faremos variar o segundo, assim teremos:

$$
\frac{x}{\frac{d}{\ln \log x}} \begin{cases}\n(a_1, b_1), (a_1, b_2), \dots, (a_1, b_y) \to y \text{ pares} \\
(a_2, b_1), (a_2, b_2), \dots, (a_2, b_y) \to y \text{ pares} \\
\vdots \qquad \vdots \qquad \vdots \\
(a_x, b_1), (a_x, b_2), \dots, (a_x, b_y) \to y \text{ pares}\n\end{cases}
$$

Logo, o número de pares ordenados será  $y + y + y + ... + y = x \cdot y$  conforme queríamos demonstrar.

Lema 2

O número de pares ordenados  $(a_x, a_y)$  tais que  $a_x \in A = \{a_1, a_2, ..., a_m\}, a_y \in A =$  ${a_1, a_2, ..., a_m}$  e  $a_x \neq a_y$  (*para x*  $\neq y$ ) é *m* · (*m* − 1).

Demonstração

Fixaremos o primeiro elemento do par ordenado e faremos variar o segundo, assim teremos:

$$
\frac{m}{\lim_{\substack{l\to a}}}\n\begin{cases}\n(a_1, a_2), (a_1, a_3), \dots, (a_1, a_m) \to (m-1) \text{ pares} \\
(a_2, a_1), (a_2, a_3), \dots, (a_2, a_m) \to (m-1) \text{ pares} \\
\vdots \qquad \vdots \qquad \vdots \\
(a_m, a_1), (a_m, a_2), \dots, (a_m, a_{m-1}) \to (m-1) \text{ pares}\n\end{cases}
$$

Logo, o número de pares será:  $(m - 1) + (m - 1) + ... + (m - 1) = m \cdot (m - 1)$ .

Feito estas demonstrações iremos enunciar e provar as duas partes do princípio fundamental da contagem.

Iniciaremos pelo princípio fundamental da contagem (parte A). Para tanto considere *t* conjuntos, tais que:

$$
A = \{a_1, a_2, ..., a_{n_1}\} \quad #A = n_1
$$
  
\n
$$
B = \{b_1, b_2, ..., b_{n_2}\} \quad #B = n_2
$$
  
\n:  
\n
$$
Z = \{z_1, z_2, ..., z_{n_t}\} \quad #Z = n_t
$$

então, o número de t-uplas ordenadas da forma:

$$
(a_i, b_j, \ldots, z_p)
$$

em que  $a_i \in A, b_j \in B...z_p \in Z$  será  $n_1 \cdot n_2 \cdot ... \cdot n_t$ .

Demonstração

Para demonstrar este resultado usaremos o princípio da indução finita, logo se *t* = 2 é imediato, pois recaímos na situação do Lema 1 já demonstrado. Suponhamos agora que a fórmula seja válida para o inteiro (*t* − 1) e provaremos que ela é também válida para o inteiro t.

Para o inteiro  $(t - 1)$ , tomemos as sequências de  $(t - 1)$  elementos  $(a_i, b_j, ..., w_k)$ ,

pela hipótese de indução, existem *n*<sup>1</sup> × *n*<sup>2</sup> × *...* × *nt*−<sup>1</sup> sequências e *n<sup>t</sup>* elementos pertencentes ao conjunto *Z*. Cada sequência  $(a_i, b_j, ..., z_p)$  consiste de uma sequência  $(a_i, b_j, ..., w_k)$  e um elemento,  $z_p \in Z$ .

portanto, pelo lema 1, o número de sequencia do tipo  $(a_i, b_j, ..., w_k, z_p)$  é:

$$
(n_1 \cdot n_2, ..., n_{t-1}) \cdot n_t = n_1 \cdot n_2 \cdot ... \cdot n_{t-1} \cdot n_t.
$$

disto implica que o teorema é válido ∀*t* ∈ *Ne t* ≥ 2*.*

A seguir é apresentado um exemplo da aplicação desse resultado através de um problema matemático:

"*Um homem possui 3 camisas, 5 calças e 2 sapatos. De quantas formas distintas este homem pode se vestir usando apenas:uma camisa, uma calça e um sapato?*"

Note que cada "tipo"de peça de roupa a ser vestida pertence a um conjunto distinto, seja *A* o conjunto formado pelas camisas que o homem possui, assim temos que  $#A = 2$ , seja *B* o conjunto formado pelas calças que este homem possui, então #*B* = 5, e seja *C* o conjunto formado pelos sapatos pertencentes a este homem,  $\log_2 \#C = 2$ . Do resultado anteriormente demonstrado, temos que o número de formas distintas que o homem tem para se vestir é calculado da seguinte forma:

 $\#A \cdot \#B \cdot \#C = 3 \cdot 5 \cdot 2 = 30$ 

Portanto esse homem pode se vestir de 30 formas distintas.

Já no princípio fundamental da contagem (parte B).

*tomemos um conjunto A com k(k* ≥ 2*) elementos. Logo o número de t-uplas ordenadas (sequências com t elementos) formadas com os elementos distintos dois a dois de A são:*

$$
k \cdot (k-1) \cdot (k-2) \cdot \ldots \cdot [k-(t-1)].
$$
 Com t fatores.

Ou seja, se  $A = \{a_1, a_2, a_3, \ldots, a_k\}$ , o número de sequências do tipo  $(a_b, \ldots, a_c, a_d, \ldots, a_e)$ . Com *l* elementos.

com 
$$
\begin{cases} a_i \in A \forall i \in \{1, 2, 3, ..., k\} \land \\
 a_i \neq a_p \, para \, i \neq p \end{cases}
$$

$$
k \cdot (k-1) \cdot (k-2) \cdot ... \cdot [k-(l-1)].
$$
Com *l* fatores.

A demonstração da parte B é feita por indução finita, de modo inteiramente análogo à feita na parte A.

O princípio fundamental da contagem é o fundamento básico de toda a análise combinatória, ele por si só já possibilita a resolução de diversos problemas de contagem, porém em muitos casos ele se mostrará inconveniente devido a complexidade de que trata certos conjuntos. Sendo assim, iremos definir métodos a fim de formar agrupamentos que nos possibilitem a contagem de forma mais simples para os mais diversos tipos de problemas que envolvem a contagem de elementos de um grupo sobre certas condições, dentre estas formas de agrupamentos teremos: arranjos com e sem repetição, permutações, permutações com elementos repetidos, combinações, partições ordenadas, partições não ordenadas e entre outras.

### <span id="page-19-0"></span>2.1.1 ARRANJO COM REPETIÇÃO

Seja J um conjunto com *k* elementos, isto é,  $J = \{a_1, a_2, a_3, ..., a_k\}$ . Definimos arranjo com repetições de *k* elementos, tomados *r* a *r*, toda r-upla ordenada(sequência com *r* elementos) formada com *r* elementos de J não necessariamente distintos.

A fórmula para determinar o número de arranjos com repetição pode ser determinada da seguinte forma: Seja  $J = \{a_1, a_2, a_3, ..., a_k\}$  e indicaremos por  $(AR)_{k,r}$  o número de arranjos com repetição de k elementos tomados r a r, cada arranjo com repetição é uma sequência de r elementos dentre os k elementos pertencentes de J, da seguinte forma:

$$
(\text{-}, \text{-}, \text{-}, \ldots, \text{-})
$$
  
r elements

Assim, pelo princípio da contagem (Parte A), teremos que o número de arranjos com repetição (*AR*)*k,r* será:

$$
(AR)_{k,r} = k \cdot k \cdot k \cdot k \dots \cdot k = k^r.
$$

Note ainda que se r = 1, então (*AR*)*k,*<sup>1</sup> = *k* e a fórmula acima continua válida ∀ r ∈ *N*<sup>∗</sup> .

A seguir ilustraremos uma situação problema, na qual, pode-se utilizar de arranjo com repetição para solucionar o problema.

*Seja*  $J \neq e$   $J = \{j_1, j_2, j_3, j_4, j_5\}$ , logo  $\#J = 5$ , tomando agora todos os possíveis agru*pamentos dois a dois dos elementos de J(podendo repetir os elementos). Quantos agrupamentos no total serão possíveis de serem formados?*

Usando o resultado acima exposto, teremos que:

$$
(AR)_{5,2} = 5^2 = 25
$$

Assim teremos um total de 25 formas possíveis de agrupar os 5 elementos de *J* tomando seus elementos dois a dois.

### <span id="page-19-1"></span>2.1.2 ARRANJO SEM REPETIÇÃO

Seja J um conjunto com k elementos, isto é,  $J = \{a_1, a_2, a_3, ..., a_k\}$ . Chamamos de arranjo de k elementos tomados r a r, com  $1 \le r \le k$ , para toda r-upla, sequência de r elementos, formada com os elementos de J, todos distintos.

Para tanto, definimos *Ak,r* o números de arranjos sem repetição dos k elementos de A tomados r a r. Desta forma, cada arranjo é uma sequência de r elementos, onde cada elemento pertence a J, e são todos distintos dois a dois.

 $(-, -, -, ..., -)$ r elementos

Pelo princípio fundamental da contagem, parte B, o número de arranjos de *Ak,r* será:

$$
A_{k,r} = k \cdot (k-1) \cdot (k-2) \cdot \ldots \cdot [k-(r-1)]
$$
  
r fatores

Em particular, temos que se  $r = 1$ , é fácil perceber que  $A_{k,1} = m$ . Percebam ainda que, conforme a definição que estabelecemos sobre arranjos sem repetições, temos obrigatoriamente que  $1 \leq r \leq k$ .

A seguir será apresentado um problema de contagem, o qual será solucionado usando o resultado acima demonstrado.

*De um monte de cartas de um baralho de 52 cartas são retiradas 3 cartas sucessivamente e sem reposição das mesmas. De quantas formas distintas é possível retirar essas três cartas?*

Inicialmente perceba que a ordem que as cartas a serem retiradas irá influenciar nas sequências das três cartas retiradas, a exemplo: 7 de copas, J(valete) espadas e K(rei) de paus é diferente de: J de espadas, K de paus e 7 de copas; outro fato a ser observado é que por não haver reposição das cartas retiradas, as sequências serão formadas por três cartas sempre distintas entre si. Assim o número de formas distintas de se retirar três cartas de um baralho de 52 cartas será dado como:

$$
A_{52,3} = 52 \cdot 51 \cdot 50 = 132600
$$

### <span id="page-20-0"></span>2.1.3 PERMUTAÇÕES

Seja J um conjunto com k elementos, isto é,  $J = \{a_1, a_2, a_3, ..., a_k\}$ . Chamamos de permutação dos k elementos a todo arranjo em que *r* = *k*.

A fórmula para determinar o número de arranjos sem repetição pode ser determinada da seguinte forma:

Definindo como *P<sup>k</sup>* o número de permutações dos k elementos de M, temos:

$$
P_k = A_{k,k}
$$

Logo:  $P_m = k \cdot (k-1) \cdot (k-2) \cdot ... \cdot [k-(k-1)]$ 

$$
P_m = k \cdot (k-1) \cdot (k-2) \cdot \ldots \cdot 3 \cdot 2 \cdot 1
$$

Em particular, se  $k = 1$ , é fácil notar que  $P_1 = 1$ .

A seguir será apresentado um problema, o qual será solucionado a partir do uso de permutação:

*De quantas formas distintas é possível cinco pessoas se sentarem em um mesmo banco, o qual tem vaga para cinco pessoas?*

Devemos organizar 5 pessoas em 5 lugares disponíveis, trata-se de um arranjo de cinco elementos tomados cinco a cinco, mas conforme visto anteriormente, temos que:

$$
A_{5,5} = P_5 = 5! = 120
$$

Assim temos que o número de formas distintas que cinco pessoas podem se sentar em um banco para cinco pessoas é de 120 formas.

#### <span id="page-21-0"></span>2.1.4 FATORIAL

Nesta subseção iremos definir o símbolo do fatorial, a fim de simplificar as fórmulas do número de arranjos, permutações, bem como das que ainda iremos definir ao longo deste trabalho. Seja k um número inteiro e não negativo, ou seja, *k* ∈ *N* , Definiremos o fatorial de k (e indicaremos por k!) por meio das seguintes relações:

- 1.  $k! = k \cdot (k-1) \cdot (k-2) \cdot ... \cdot 3 \cdot 2 \cdot 1$ .  $\forall k > 2$
- 2.  $1! = 1$
- 3.  $0! = 1$

Como citado no início desta subseção, iremos utilizar da definição do fatorial para simplificar as fórmulas do número de arranjos e permutações , como segue:

$$
P_m = k \cdot (k - 1) \cdot (k - 2) \cdot \dots \cdot 3 \cdot 2 \cdot 1 = k!
$$
  
\n
$$
A_{k,r} = k \cdot (k - 1) \cdot \dots \cdot [k - (r - 1)] =
$$
  
\n
$$
= k \cdot (k - 1) \cdot \dots \cdot (k - r + 1) =
$$
  
\n
$$
= k \cdot (k - 1) \cdot \dots \cdot (k - r + 1) \cdot \frac{(k - r) \cdot (m - r - 1) \cdot \dots \cdot 3 \cdot 2 \cdot 1}{(k - r) \cdot (m - r - 1) \cdot \dots \cdot 3 \cdot 2 \cdot 1}
$$
  
\n
$$
A_{k,r} = \frac{k!}{(k - r)!}
$$

Em particular teremos:

$$
\begin{cases}\nP_1 = 1 & \text{On} \text{de} \text{a} \text{f} \text{órmula} \, \mathbf{P}_k = k! \text{ é válida } \forall \, k \in N^*, \text{ e ainda:} \\
1! = 1 & \text{em particular} \\
A_{k,1} = k \,, \forall \, k \in N^* \\
\frac{k!}{(k-1)!} = k \,, \forall \, k \in N^* \\
\text{Com a fórmula } A_{k,r} = \frac{k!}{(k-r)!} \text{ válida } \forall \, k \in N^*, \forall \, r \in N^* \text{com } r \leq k.\n\end{cases}
$$

### <span id="page-22-0"></span>2.1.5 COMBINAÇÕES

Seja *J* um conjunto com *k* elementos, isto é,  $J = \{a_1, a_2, a_3, ..., a_k\}$ . Chamamos de combinações dos *k* elementos, tomados *r* a *r*, aos subconjuntos de *J* formados pelos *r* elementos de *J*.

A fórmula para determinar o número de combinações pode ser determinada da seguinte forma:

Definiremos por *Cm,r* ou (*mr*) o números de combinações dos k elementos tomados r a r. Tomaremos uma combinação, suponha que seja:  $L_1 = \{a_1, a_2, a_3, ..., a_r\}$ . Note que, se permutarmos os elementos de *L*1, obteremos um total de *r*! arranjos.

Se tomarmos agora outra combinação, seja ela da forma:  $L_1 = \{a_2, a_3, a_4, ..., a_{r+1}\},\$ se permutarmos seus elementos conforme fizemos com *L*1, também obteremos um total de *r*! arranjos.

Chamaremos de *y* o número de combinações, isto é, *y* = *Cm,r* e iremos supor que formadas todas as combinações dos *k* elementos tomados *r* a *r* são elas:

$$
L_1, L_2, L_3, ..., L_y
$$

Onde cada combinação *L*<sup>1</sup> gera um total de *r*! arranjos. Chamaremos por *M<sup>i</sup>* o conjunto dos arranjos gerados pelos elementos da combinação *L<sup>i</sup>* .

com efeito, teremos a seguinte correspondência:

$$
L_1 \to M_1
$$
  
\n
$$
L_2 \to M_2
$$
  
\n
$$
L_3 \to M_3
$$
  
\n
$$
\vdots
$$
  
\n
$$
L_y \to M_y
$$

Verificaremos agora que:

- 1. *M*<sup>*i*</sup> ∩ *M*<sup>*j*</sup> = ⊘ para *i*  $\neq$  *j*
- 2. *M*<sub>1</sub> ∪ *M*<sub>2</sub> ∪ *M*<sub>3</sub> ∪ *...* ∪ *M*<sub>*y*</sub> = *M*, onde *M* é o número de arranjos dos *k* elementos de M tomados *r* a *r*.

De fato:

1. Se  $M_i ∩ M_j \neq ∅, ∀i \neq j$ , então teríamos um arranjo que pertenceria tanto a  $M_i$  quanto a *M<sup>j</sup>* simultaneamente.

Tomando assim os elementos desse arranjo obteríamos que eles coincidiriam com os de *L<sup>i</sup>* e *L<sup>j</sup>* e consequentemente, *L<sup>i</sup>* = *L<sup>j</sup>* . O que é um absurdo, visto que, quando construímos todas as combinações:  $L_i \neq L_j, \forall i \neq j$ . logo teremos que, de fato,  $L_i \cap L_j = \oslash$ .

2. Para provarmos que  $M_1 \cup M_2 \cup M_3 \cup ... \cup M_y = M$ , provaremos que:

$$
\begin{cases} M_1 \cup M_2 \cup M_3 \cup \dots \cup M_y \subset M \text{ e} \\ M \subset M_1 \cup M_2 \cup M_3 \cup \dots \cup M_y \end{cases}
$$

i) Seja *a* um arranjo tal que:

$$
a \in L_1 \cup L_1 \cup L_1 \cup \ldots \cup L_y,
$$

então *a* ∈ *L<sup>i</sup>* (para algum *i* ∈1, 2, ..., y) e, consequentemente, *a* ∈ *L*; assim teremos:

$$
M_1 \cup M_2 \cup M_3 \cup \ldots \cup M_y \subset M.
$$

ii) Seja *a* agora um arranjo, tal que *a* ∈ *F*. Note que se tomarmos os elementos desse arranjo *a*, obteremos alguma das combinações, suponhamos que seja a *L<sup>i</sup>* . Ora, como *L<sup>i</sup>* gera o conjunto dos arranjos  $M_i$ , teremos que  $a \in M_i$  e, portanto teremos que:

$$
a \in M_1 \cup M_2 \cup M_3 \cup \ldots \cup M_y.
$$

então:

$$
M \subset M_1 \cup M_2 \cup M_3 \cup \ldots \cup M_y.
$$

Assim, de i) e ii) teremos que:

$$
M_1 \cup M_2 \cup M_3 \cup \ldots \cup M_y = M.
$$

Da teoria dos conjuntos temos que se *y* conjuntos são distintos dois a dois, então o número de elementos da união deles será igual a soma dos números de elementos de cada conjunto.

logo:

$$
#(M_1 \cup M_1 \cup M_1 \cup ...M_y) = #M \Longrightarrow #M_1 + #M_2 + ... + #M_y = #M
$$
  

$$
r! + r! + r! + ... + r! = \frac{k}{(k-r)!} \Longrightarrow y \cdot r! = \frac{k!}{(k-r)!}.
$$

Logo:

$$
y = \frac{k!}{(k-r)! \cdot r!}
$$

Como *y* = *Ck,r* = ( *<sup>k</sup> r* ), teremos que a fórmula do número de combinações será conforme abaixo:

$$
C_{k,r} = \left(\frac{k}{r}\right) = \frac{k!}{r! \cdot (k-r)!} \, \forall m, r \in N^* \text{ com } r < m
$$

Agora será apresentado um problema de contagem, o qual será resolvido através do resultado acima exposto.

*Deseja-se criar uma comissão composta por 5 professores para avaliar os trabalhos de um feira científica, e dispõe-se de 12 professores. Quantas comissões distintas podem ser formadas?*

Note que cada comissão será um subconjunto de 5 elementos do conjunto formado pelos 12 professores disponíveis, uma vez que a escolha de 5 professores ABCDE é igual a escolha dos professores BDACE, ou seja, a posição deles não importa. Diante disso, o número de comissões distintas que podem ser formadas com 5 professores de um total de 12 disponíveis será dado por:

$$
C_{12,5} = \left(\frac{12}{5}\right) = \frac{12!}{5! \cdot (12-5)!} = \frac{12 \cdot 11 \cdot 10 \cdot 9 \cdot 8}{5!} = \frac{95040}{120} = 792
$$

Assim há 792 formas distintas de se formar comissões compostas por 5 professores com um total de 12 professores disponíveis.

### <span id="page-24-0"></span>2.2 GAMIFICAÇÃO

A gamificação (termo adaptado do inglês gamification) é uma subárea da Game-Based Learning, a qual se utiliza de elementos nativos dos jogos eletrônicos, tais como: estéticas, mecânicas e dinâmicas, em um ambiente não propriamente de jogo, a fim de engajar, motivar e conduzir os usuários a cumprir uma gama de tarefas [\(ZICHERMANN; CUNNINGHAM, 2011\)](#page-76-2). [\(FARDO, 2013\)](#page-75-5), resumidamente, define a gamificação como *"o uso de mecânicas, estética e pensamentos dos games para envolver pessoas, motivar a ação, promover a aprendizagem e resolver problemas"*. Diante dessas duas afirmações, podemos perceber que atualmente já se há uma definição mais homogênea em relação ao termo citado, caso que não ocorria até um tempo atrás.

[\(FARDO, 2013\)](#page-75-5) apresenta uma análise a respeito dos elementos presentes em sua definição sobre a gamificação, tais análises serão apresentadas a seguir:

• Mecânicas: refere-se ao uso de elementos básicos dos games, tais como: regras, fases, níveis de dificuldades, pontos, feedback, recompensas, entre outros. No entanto, destaca-se que a mecânica sozinha representa apenas uma parte da gamificação, pois sua real proposta vai muito mais além;

- Estética: uma experiência estética agradável é necessária, principalmente se o projeto desenvolvido apoiar-se nas mídias digitais, devendo influenciar de forma positiva o usuário e assim tornar o produto mais aceitável;
- Pensamentos: é uma das características mais importante da gamificação, pois é a ideia de transformar certos contextos ou situações em uma espécie de jogo, que torna as experiências dos usuários mais prazerosas e agradáveis;
- Envolvimento: é um dos princípios mais elementares presentes no processo de gamificação, uma vez que tal processo se dedica a capturar a atenção de um determinado indivíduo ou grupo, para envolvê-lo na experiência e assim obter uma participação espontânea e mais significativa;
- Pessoas: serão todos aqueles indivíduos que participarão dos processos criados, podendo ser alunos, clientes, jogadores, etc.;
- Motivação da ação: objetiva criar energia no usuário para que ele possa realizar uma determinada atividade. Desafios tendem a ser boas fontes de motivação, porém deve-se ter muito cuidado ao utilizá-los, pois o desafio não pode ser muito fácil tão pouco muito difícil, mas sim adaptado à capacidade de cada um.
- Resolução de problemas: a gamificação possui um enorme potencial de ajudar na resolução de problemas, uma vez que pode induzir os usuários a adotar modos cooperativos similares aos contidos nos games, onde um grupo de indivíduos se unem para solucionar um problema em conjunto.

De acordo com [\(DETERDING et al., 2011\)](#page-75-6) a gamificação situa-se dentro dos jogos digitais, porém não limita-se apenas em suprir a necessidade de diversão. [\(TANAKA et al., 2013\)](#page-76-3) complementa destacando que, a gamificação não trata-se de criar jogos digitais (ou não digitais), porém trata-se de uma metodologia por meio da qual aplicam-se os elementos nativos de jogos digitais (estética, mecânicas e dinâmicas), com intenção de despertar emoções positivas, explorar aptidões pessoais, e atrelar recompensas virtuais ou físicas ao cumprimento de determinadas tarefas.

Dentre os elementos pertencentes as mecânicas [\(ZICHERMANN; CUNNINGHAM,](#page-76-2) [2011\)](#page-76-2) destaca: pontos, níveis, badges ou emblemas, leaderboard ou ranking e o feedback. Cada um desses possui um papel distinto dos demais e com finalidades próprias, as quais serão apresentadas e ilustradas a seguir:

• Pontos: normalmente servem para avaliar o desempenho dos usuários ao final de cada tarefa executada. O acúmulo desses pontos resulta na progressão dos níveis do usuário, o que pode gerar ao mesmo tempo a obtenção de recompensas, como por exemplo, emblemas, troféus, etc. [\(ZICHERMANN; CUNNINGHAM, 2011\)](#page-76-2).

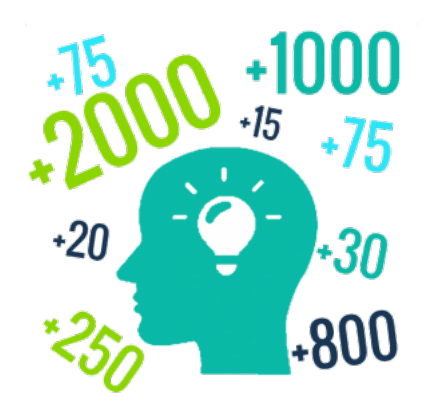

Fonte: Growth Engineering

• Níveis: são uma forma do usuário perceber como tem progredido dentro do sistema ao realizar suas tarefas, pois quanto maior o seu nível, maior será a gama de atividades que ele resolveu com êxito. Os níveis também são uma forma de status, possíveis de serem exibidos para os demais membros da comunidade a qual está inserido, demostrando o quanto você está obtendo sucesso na realização das suas atividades.

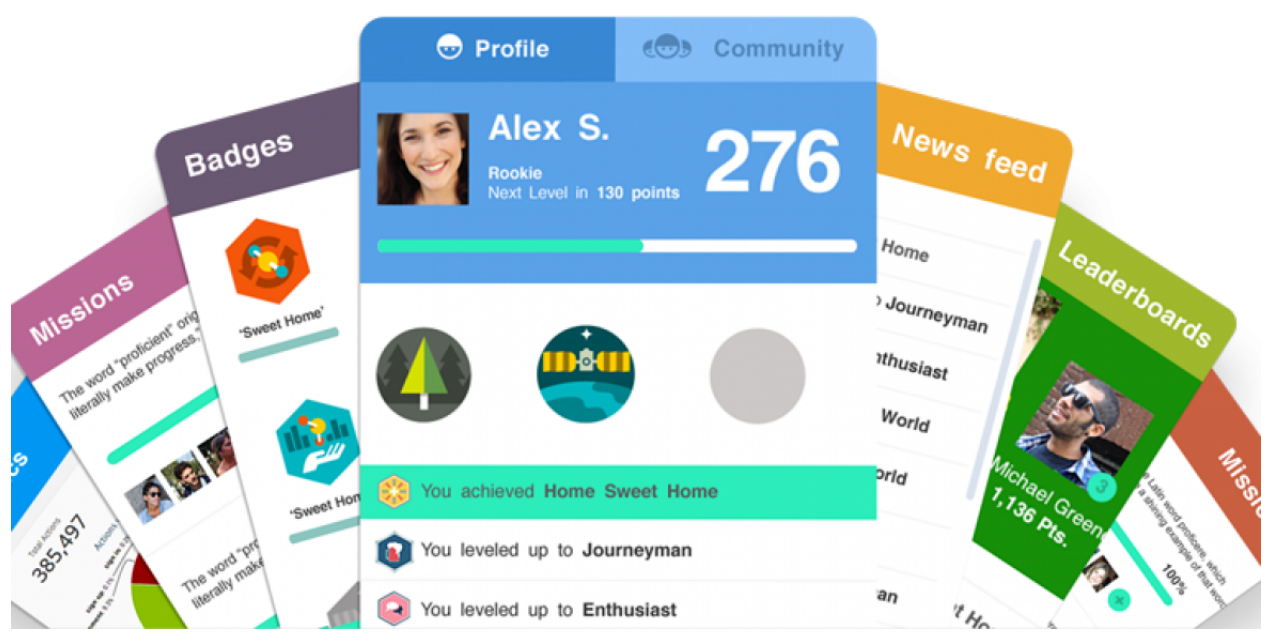

Fonte: [<http://playfulgamification.com>](http://playfulgamification.com)

• Badges ou emblemas: são prêmios obtidos quando o usuário alcança uma determinada pontuação em uma atividade específica ou ao atingir um certo nível [\(VILLAGRASA;](#page-76-4) [DURAN, 2013\)](#page-76-4), os emblemas possuem um aspecto motivador dentro da gamificação, uma vez que eles representam uma conquista alcançada pelo usuário. Para [\(HAKULINEN;](#page-75-7) [AUVINEN, 2014\)](#page-75-7) , os emblemas podem ser usados como desafios extras a fim de direcionar o usuário a um comportamento desejado.

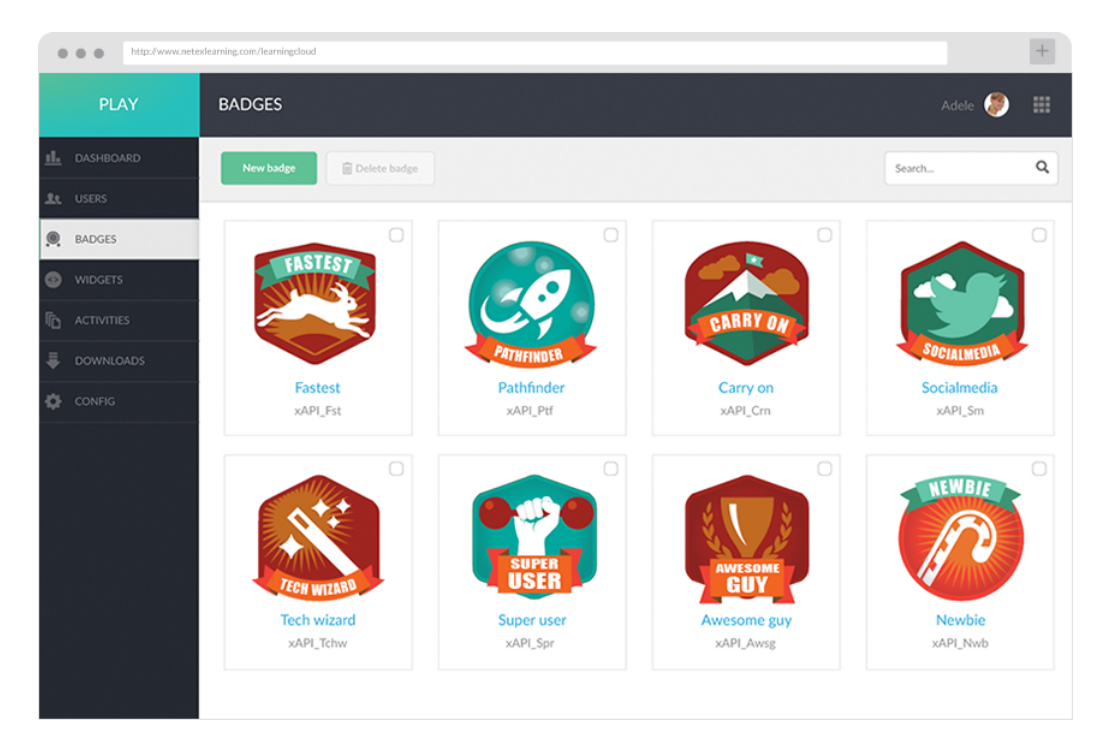

Fonte[:<https://www.expand-global.com/learningcloud/learningplay>](https://www.expand-global.com/learningcloud/learningplay)

- Os rankings ou leaderboards: São utilizados para expôr as conquistas alcançadas por cada usuário que está interagindo com o sistema gamificado, o mesmo pode servir como um agente incentivador para aqueles que ainda não estão no topo, para buscarem tais posições, como também para aqueles que já estão no topo, buscarem manter o desempenho que os conduziu até lá.
- Feedback: possui uma função fundamental dentro de um ambiente gamificado, uma vez que é através dele que o usuário terá ciência dos resultados das suas ações dentro do ambiente. O feedback pode acontecer de duas formas: síncrona ou assíncrona, sendo que caso essa função seja mal trabalhada, não apresentando um feedback em tempo real ou em médio tempo, pode acarretar no distanciamento do usuário e consequentemente no fracasso do ambiente.

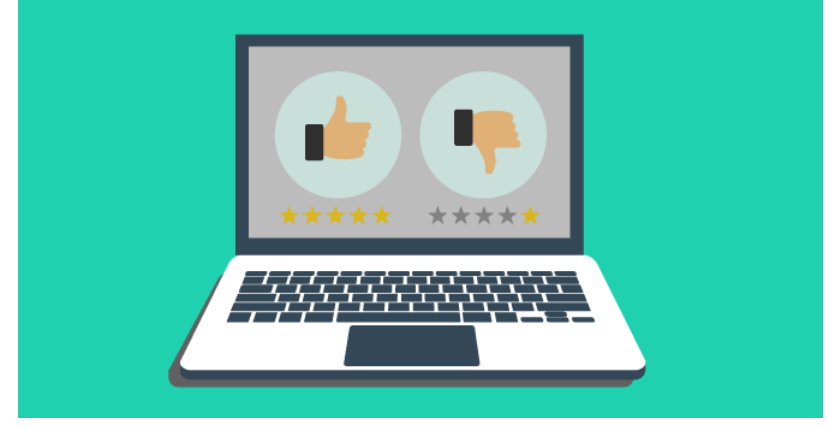

Fonte: EADBOX

Segundo [\(ZICHERMANN; CUNNINGHAM, 2011\)](#page-76-2)) a dinâmica é a interação existente entre o usuário e as mecânicas do sistema e a estética está relacionada com as emoções que os usuários possuem ao interagir com o sistema, tais emoções devem ser positivas, uma vez que o principal objetivo do uso da gamificação é despertar o interesse para a realização de tarefas.

Desta forma, o uso da gamificação não destina-se simplesmente a elaboração de games para a diversão conforme já foi dito, mas destina-se a tornar uma certa atividade mais envolvente/empolgante; é com base nisso que este trabalho buscou desenvolver um protótipo de aplicativo para celulares que utilizam o sistema operacional *Android*, o qual fizesse uso das técnicas de gamificação para o ensino da resolução de problemas voltados para a área da análise combinatória.

### <span id="page-28-0"></span>2.3 RESOLUÇÃO DE PROBLEMAS

A resolução de problemas atualmente é uma das metodologias de ensino mais utilizados por professores e aplicada não apenas no ensino de matemática. Ela é conceituada por vários pesquisadores como um conjunto de etapas que devem ser realizadas para solucionar determinados problemas, sendo que para [\(PÓLYA, 2003\)](#page-76-5) os estudantes devem percorrer por quatro etapas, as quais podem ser sintetizadas da seguinte maneira:

- 1. Compreensão do problema: É a etapa inicial, na qual os estudantes buscam identificar todos os dados, explícitos e implícitos, no enunciado do problema e encontrar uma forma de relacionar estes dados com as condicionantes e com a possível incógnita por ele localizada. Nesta etapa os estudantes devem identificar:
	- i) Os dados explícito e implícitos;
	- ii) As condições impostas;
	- iii) O objeto ao qual será atribuído a incógnita.
- 2. Elaboração de um plano: Fase na qual os estudantes fazem as manipulações devidas com os dados conhecidos e não conhecidos, sob a observação das condicionantes, para elaborar um plano que busque determinar os valores desconhecidos e assim solucionar o problema. Nesta etapa os estudantes deverão:
	- i) Encontrar as conexões existentes entre os dados e a(s) incógnita(s);
	- ii) Identificar os possíveis passos que deverão ser seguidos (aplicações de fórmulas).
- 3. Execução do plano: Etapa na qual os estudantes devem seguir o plano traçado na etapa anterior,assim os estudantes devem executar os cálculos que consideraram necessários para a obtenção dos resultados que eles buscam, observando com cautela se cada passo a ser executado está sendo feito de maneira correta, ao fim dos passos o estudante deverá

chegar a uma solução, a qual o estudante observará na ultima etapa se satisfará o problema, caso contrário retornará a segunda etapa (elaboração de um plano).

4. Verificação dos resultados: Etapa na qual os estudantes devem fazer uma revisão crítica dos procedimentos realizados, ou seja, verificar se os resultados encontrados atendem as necessidades impostas pelo problema, e qual o significado daquele valor determinado para o problema.

Nesta etapa os estudantes devem:

- i) Se perguntar se é possível verificar a validade do resultado obtido;
- ii) Levantar questionamentos se era possível chegar ao mesmo resultado por caminho diverso.

Estas quatro etapas podem auxiliar os alunos a se organizarem durante o processo da resolução de determinados problemas. Ao longo destas quatro etapas, os estudante poderão perceber que uma determinada ação comum se faz presente na resolução de vários outros problemas, desta forma, os mesmos passam a observar processos sistemáticos para resolver problemas.

Processos que ao serem repetidos diversas vezes, deixam de ser algo mecânico e lento, e passam a ser algo mental e rápido, ou seja, no decorrer das resoluções de problemas, os estudantes passam a desenvolver habilidades. [\(POLYA, 1978\)](#page-76-6) destaca que adquirimos qualquer habilitação por imitação e prática e ao tentarmos resolver problemas, temos de observar e imitar o que fazem outras pessoas quando resolvem os seus e, por fim, aprendemos a resolver problemas, resolvendo-os.

O uso de tal técnica é ainda reforçado na Base nacional comum curricular(BNCC), a qual segundo o [\(SENNA,](#page-76-7) ), *"é um documento que regulamenta quais são as aprendizagens essenciais a serem trabalhadas nas escolas brasileiras públicas e particulares de Educação Infantil, Ensino Fundamental e Ensino Médio para garantir o direito à aprendizagem e o desenvolvimento pleno de todos os estudantes. Por isso, é um documento importante para a promoção da igualdade no sistema educacional, colaborando para a formação integral e para a construção de uma sociedade mais justa, democrática e inclusiva."*. Na qual há as seguintes indicações:

*"Exercitar a curiosidade intelectual e recorrer à abordagem própria das ciências, incluindo a investigação, a reflexão, a análise crítica, a imaginação e a criatividade, para investigar causas, elaborar e testar hipóteses, formular e resolver problemas.[\(MEC, 2018a\)](#page-75-8) grifos do autor"*

Esses pressupostos são reforçados ainda pela seguinte expressão,

*"Assim, para o desenvolvimento de competências que envolvem o raciocinar, é necessário que os estudantes possam, em interação com seus colegas e professores,* *investigar, explicar e justificar os problemas resolvidos, com ênfase nos processos de argumentação matemática.[\(MEC, 2018a\)](#page-75-8) grifos do autor"*

Após conhecer as etapas que devem ser percorridas pelos estudantes para a resolução de problemas, segundo [\(PÓLYA, 2003\)](#page-76-5), podemos refletir sobre o papel do professor durante todo esse processo. Sabemos que o professor tem um papel de mediador entre o estudante e o conhecimento, logo o principal papel do professor é o de agente facilitador, ou seja, o professor deve orientar e preparar seus alunos para obtenção de novos conhecimentos.

Porém, alguns questionamentos importantes devem ser levantados, como por exemplo: como especificamente deve ser a orientação do aluno?; quais características devem ser observadas pelo docente ?

Neste sentido é interessante observarmos a teoria de assimilação de Galperin, uma vez que a mesma fundamenta-se em que os estudantes aprendem por meio da interação entre objeto - sujeito, mas tal interação deve ser mediada pelo professor, mas para que haja uma efetiva aprendizagem é necessário que o estudante passe por cinco etapas, a saber: *etapa motivacional*, *etapa do estabelecimento da Base Orientadora da Ação (BOA)* , *etapa de formação da ação no plano material ou materializado*, *etapa de formação da ação no plano da linguagem externa e por a etapa de formação da ação no plano mental*, etapas as quais podem ser controladas, porém dentre elas a mais importante é a da BOA conforme [\(DELGADO; MENDOZA,](#page-75-9) ).

Neste sentido, Galperin e Talizina estabelecem três pontos que estruturam a maneira de orientar os discentes, os quais são: o caráter de generalização, a plenitude e o modo de obtenção. A seguir são apresentados esses pontos detalhadamente:

- 1. Caráter de generalização:
	- Generalizado: Ao estudante é repassado informações que buscam atender a necessidade de vários problemas, ou seja, é apresentado um conhecimento em sua forma mais ampla.
	- Concreta: Enquanto que no formato generalizado o estudante adquire um conhecimento em sua forma mais ampla, na concreta, este estudante adquire um conhecimento em sua forma mais específica, ou seja, particularidades.
- 2. Plenitude
	- Completa: A orientação ao aluno dar-se-á de forma que não lhe falte nenhuma informação que sem a qual não seja possível a resolução dos problemas.
	- Incompleta: O aluno não terá acesso a essa plenitude do conhecimento.
- 3. Modo de obtenção:
- Independente: Quando o estudante vai incorporando informações de forma gradual, de acordo com as orientações transmitidas pelo professor ele vai conseguindo montar um sistema de ação que possibilite a resolução dos problemas.
- Preparada: Nessa forma o estudante já recebe de maneira completa e preparada todo o sistema de ação que deve ser executado para solucionar um problema.

<span id="page-31-0"></span>Ainda de acordo com Galperin, o professor pode trabalhar em uma estrutura composta pela combinação dos três pontos detalhados acima. Essa combinação recebe o nome de Base Orientadora da Ação, também conhecida pelo acrônimo BOA, e pode resultar em oito tipos distintos, conforme é apresentado na tabela [1.](#page-31-0)

| $N^{\rm o}$                 | Caráter Generalizado | Plenitude  | Modo de obtenção |
|-----------------------------|----------------------|------------|------------------|
| 1                           | Concreta             | Incompleta | Independente     |
| $\mathcal{D}_{\mathcal{L}}$ | Concreta             | Completa   | Preparada        |
| $\mathcal{R}$               | Generalizado         | Completa   | Independente     |
| 4                           | Generalizado         | Completa   | Preparada        |
| 5                           | Generalizado         | Incompleta | Preparada        |
| 6                           | Generalizado         | Incompleta | Independente     |
| 7                           | Concreta             | Completa   | Independente     |
| 8                           | Concreta             | Incompleta | Preparada        |

Tabela 1 – Tipos de base orientadora da ação

Formalmente [\(GAL'PERIN, 1989\)](#page-75-10) define a BOA como uma das fases do processo pedagógico no qual pressupõe-se que, nesta fase de orientação, os estudantes possam elaborar a BOA de cada novo conceito ou tipo de conteúdo a serem adquiridos por eles. Sendo assim compreende-se a BOA como um sistema de condições (materiais e subjetivas), conhecimentos, critérios e procedimentos nos quais o estudante precisa se apoiar, tanto para a realização de suas ações como para seu controle e verificação dos resultados. Ainda conforme Galperin: reforçar a orientação é a parte central da ação; quando bem elaborada, a mesma garante o êxito de toda a ação.

Nesta pesquisa, ao realizar uma breve análise das possíveis BOAs presentes na tabela [1](#page-31-0) observa-se que, para este trabalho, primeiramente devemos descartar todas aquelas que apresentam a plenitude em sua forma incompleta, uma vez que no processo de ensino e aprendizagem o professor deve buscar o desenvolvimento integral de seus alunos, assim, devemos descartar as BOAs de número 1, 5, 6 e 8.

Dentre as BOAs restantes, a que cumpre um melhor papel para quando busca-se a elaboração de um material de apoio para o ensino de um determinado conteúdo é a BOA de número 2, ou seja, o protótipo aqui que logo mais será apresentado adotou como forma para o auxílio na construção do conhecimento sobre a análise combinatória a BOA de número 2, uma vez que os conteúdos dentro do protótipo serão trabalhados de forma isoladas (casos particulares)

a cada fase, porém ao longos das fases todos os conteúdos serão trabalhados, ou seja, terá uma plenitude completa.

### <span id="page-32-0"></span>2.4 CONSIDERAÇÕES FINAIS

Por meio das bases científicas apresentadas neste capítulo, buscou-se então elaborar um protótipo de um aplicativo para celulares que utilizam o sistema operacional *android*, o qual não apenas fará o uso das técnicas de gamificação para engajar os estudantes no estudo da análise combinatória, mas também conduzirá os estudantes a desenvolver habilidades diante de situações problemas, ou seja, o protótipo o qual foi desenvolvido e logo mais será apresentado, buscou vincular essas bases científicas aqui apresentadas em um único produto.

Para tanto, houve a necessidade de um longo planejamento para que fosse possível realizar o uso destas técnicas de forma harmônica. Um fator estratégico foi a escolha do conteúdo matemático, uma vez que as aulas para o ensino de análise combinatória se dão praticamente em sua totalidade por meio da resolução de problemas contextualizados, ou seja, não haveria tanta dificuldade na elaboração de problemas para as fases e níveis presentes no protótipo.

Um dos diferenciais da proposta é o uso de determinados recursos da gamificação para auxiliar e incentivar a resolução de problemas. Para tanto, alguns dos níveis presentes no protótipo foram destinados a conduzir os estudantes para a solução, seguindo passo a passo as quatro etapas propostas por Polya.

## <span id="page-33-0"></span>3 TRABALHOS RELACIONADOS

Neste capítulo são apresentados os trabalhos que colaboraram para para o desenvolvimento dessa pesquisa e que podem reafirmar que o uso adequado das técnicas de gamificação pode desenvolver um maior engajamento nos estudantes nos mais diversos tipos de disciplinas.

### <span id="page-33-1"></span>3.1 O USO DA APRENDIZAGEM MÓVEL E TÉCNICAS DE GAMIFI-CAÇÃO COMO SUPORTE AO ENSINO DE MATRIZES

Nesse trabalho [\(FILHO, 2016\)](#page-75-11) buscou fundamentar-se sob os conceitos de aprendizagem móvel e em técnicas de gamificação para elaborar e desenvolver um protótipo denominado "Matriz Quiz".

O protótipo em questão foi desenvolvido através da Unity, com o apoio do software *Monodevelopment*, o qual foi utilizado para criar e compilar os scripts da aplicação, escritos por meio da linguagem C-sharp, os quais são responsáveis pela realização das funções internas do protótipo e pelo seu pleno funcionamento durante sua execução.

O protótipo foi desenvolvido com a finalidade de servir como um material de apoio para os estudantes por meio três blocos de questões, que podiam ser acessados pelo usuário, conforme podemos ver na figura [3,](#page-34-0) todos eles voltados para o estudo das matrizes e determinantes, nos quais contam com um total de dez questões cada um. Ao finalizar a resolução de cada bloco do protótipo é apresentado um feedback ao seu usuário contendo o total de acertos (uma tela de resultado) e lhe concedido uma quantidade de estrelas proporcional ao seu número de acertos (uma espécie de nota).

AO protótipo conta ainda com uma ferramenta denominada ajuda, e conforme destaca [\(FILHO, 2016\)](#page-75-11) "As telas de ajuda exibem um resumo teórico dos temas abordados no aplicativo: Definições de Matrizes, Operações Matriciais e Determinantes."

<span id="page-34-0"></span>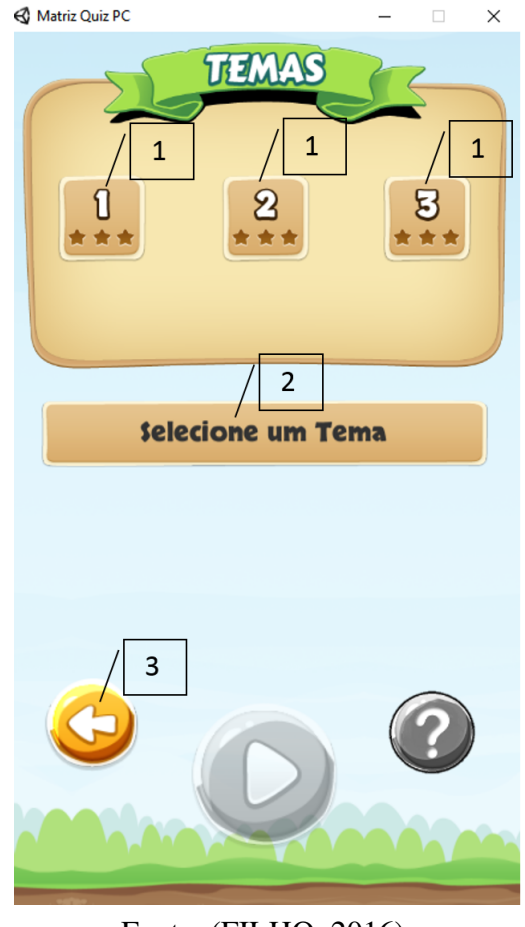

#### Figura 3 – Seleção de Fases

Fonte: [\(FILHO, 2016\)](#page-75-11)

<span id="page-34-1"></span>Quanto a coleta de dados e a análise de resultados, o autor realizou sua pesquisa com uma amostra de noventa e quatro estudantes e dois professores. Ele utilizou um questionário para a coleta, nos quais buscou avaliar a experiência dos estudantes quanto a aceitação do protótipo em termos de interação, gráficos e suporte a aprendizagem. Os resultado obtidos apresentaram-se praticamente unânimes em relação a aceitação. A figura [4](#page-34-1) exemplifica os resultados de um desses critérios avaliados (interface)

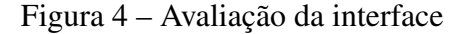

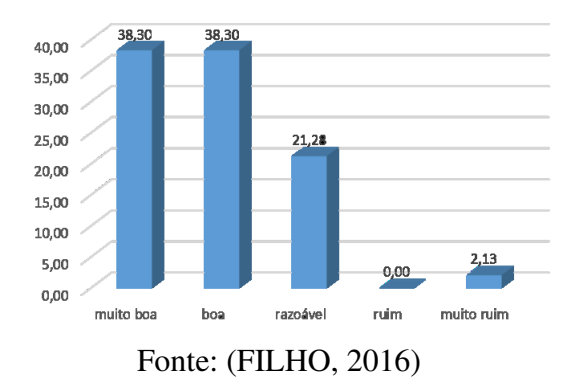

### <span id="page-35-1"></span>3.2 GAMAPI - UMA API PARA GAMIFICAÇÃO

Nesse trabalho [\(BOAS, 2016\)](#page-75-12) desenvolveu uma API<sup>[1](#page-35-2)</sup>, a qual foi denominada GamAPI. A ferramenta permite ao seu usuário implementar os mais diversos conceitos de gamificação, como por exemplo exemplos: Pontos, Medalhas, Emblemas, Badges, rankings, etc. O mais interessante que esta ferramenta não se limita apenas a um tipo de contexto, a mesma pode ser aplicada nos mais diversos meios onde se utilizam da gamificação, visando despertar o engajamento de seus usuários finais.

Ao criar a GAMAPI objetivou-se desenvolver uma API que pudesse auxiliar os professores a motivar seus alunos, através de ambientes de treinamento ou ensino. Para tanto a API conta com os mais diversos tipos recursos de gamificação, como: Conquistas, níveis, levelup, pontos e feedback.

<span id="page-35-0"></span>Além desses recursos a GAMAPI disponibiliza uma outra série de recursos desenvolvidos especialmente para os professores/administradores. Essas funções são destinadas aos professores/administradores e é conceituada como "módulo gerencial". A figura [5](#page-35-0) ilustra sua interface gráfica do módulo gerencial.

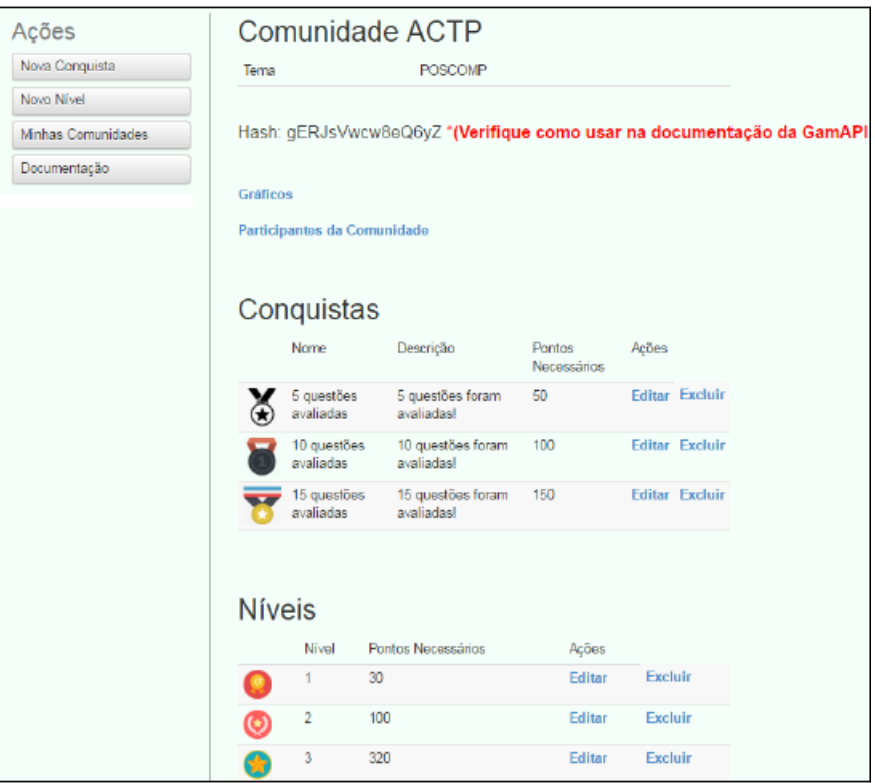

Figura 5 – Painel de adminstração da comunidade

Fonte: Vila Boas(2016)

Segundo [\(BOAS, 2016\)](#page-75-12):

<span id="page-35-2"></span><sup>1</sup> API significa Application Programming Interface ou, em português, Interface de Programação de Aplicativos. Esta interface de programação é um conjunto de padrões de programação que permitem a construção de aplicativos e a sua utilização [Higor](#page-75-13) [\(2016\)](#page-75-13).
"Este módulo permite a inserção de todas as regras que serão usadas no processo de gamificação no interior de um site ou sistema, a saber: cadastro de usuários, cadastro da comunidade ou escolha de qual comunidade deseja participar, cadastro de níveis, cadastro de conquistas e monitoramento da ação do usuário sobre as mecânicas de jogo".

Para efetuar a validação da sua pesquisa, o autor, utilizou duas turmas da disciplina de engenharia de software. Com uma turma ele utilizou um ambiente gamificado, enquanto que com a outra um ambiente não gamificado. Ao fim do experimento ele pode chegar a conclusão que com o uso da gamificação foi possível despertar um maior interesse nos estudantes e que com isso foi possível obter um melhor rendimento em relação a turma em que não foi adotado um ambiente gamificado. Um dos resultados apresentados em seu trabalho diz respeito ao interesse dos estudantes em alcançar o topo do ranking existente naquela turma, que trabalhou dentro de um ambiente gamificado, o que gerou uma maior participação durante as aulas por parte dos alunos com o intuito de subir no respectivo ranking, conforme ilustra a figura [6.](#page-36-0)

<span id="page-36-0"></span>Figura 6 – percentual dos estudantes que almejaram o topo do ranking após a sua visualização

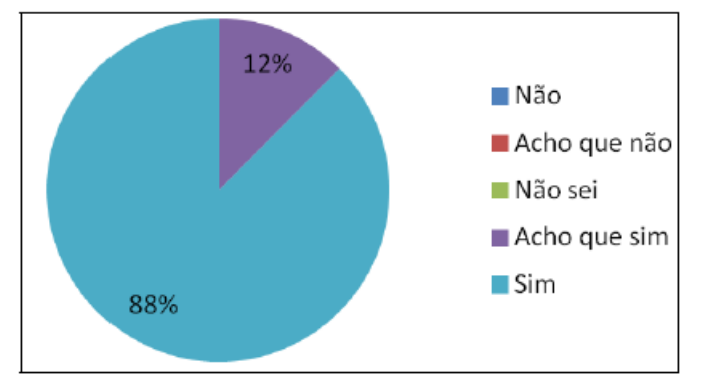

Fonte: Vila Boas(2016)

## 3.3 CONSIDERAÇÕES FINAIS DO CAPÍTULO

Com base na fundamentação teórica apresentada neste trabalho, e com os trabalhos expostos neste capítulo, tornou-se então plausível a ideia do desenvolvimento de um protótipo que pudesse servir como um material de apoio tanto aos estudantes quanto aos professores em relação ao conteúdo de análise combinatória.

# 4 DESENVOLVIMENTO DO PROTÓTIPO

Um dos principais objetivos deste trabalho foi o desenvolvimento de um protótipo de um aplicativo mobile que despertasse um maior interesse nos estudantes quanto ao estudo e a resolução de problemas de análise combinatória, dessa forma, o protótipo em questão tem por finalidade prestar um apoio educacional tanto ao professor quanto aos alunos, uma vez que os estudantes têm um acesso, nesta primeira versão, a trinta problemas envolvendo essa temática. O protótipo oferece ainda um menu de ajuda, no qual os alunos podem consultar as definições e toda a teoria envolvendo os métodos de contagem, além de acesso a alguns problemas solucionados que poderão servir como exemplos. O protótipo conta com diversos tipos de recursos (imagens, áudios, efeitos, etc) dos jogos digitais da atualidade, de modo que os estudantes se sintam mais confortáveis e envolvidos durante o uso da aplicação, tal motivação estará sendo continuamente alimentada com uso das técnicas de gamificação implementadas, conforme já mencionadas no trabalho, estes diversos elementos de gamificação são: pontuações, fases, níveis, conquistas,feedback, etc.

## 4.1 INTERFACE DA APLICAÇÃO

Nesta seção são apresentadas as interfaces gráficas presentes no protótipo desenvolvido e o detalhamento quanto as funções dos botões presentes em cada tela.

#### 4.1.1 TELA INICIAL

Ao iniciar o aplicativo o usuário será conduzido a tela inicial do aplicativo, a qual é ilustrada pela figura [7.](#page-38-0)

Pode-se observar que a tela apresenta o título "Play Math", nome que foi dado ao protótipo, além de três botões com os quais o usuário poderá interagir, são eles:

- 1. Play: Botão que ao ser tocado pelo usuário o conduz o usuário a uma nova tela, que possibilita a seleção de temas. Esta tela é ilustrada pela figura [8;](#page-39-0)
- 2. Recomeçar: Botão que ao ser pressionado fará com que todos os registros gravados sejam apagados (pontos, conquistas, etc), possibilitando ao usuário iniciar tudo de novo;
- 3. Sair: Botão que ao ser pressionado fará com que o aplicativo seja encerrado, voltando ao menu de seu smartphone/tablet.

<span id="page-38-0"></span>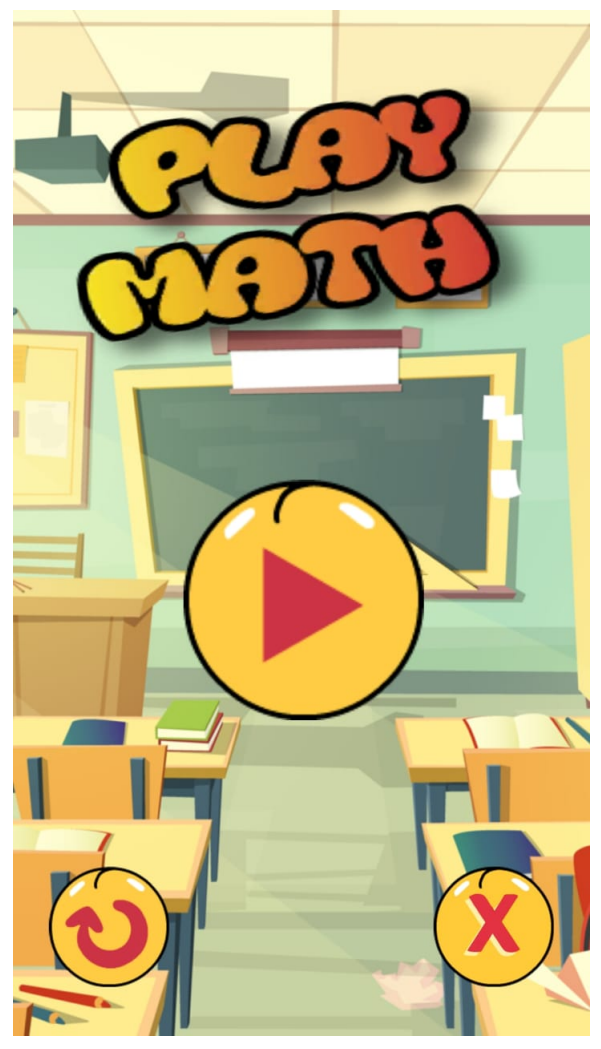

Figura 7 – Tela Inicial

Fonte: Autor

## 4.1.2 SELEÇÃO DE TEMAS

A tela de seleção de temas, é ilustrada pela figura [8,](#page-39-0) nela estão presentes informações, sobre o que será estudado. Para tanto, foram propostos quatro botões:

- 1. Combinatória: Ao ser pressionado pelo usuário o aplicativo irá realizar o carregamento da figura [9](#page-40-0) que representa a tela principal da fase número um referente ao assunto de análise combinatória;
- 2. Probabilidade: Este botão terá função idêntica ao botão "Combinatória"porém como está inacessível nesta versão, logo o usuário não conseguirá acessar sua funcionalidade;
- 3. Estatística: Este botão também terá função idêntica ao botão "Combinatória"e "Probabilidade",porém, como o botão está inacessível nesta versão, logo o usuário não conseguirá acessar sua funcionalidade;

<span id="page-39-0"></span>4. Voltar: botão cuja função será carregar a tela ilustrada na figura [7](#page-38-0) ,ou seja, o usuário é conduzido a Tela Inicial;

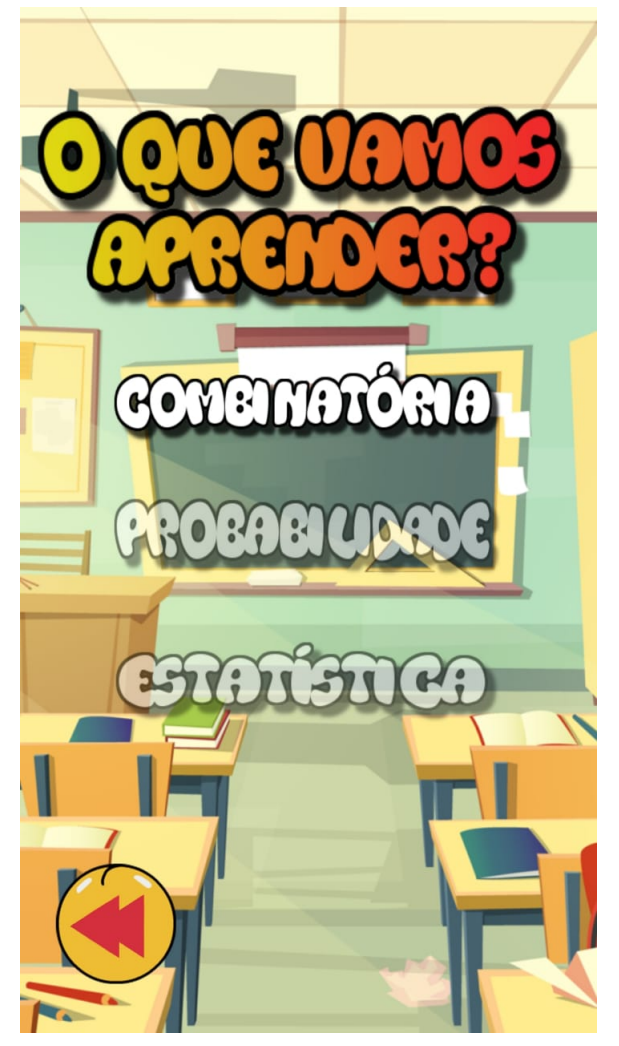

Figura 8 – Seleção de Temas

Fonte: Autor

Perceba na figura [8](#page-39-0) que apenas dois destes botões estão habilitados, isso ocorre devido o protótipo estar configurado apenas pra disponibilizar nessa sua versão a disciplina de "Combinatória", sendo assim os botões referentes as disciplinas de "Probabilidade"e "Estatística"não estão ativos.

#### 4.1.3 PRIMEIRA FASE

A tela da primeira fase quando acessada pela primeira vez será apresentada conforme ilustra a figura [9,](#page-40-0) essa fase refere-se ao assunto de análise combinatória, na mesma, o usuário poderá interagir com um total de até sete botões, os quais são: cinco deles referentes as atividades com níveis de dificuldades variando de acordo com o ícone apresentado em tela, e outros dois referentes aos botões para a navegação dentro das fases sobre a temática de análise combinatória. <span id="page-40-0"></span>Note que a tela em questão, ainda apresenta três estrelas vinculadas a cada nível, ou seja, em cada atividade realizada, o usuário receberá uma nota de acordo com o seu desempenho (uma, duas ou três estrelas).

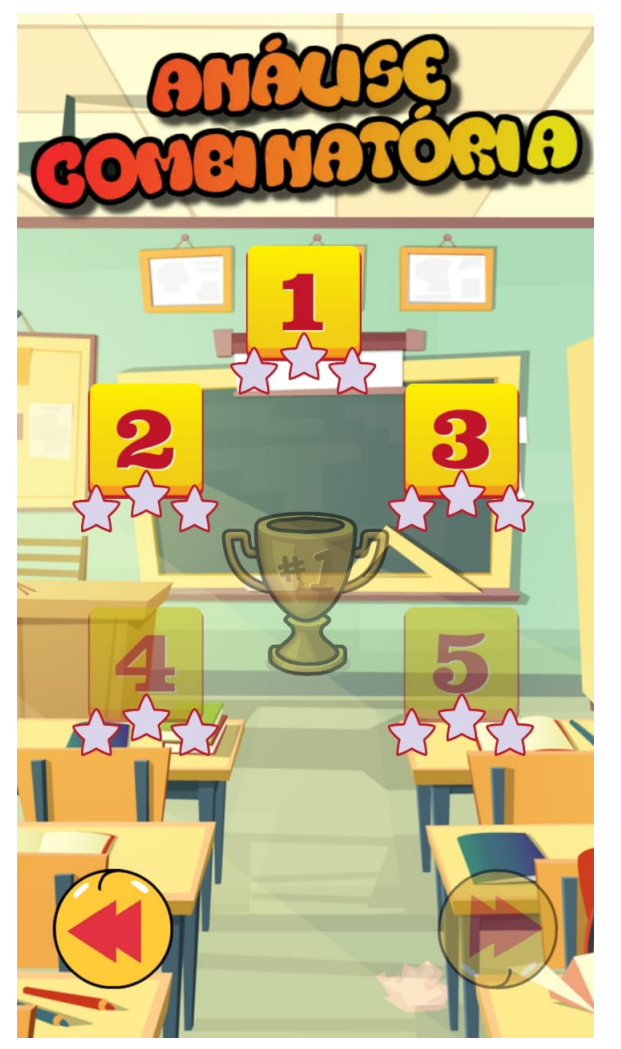

Figura 9 – Primeira Fase

Fonte: Autor

Os botões presentes na figura [9](#page-40-0) possuem três funções distintas, são elas:

- 1. Níveis: Botões os quais ao serem pressionados, conduzirá o usuário a uma nova tela, na qual poderá interagir com perguntas voltadas ao assunto de análise combinatória( [11](#page-42-0) ou [12](#page-43-0) ).
- 2. Voltar: Botão que ao ser pressionado, conduzirá o usuário a tela de seleção de temas (figura [8\)](#page-39-0).
- 3. Avançar: Botão que ao ser pressionado, possibilitará o acesso a fase 2 referente a temática de análise combinatória, conforme ilustra a figura [10.](#page-41-0)

Destaca-se que os botões são habilitados na medida com que o aluno progride nas atividades propostas.

### 4.1.4 SEGUNDA FASE

Assim como na tela da primeira fase, a segunda fase também apresenta um total de até sete botões com os quais o usuário poderá interagir, estes botões possuem basicamente as mesmas funções dos botões apresentados na figura [9](#page-40-0) porém com sutis diferenças, como pode ser observado na figura [10.](#page-41-0) Esses botões possuem as seguintes funcionalidades:

- 1. Níveis: são botões que ao serem pressionados conduzirão o usuário a uma nova tela, na qual o usuário poderá interagir com perguntas voltadas ao assunto de análise combinatória[\(11](#page-42-0) ou [12](#page-43-0) ).
- 2. Voltar: botão que ao ser pressionado, conduzirá o usuário a tela da primeira fase (figura [9\)](#page-40-0).
- <span id="page-41-0"></span>3. Avançar: botão o qual ao ser pressionado, possibilitará acesso a fase 3 referente a temática de análise combinatória.

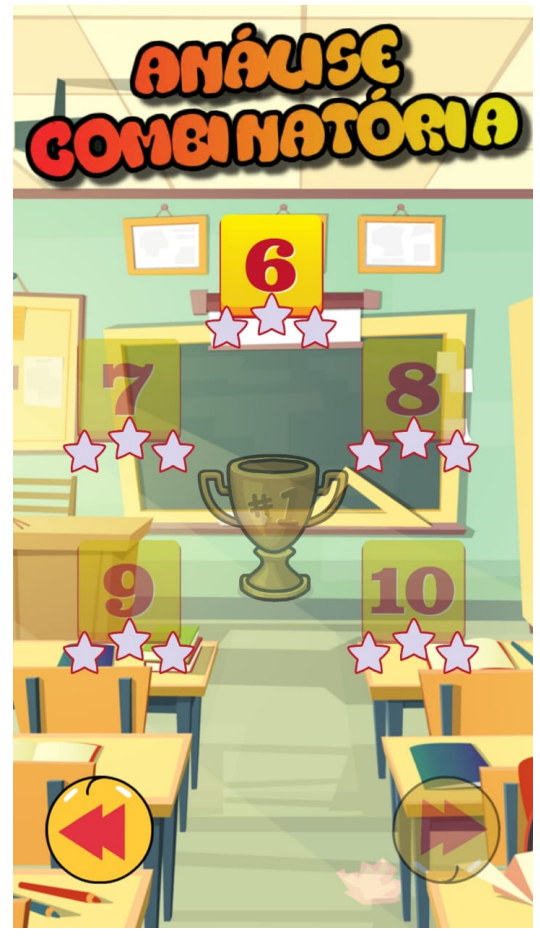

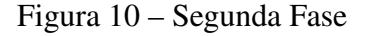

Fonte: Autor

## 4.1.5 TELAS DE RESOLUÇÕES

Quanto a tela referente a etapa da resolução dos problemas, o protótipo apresenta duas telas, sendo que cada uma apresenta suas especificações próprias de acordo com a fase selecionada pelo usuário. A figura [11](#page-42-0) ilustra uma dessas telas, apresentando um total de sete botões interativos, sendo, cinco deles relativos as possíveis respostas do problema em tela, um botão de navegação (voltar) e o botão de ajuda.

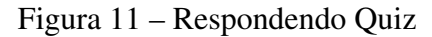

<span id="page-42-0"></span>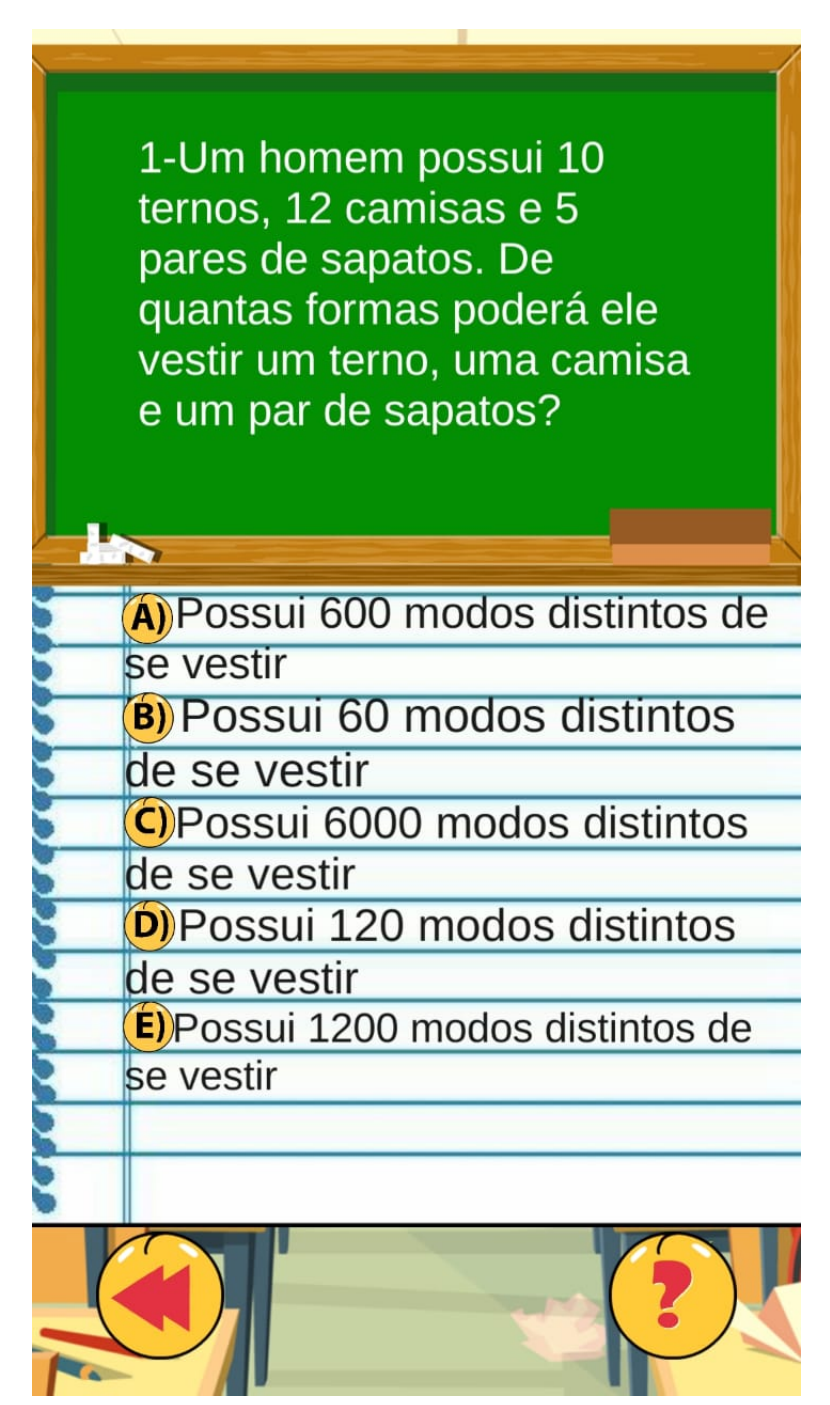

Fonte: Autor

Além da tela apresentada na figura [11](#page-42-0) temos ainda a possibilidade de interagirmos com outro tipo de tela durante a fase da resolução dos problemas, essa tela é ilustrada pela figura [12.](#page-43-0) Pode-se observar nessa figura que inicialmente temos um problema e três perguntas sobre ele, conduzindo assim o usuário a responder sequencialmente cada pergunta. Tais perguntas foram selecionadas ainda de tal forma a atender as 4 etapas que devem ser percorridas para a resolução de problemas, segundo [\(PÓLYA, 2003\)](#page-76-0). Note que na figura [12](#page-43-0) apresenta-se cinco botões interativos, são eles: três botões para responder as respectivas perguntas, um botão de navegação (voltar) e um de ajuda.

Figura 12 – Respondendo de forma dirigida

<span id="page-43-0"></span>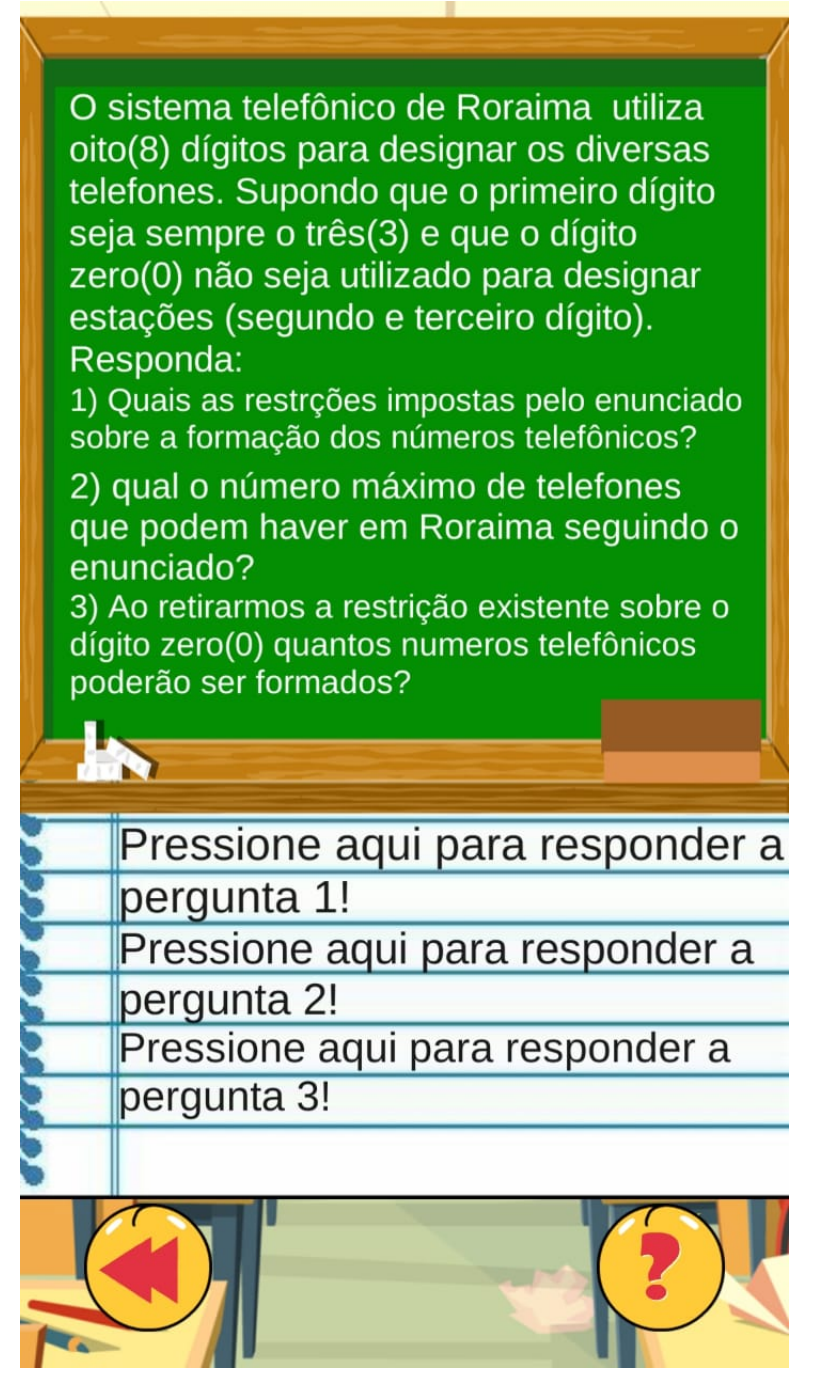

Fonte: Autor

<span id="page-44-0"></span>A figura [13](#page-44-0) ilustra a modificação que ocorre na tela ilustrada pela figura [12](#page-43-0) no momento que o usuário pressiona o botão com a função de responder a pergunta dois. Nesta nova tela o usuário possuirá três opções de respostas quanto a pergunta selecionada, conforme vemos na figura [13.](#page-44-0)

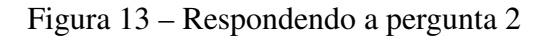

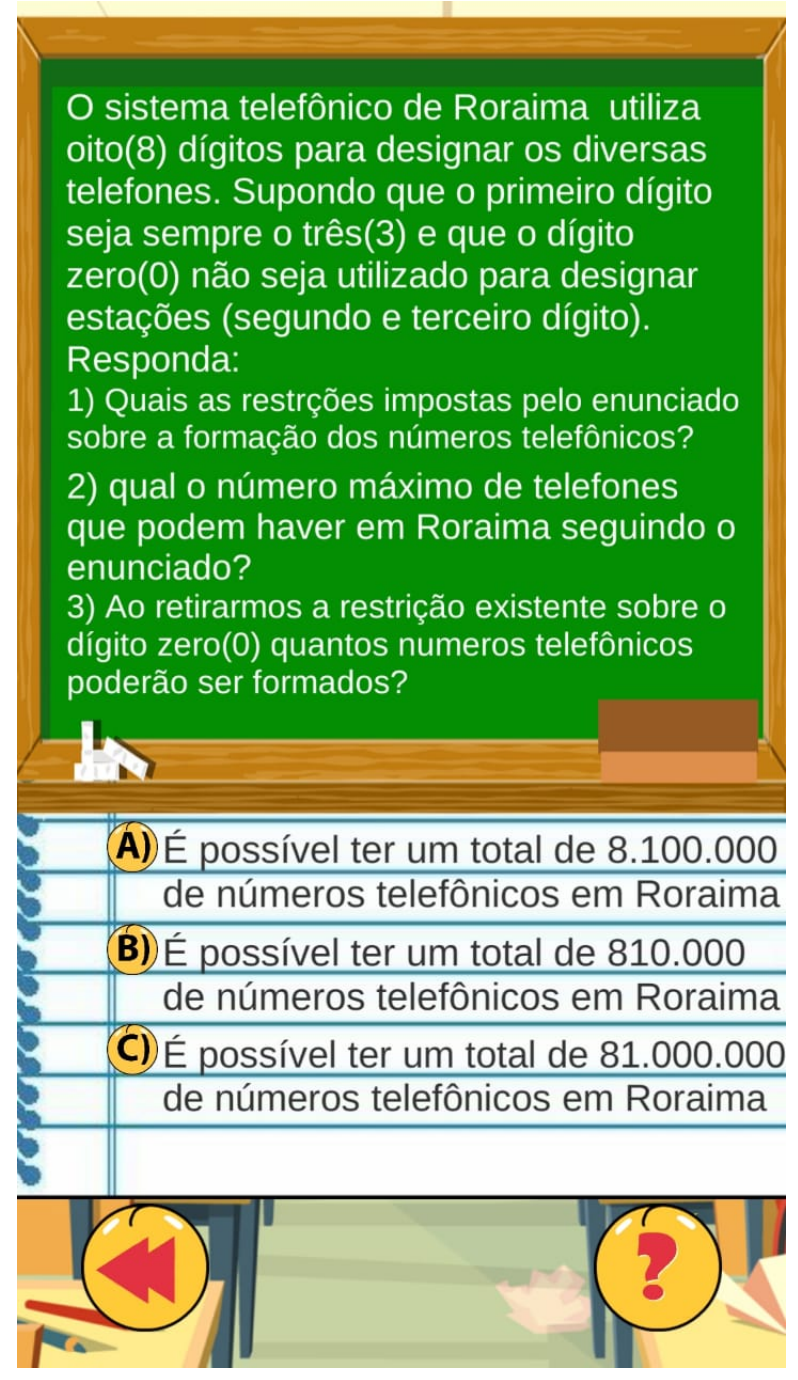

Fonte: Autor

## 4.1.6 TELAS DE RESULTADOS

Ao finalizar as atividades relacionadas a um dos níveis de uma das fases, o usuário será conduzido a tela de resultados, a qual é ilustrada através da figur[a14.](#page-45-0) Nela o usuário irá se deparar com uma das possíveis telas, na qual poderá observar como foi seu desempenho referente a última atividade realizada, receber dicas e sugestões, como pode ser observado nas quatro telas expostas na figura [14.](#page-45-0)

> <span id="page-45-0"></span>**Xililililil** precisa estudar<br>mais! Experimente usa eredito que ncredito que se voca<br>consultar o menu de<br>ajuda, irá se sain ainnii! precisa estuda<br>nais! Experimente usai<br>a guia de ajuda! onsultar o menu<br>ajuda, irá se sair<br>melhor!<br>e acom <sup>is! Experimente<br><sup>a gui</sup>a de ajuda!<br>Â</sup> você acertou o<br><sup>você</sup> acertou o l<br>VOCê acertou 1<br>de 3 que de 3 questões! de 3 questões!  $\bullet$  $\bullet$ ocê foi bem mas Wow! Voce for muito bem,<br>Parabá Podemos<br>Podemos podemos<br>melhorar! naito bem<br>Parabéns!<br>a ancers você <sup>melhorar!</sup><br>de 3 acertou 2 você acertou 3<br>le 3 acertou 3 de 3 questões! de 3 questões!

Figura 14 – Telas de Resultados

Fonte: Autor

Na tela em questão, o usuário poderá interagir ainda com três botões, os quais são:

- 1. Voltar: botão que ao ser pressionado conduz o usuário a tela da fase ao qual o nível "jogador"está inserido.
- 2. Menu de Temas: este botão conduz o usuário para a tela de seleção de tema [\(8\)](#page-39-0).
- 3. Tentar de novo: este botão conduz o usuário a tela do último nível de atividades.

#### 4.1.7 FERRAMENTAS UTILIZADAS

O principal software que possibilitou a implementação do protótipo apresentado neste trabalho foi o motor de jogos (*engine*) Unity. O Unity possui uma versão gratuita, a qual pode ser baixada sem custos diretamente do site da empresa [\(<https://unity3d.com/pt>\)](https://unity3d.com/pt), e uma versão para a modalidade profissional, a qual requer um pagamento para a obtenção de uma licença, que disponibiliza todas as ferramentas da *engine*.

Vale ressaltar que para a elaboração do aplicativo desta pesquisa foi utilizada apenas a modalidade gratuita do Unity, em sua versão 2018.2.5.f1. A versão gratuita da *engine* possibilita ao desenvolvedor inúmeras ferramentas para criação de jogos digitais, como por exemplo: edição de imagens, mixagem de áudios, efeitos visuais (explosões de partículas) e entre outros. A figura [15](#page-46-0) ilustra a tela principal da *engine*, tela na qual foi trabalhada a implementação do aplicativo.

<span id="page-46-0"></span>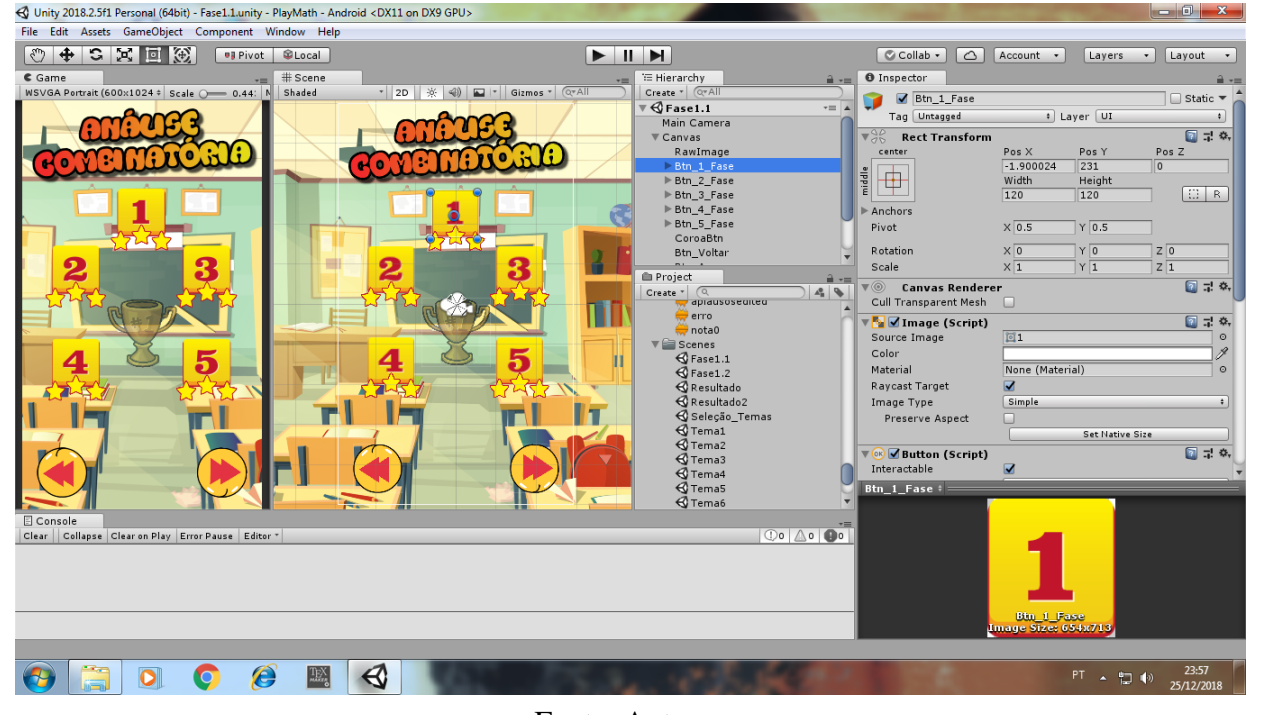

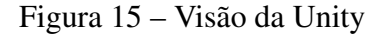

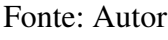

Além de todas as ferramentas internas que são disponibilizadas na versão gratuita da Unity, a empresa disponibiliza em sua *assets store* (uma espécie de loja virtual), inúmeros pacotes de objetos que podem ser utilizados dentro dos jogos de forma gratuita. A referida loja virtual pode ser acessada pelo link [\(<https://assetstore.unity.com/>\)](https://assetstore.unity.com/) no qual o usuário poderá ter acesso

a diversos objetos, como por exemplo: botões, cenários, trilhas sonoras, etc, exigindo apenas um cadastro que é feito de forma gratuita. A figura [16](#page-47-0) ilustra a loja virtual da Unity.

<span id="page-47-0"></span>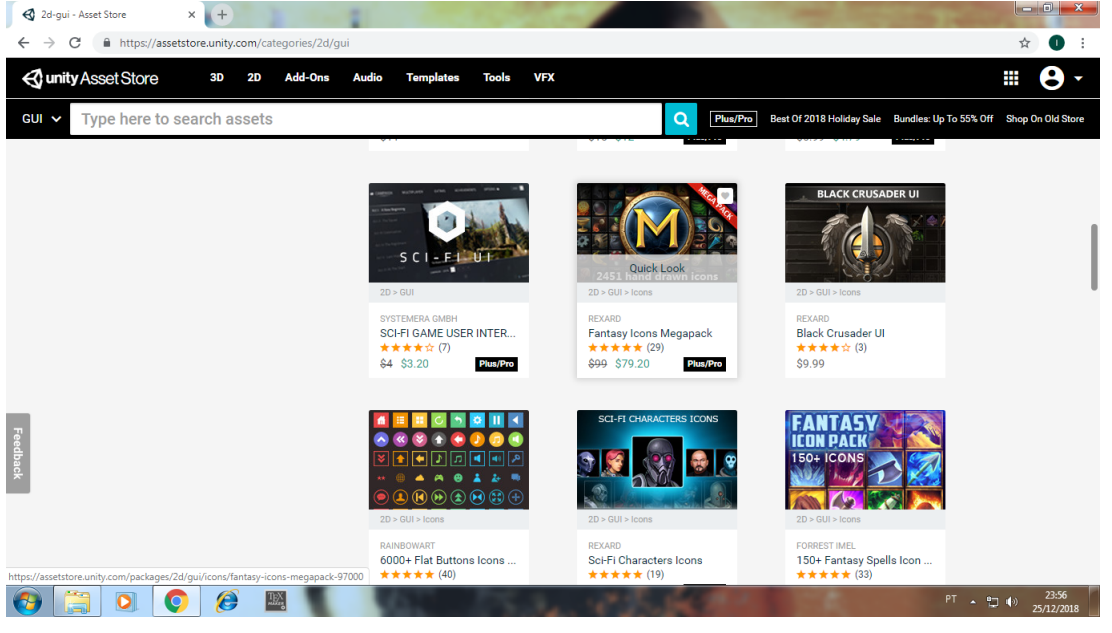

Figura 16 – Assets store

Fonte: Autor

Além da Unity, foram utilizados outros softwares, sendo um deles o editor de imagens bidimensionais Adobe PhotoShop. Este software foi desenvolvido pela empresa Adobe Systems, diferente da Unity este software não possui uma versão gratuita, porém pode ser adquirido através do seguinte link [\(<https://www.adobe.com>\)](https://www.adobe.com), a figura [17](#page-47-1) ilustra algumas das imagens que foram editadas antes de serem inseridas no aplicativo.

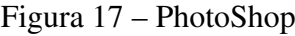

<span id="page-47-1"></span>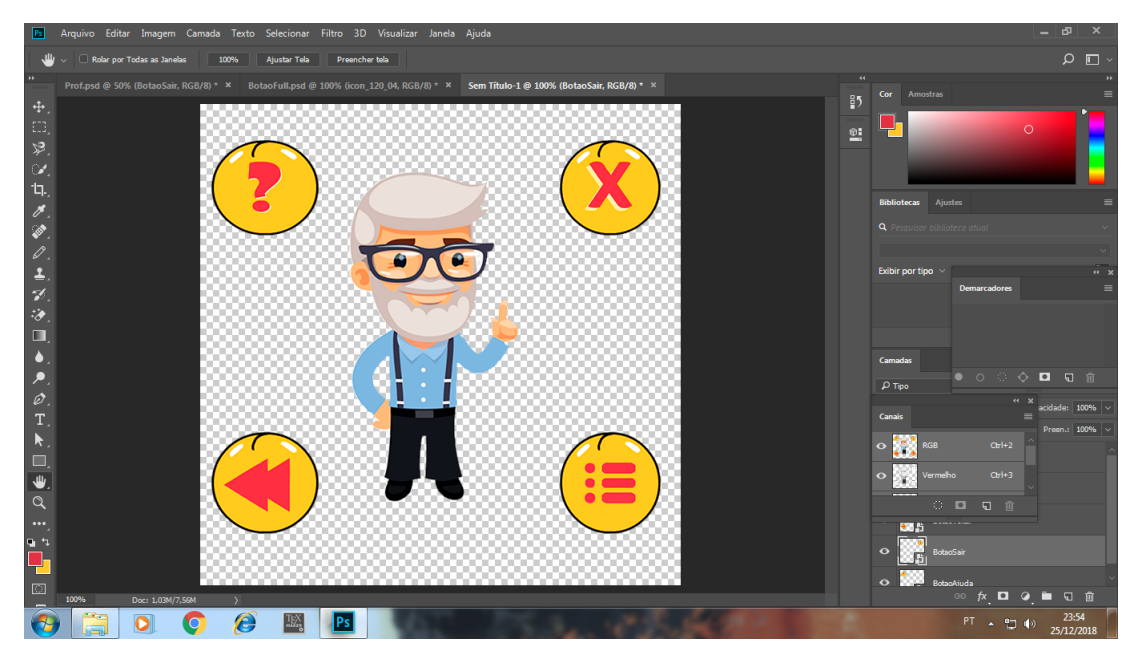

Fonte: Autor

Por fim, foi utilizado o Microsoft Visual Studio, software desenvolvido pela empresa Microsoft, que foi usado neste trabalho para a escrita e compilação dos scripts responsáveis por realizar todas as funções presentes no aplicativo. A figura [18](#page-48-0) ilustra o Visual Studio sendo utilizado na elaboração de um dos scripts presente no aplicativo.

<span id="page-48-0"></span>

| ⊴∥<br>PlayMath - Microsoft Visual Studio (Administrador)<br>Arquivo Editar Exibir Projeto Compilação Depurar Equipe Ferramentas Teste Análise Janela Ajuda                                                                                       |                                                                                                    | P<br>۳<br>Início Rápido (Ctrl+Q)<br>م<br>Ð<br>$\mathbf{x}$<br>Igor Aguiar ~ IA |                                                                            |                                                                                                    |  |
|----------------------------------------------------------------------------------------------------|----------------------------------------------------------------------------------------------------|--------------------------------------------------------------------------------|----------------------------------------------------------------------------|----------------------------------------------------------------------------------------------------|--|
| 8 987<br>$\circ$ -<br>$\circ$                                                                                                    | Debug - Any CPU<br>$9 - 8 - 1$                                                                                                    |                                                                                |                                                                            |                                                                                                    |  |
| Caixa de Ferramentas<br>Respondendo tipo2.cs<br>Assembly-CSharp<br>34<br>35<br>36<br>37<br>38<br>39<br>40<br>41<br>42<br>void Start $()$ {<br>白<br>43<br>44<br>45<br>46<br>47<br>48<br>49<br>50<br>51<br>52<br>53<br>54<br>55<br>$100 \%$ $\sim$ | Fase1 2.cs<br>Responder.cs $\triangleq \times$ NotaFinal.cs<br>- <u><sup>o</sup>t</u> Responder<br>public AudioClip Acertou;<br>public AudioClip Errou;<br>private AudioSource Audi;<br>public GameObject Painel;<br>// Use this for initialization<br>Painel.SetActive(false);<br>Audi = GetComponent <audiosource>();<br/>idTema = PlayerPrefs.GetInt("idTema");<br/><math>idPergunta = 0;</math><br/>questoes = Perguntas. Length;<br/>Pergunta.text = Perguntas[idPergunta];<br/>RespostaA.text = AlternativaA[idPergunta];<br/>RespostaB.text = AlternativaB[idPergunta];<br/>RespostaC.text = AlternativaC[idPergunta];<br/>RespostaD.text = AlternativaD[idPergunta];<br/>RespostaE.text = AlternativaE[idPergunta];</audiosource> | Fase1.cs<br>TemaInfo2.cs<br>TemaInfo1.cs<br>ativar.cs<br>$\circ$ fechar()      | ÷<br>$\blacktriangle$<br>վանակ <mark>ի</mark> իշեւմ։ Խշեւ <sub>մ</sub> ի հ | ▼ Gerenciador de Soluções<br>$-4x$<br>◎ ◎ 仚 해 - │ ⊙ - ≒ Č づ ? ◎ ◇ <mark>プ</mark> -<br>Pesquisar em Gerenciador de Soluções (Ctrl+c)<br>- م<br>[a] Solução 'PlayMath' (1 projeto)<br>4 <b>Assembly-CSharp</b><br>$\triangleright$ = Referências<br><b>Assets</b><br>$\triangleright$<br>Gerenciador de Soluções   Team Explorer<br>$-1 \times$<br>Propriedades |  |
| Saída                                                                                                    |                                                                                                    |                                                                                | $-1 \times$                                                                | 圖9↓<br>圖                                                                                                    |  |
| Mostrar saída de:<br>Lista de Erros Saída                                                                                                    | ▼   일   일 칠   29   没                                                                                                    |                                                                                |                                                                            |                                                                                                    |  |
| Li 64<br>Col 33<br>Car <sub>33</sub><br><b>INS</b><br>↑ Adicionar ao Controle do Código-Fonte ▲<br>$\Box$ Pronto                                                                                                    |                                                                                                    |                                                                                |                                                                            |                                                                                                    |  |
| O                                                                                                    | e<br><b>TEX</b>                                                                                                    |                                                                                |                                                                            | 23:44<br>$PT \sim 1$<br>25/12/2018                                                                                                    |  |

Figura 18 – Visual Studio

Fonte: Autor

## 4.2 DETALHES DE IMPLEMENTAÇÃO

Para obter êxito no desenvolvimento do protótipo houve a necessidade de dividir todos os processos em etapas. Inicialmente foi preciso projetar a sua Interface Gráfica (GUI - *Graphical User Interface*), ou seja, em como a aplicação seria exibida para o usuário final, tal resultado já foi apresentado na seção anterior. Vale ressaltar que para chegar em tal resultado foi preciso passar por vários testes além de observar fatores importantes como a teoria das cores e diretrizes científicas da área do conhecimento Interface Humano-Computador (IHC).

Posteriormente, houve a necessidade de começar a elaboração dos *scripts* na linguagem C-sharp, que são responsáveis por realizar as mais diversas funções dentro do protótipo, como por exemplo, carregar novas telas, salvar o progresso e as conquistas do usuário do protótipo, etc.

As figuras [19](#page-49-0) e [20](#page-50-0) apresentam *scripts* responsáveis por algumas funções que podem ser executadas dentro do protótipo. Logo após é detalhado o que cada um desses *scripts* fazem.

O código apresentado na figura [19](#page-49-0) permite realizar até três funções distintas, por esse motivo ele é um dos *scripts* mais utilizado nas telas do protótipo. O código pode ser utilizado para realizar as funções de voltar e avançar tela, zerar os pontos salvos e encerrar o aplicativo, Figura 19 – Script Comandos básicos

<span id="page-49-0"></span>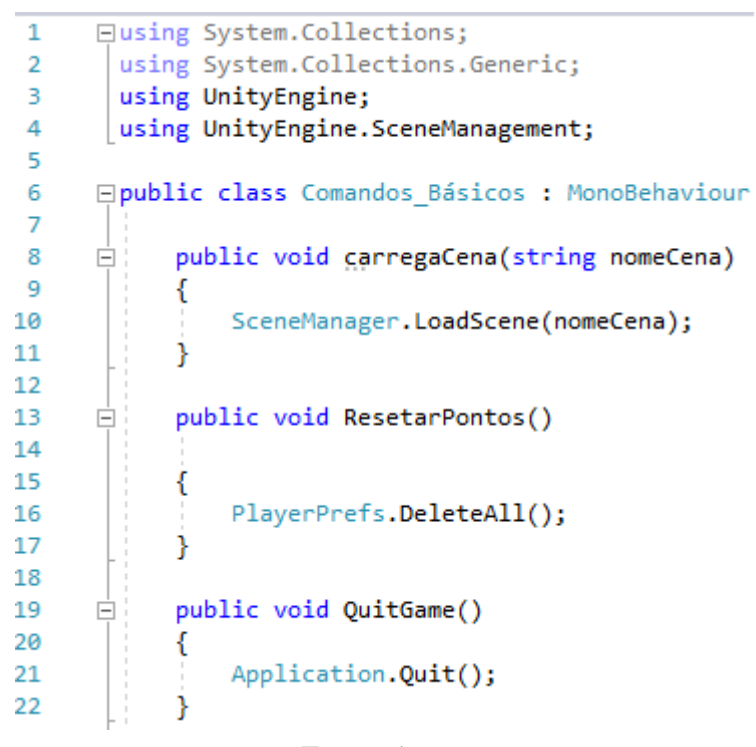

Fonte: Autor

tais funções constam respectivamente nos seguintes intervalos de linhas, 8 a 11, 13 a 17 e 19 a 22.

O *script* ilustrado pela figura [20,](#page-50-0) apesar de extenso, é responsável por efetuar apenas duas funções, apresentar o resultado final de uma fase concluída [14](#page-45-0) e executar novamente a última fase jogada. Porém, dentro de uma única função (apresentar o resultado final) o *script* elaborado pode apresentar ao usuário, resultados bem distintos, que variam de acordo com o seu desempenho na fase que acabara de terminar, estes possíveis resultados serão detalhados como se segue:

- 1. O código contido no intervalo de linhas 40 a 49 faz um teste condicional a respeito do número de acertos que o usuário teve ao finalizar uma fase. Neste intervalo de linhas será verificado se o usuário acertou todas as perguntas (linha 40), caso afirmativo, executará as linhas de código presentes no intervalo, as quais irão executar: um arquivo de áudio clip (aplausos), apresentará três estrelas acesas e o professor virtual irá dizer a seguinte frase "Wow, Você foi muito bem, parabéns!".
- 2. Caso o teste realizado na linha 40 seja falso, será então realizado o teste condicional presente na linha 50, o qual verifica se a nota final do usuário é maior ou igual a sete, caso afirmativo, será realizado o bloco de códigos presente no intervalo de linhas 51 a 56, o qual irá executar as seguintes ações: apresentar duas estrelas acesas e uma apagada, e o professor dizer a seguinte frase "Você foi muito bem, mas podemos melhorar!".

Figura 20 – Script Resultado final

```
26Ė
           void Start () {
27
                Audi = GetComponent<AudioSource>();
28
2930<sub>o</sub>EstrelaOn1.SetActive(false);
31
                EstrelaOn2.SetActive(false):
32EstrelaOn3.SetActive(false);
33
34
                idTema = PlayerPrefs.GetInt("idTema");
35
               notaFinal = PlayerPrefs.GetInt("notaFinalTemp" + idTema.ToString());
                acertos = PlayerPrefs.GetInt("acertosTemp" + idTema.ToString());
36
37
                TxtInfoTema.text = "você acertou " + acertos.ToString() + " de 3 questões!";
38
39
40
                if (notaFinal == 10)
      Ė
41
                ₹
4243
                    Audi.clip = FoiBem;
44
                    Audi.Play();
45EstrelaOn1.SetActive(true);
                    EstrelaOn2.SetActive(true);
46
47EstrelaOn3.SetActive(true);
48
                    TxtNota.text = "Wow! Você foi muito bem, Parabéns!";
49
                Þ
50é
               else if (notaFinal >= 7)
51
                -{
52EstrelaOn1.SetActive(true);
                    EstrelaOn2.SetActive(true);
53
54EstrelaOn3.SetActive(false);
55
                    TxtNota.text = "Você foi bem mas podemos melhorar!";
56
                J.
57
      Ė
               else if (notaFinal >= 3)
58
                -{
59EstrelaOn1.SetActive(true);
                    EstrelaOn2.SetActive(false);
60
                    EstrelaOn3.SetActive(false);
61
62
                    TxtNota.text = "Acredito que se você consultar o menu de ajuda, irá se sair melhor!";
63
                Ą,
64É
               else
65
                ₹.
                    EstrelaOn1.SetActive(false);
66
                   EstrelaOn2.SetActive(false);
67
                    EstrelaOn3.SetActive(false);
68
69
                    Audi.clip = FoiMal;
70Audi.Play();
71TxtNota.text = "xiiiiiiii! precisa estudar mais! Experimente usar a guia de ajuda!";
72
                Þ
73Þ
74
75
           public void jogarNovamente()
      Ė
76
            €
77
                SceneManager.LoadScene("Tema" + idTema.ToString());
78
           Þ
```
#### Fonte: Autor

- 3. Se o teste realizado na linha 50 for falso, uma novo teste deve ser executado (linha 57) verificando se a nota final do usuário é maior ou igual a 3. Em caso afirmativo, será executado o bloco de códigos contido no intervalo de linhas 58 a 63, executando as seguintes ações: apresentar duas estrelas apagadas e apenas uma estrela acesa, e o professor irá dizer a seguinte frase "Acredito que se você consultar o menu 'ajuda', irá se sair melhor!".
- 4. Se todos os testes citados anteriormente forem falsos, o bloco de códigos compreendido

pelas linhas 65 e 72 será executado, realizando as seguintes ações: as três estrelas serão apresentadas apagadas, um arquivo de áudio clip será executado (corneta) e o professor irá dizer "xiiiiiiii! precisa estudar mais! experimente usar a guia de ajuda!".

5. A função presente na linha 74, diz respeito a outra função contida neste *script*, executar a última fase jogada, esta função é acessada diretamente pelo usuário ao pressionar o botão "tentar de novo"presente na tela de resultados conforme ilustra a figura [14.](#page-45-0)

A seguir é apresentado mais um dos *scripts* presente no protótipo, este por sua vez, é responsável por guardar as maiores pontuações obtidas ao final de cada fase, ou seja, as conquistas alcançadas pelo usuário na aplicação gamificada. Além disso, esse trecho de código disponibiliza novas fases e desbloqueia novas conquistas. Esse *script* é responsável ainda por vincular os resultados apresentados no *script* anterior à tela da seleção de fases, ou seja, a tela ilustrada inicialmente pela figura [9](#page-40-0) sofre algumas alterações em sua parte gráfica.

Devido a extensão do *script* citado, o mesmo será apresentado de forma fragmentada. A figura [21](#page-52-0) ilustra um fragmento do *script* que é responsável por vincular a nota final do usuário em uma determinada fase, com o total de estrelinhas que serão ligadas na tela que contém a respectiva fase. A linha 66 faz um teste condicional:

- 1. se o usuário obteve a nota final igual a 10 então serão ligadas as três estrelinhas que estão vinculadas a fase em questão (executando as linhas de códigos compreendidas entre as linhas 67 e 71);
- 2. caso o contrário será feito um novo teste, agora na linha 72, onde será verificado se a nota final é maior ou igual a 6, caso afirmativo o bloco de códigos compreendido entre as linhas 73 e 77 será executado, fazendo com que apenas duas estrelinhas sejam ligadas;
- 3. se a nota do usuário for maior ou igual a três (linha 78) será então acesa apenas um estrelinha (linhas 79 a 83);
- 4. por fim, caso a nota final seja inferior a três, então nenhuma estrelinha será ligada(linhas 85 a 89).

Um outro fragmento desse mesmo script é ilustrado pela figura [22.](#page-52-1) Esse código é responsável por fazer a verificação das notas obtidas nas fases 1, 2 e 3. O código analisa ainda se o usuário obteve no mínimo duas estrelas nas respectivas fases, em caso afirmativo, serão executados os comandos compreendidos entre as linhas 150 e 153, tornando assim possível que o usuário acesse as fases 4 e 5.

Figura 21 – Script Controle de Notas

<span id="page-52-0"></span>int notaFinal = PlayerPrefs.GetInt("notaFinal" + 1.ToString()); 64 65 66 if (notaFinal ==  $10$ ) 67 ł 68 EstrelaOn1.SetActive(true); 69 EstrelaOn2.SetActive(true); 70 EstrelaOn3.SetActive(true);  $71$  $\mathcal{Y}$ 72 else if (notaFinal >=  $6$ ) Ė  $73$ € 74 EstrelaOn1.SetActive(true); 75 EstrelaOn2.SetActive(true); 76 EstrelaOn3.SetActive(false); 77 ₿ else if (notaFinal  $>= 3$ ) 78 Ė 79 € 80 EstrelaOn1.SetActive(true); EstrelaOn2.SetActive(false); 81 82 EstrelaOn3.SetActive(false); 83 ŀ 84 else Ė 85 € EstrelaOn1.SetActive(false); 86 87 EstrelaOn2.SetActive(false); 88 EstrelaOn3.SetActive(false); 89 ł

Fonte: Autor

<span id="page-52-1"></span>

| 145          |  | if (EstrelaOn2.active == true)  |  |  |  |
|--------------|--|---------------------------------|--|--|--|
| 146          |  |                                 |  |  |  |
| 147          |  | $if(EstrelaOn5.active == true)$ |  |  |  |
| 148          |  |                                 |  |  |  |
| 149          |  | $if(EstrelaOn8.active == true)$ |  |  |  |
| 150          |  |                                 |  |  |  |
| 151          |  | Btn 4.interactable = $true$ ;   |  |  |  |
| 152          |  | Btn 5.interactable = $true$ ;   |  |  |  |
| 153          |  |                                 |  |  |  |
| 154          |  |                                 |  |  |  |
| 155          |  |                                 |  |  |  |
| 156          |  |                                 |  |  |  |
| Fonte: Autor |  |                                 |  |  |  |

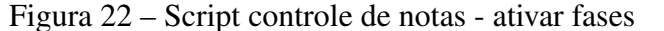

O fragmento de código apresentado na figura [23](#page-53-0) é responsável por ativar, ou não, uma conquista alcançada pelo usuário (troféu), esta conquista é ativada apenas se o usuário obtiver 100% de aproveitamento nos cinco níveis da primeira fase.

<span id="page-53-0"></span>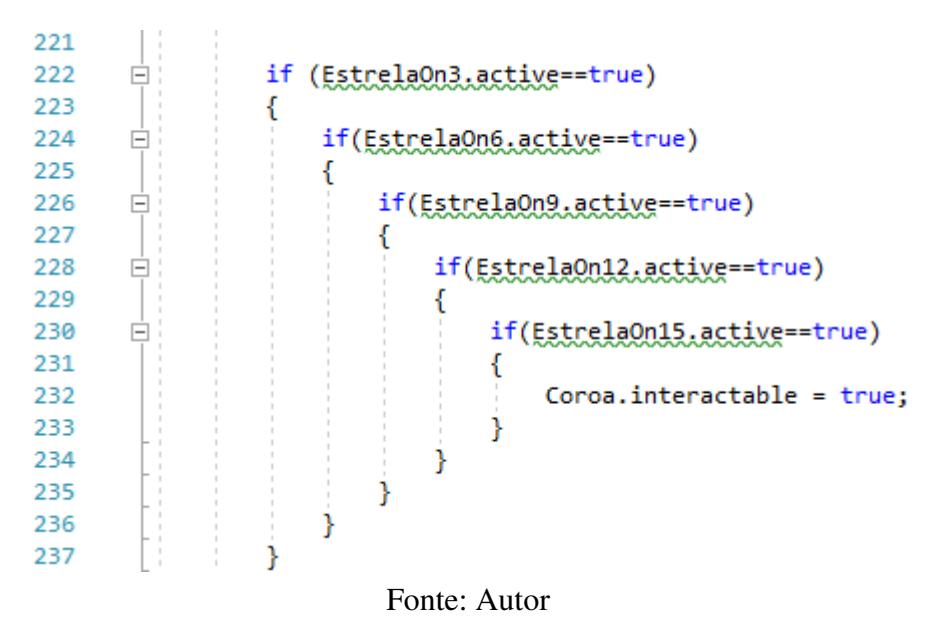

Figura 23 – Script controle de notas - ativar troféu

Na figura [24](#page-54-0) apresentamos um exemplo de como este *script* modifica a tela ilustrada pela figura [9.](#page-40-0)

<span id="page-54-0"></span>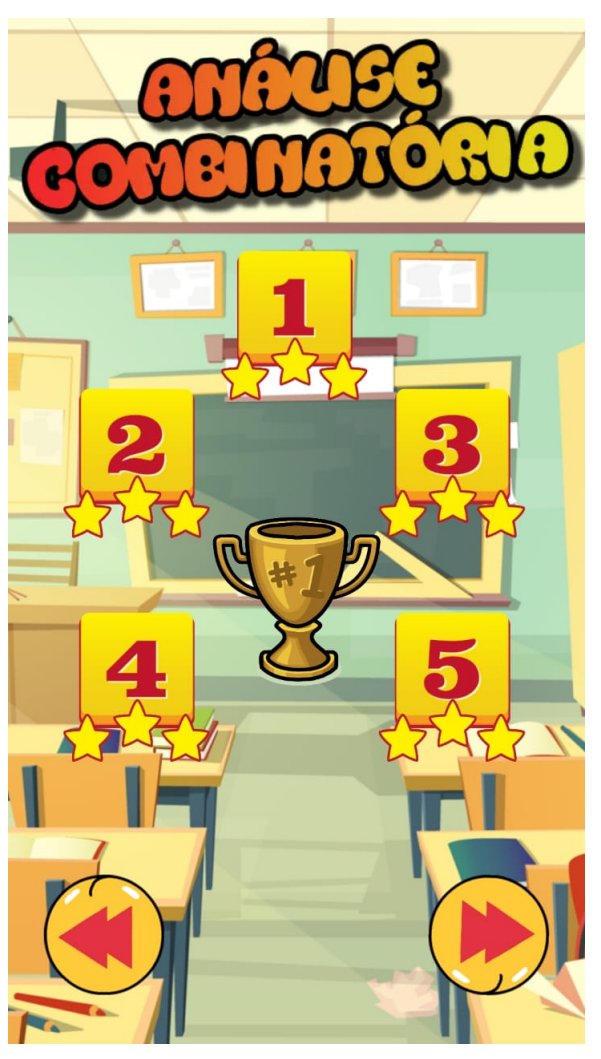

Figura 24 – Fase 1 com 100% de aproveitamento

Fonte: Autor

#### 4.2.1 ARQUITETURA DO SISTEMA

O protótipo possui uma arquitetura simples, porém funcional quanto aos objetivos que devem ser alcançados para a obtenção do êxito de seu pleno funcionamento. Para tanto, buscou-se tornar sua execução de forma mais intuitiva possível para maior comodidade do usuário final, assim sendo, o mesmo irá interagir com o protótipo a partir das telas que serão carregadas graficamente e ao pressionar os botões, funções serão realizadas, carregando instantaneamente novas telas para dar continuidade a interação do usuário com o protótipo. A figura [25](#page-55-0) ilustra o funcionamento da arquitetura presente no protótipo.

A arquitetura do sistemas possui módulos e sub módulos os quais serão analisados com maiores detalhes a partir de agora. A Interface Gráfica é a camada responsável pela interação ocorrida entre o usuário e o protótipo. Nessa camada é onde o usuário pode perceber os resultados de suas interações em tempo real com o protótipo, tal interação ocorrerá através dos toques na tela sobre os botões inseridos no aplicativo. A GUI (Graphical User Interface) é a responsável por realizar a comunicação entre o usuário e a lógica programada no aplicativo. É através da dela Figura 25 – Arquitetura do sitema

<span id="page-55-0"></span>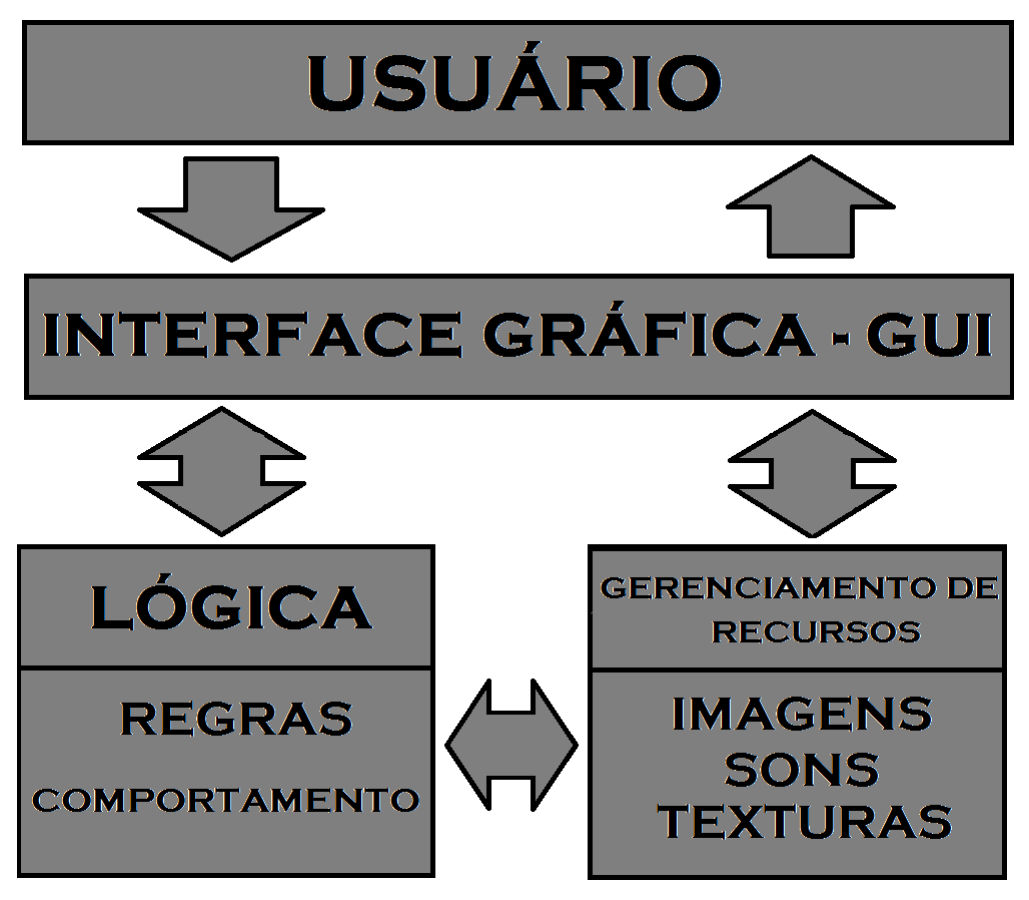

Fonte: Autor

que o usuário terá acesso aos menus e fases disponíveis ao usuário.

A Lógica é a camada responsável pelo conjunto de comportamentos e regras presente no protótipo. O comportamento é definido pela Unity, enquanto que as regras são realizadas por todas as funções criadas através dos *scripts* escritos na linguagem C-sharp, ou seja, é nesta camada que é processada toda a jogabilidade desenvolvida para atender o usuário.

No protótipo foram desenvolvidas algumas regras que possibilitassem ao usuário o acompanhamento em tempo real dos seus acertos e erros. Por exemplo, foram usados dois tipos de sons para identificar quando o usuário acerta ou não a resposta sobre um determinado problema, tal mecanismo é processado tanto nesta camada, quanto na camada de Gerenciamento de recursos.

O Gerenciamento de Recursos é a camada que controla os recursos dentro da engine Unity, como por exemplo: texturas, imagens sons etc. Esses recursos são manipulados através da interface da Unity a partir das funções criadas através dos *scripts* escritos em C-sharp.

## 4.3 CONSIDERAÇÕES FINAIS DO CAPÍTULO

A arquitetura do sistema apresentada neste capítulo foi desenvolvida com o objetivo de facilitar a interação do usuário com o protótipo, este que possui a finalidade de auxiliar os seus usuários na aprendizagem da análise combinatória, apresentando diversos recursos de apoio para esta aprendizagem, Tais como:

- 1. Fases: O protótipo conta inicialmente apenas com 2 fases, cada fase busca trabalhar um determinado tópico da análise combinatória; Os tópicos referentes a cada fase foram organizados de tal forma que o estudante fosse capaz de construir seu conhecimento, ou seja, buscou-se observar um sequencia didática na apresentação dos tópicos relativos a análise combinatória; na fase de número um ele irá se deparar com problemas voltados apenas para o princípio fundamental da contagem enquanto que na fase dois ele será conduzido a resolver problemas que envolvem arranjos simples.
- 2. Níveis: Cada fase possui inicialmente cinco níveis e cada nível é formado por 3 problemas a exceção dos níveis muúltiplos de 3 que constam apenas um problema, porém há três perguntas sobre o mesmo; Buscou-se elaborar problemas cada vez mais complexos a medida que o nível seja maior, propondo assim um maior desafio a ser superados pelos usuários.
- 3. Tela de ajuda: Tal tela pode ser acessada a qualquer momento pelos usuários que estejam apresentando algum tipo de dificuldade na resolução de problemas, na mesma consta um pequeno resumo teórico a cerca da análise combinatória e alguns exemplos resolvidos.

# 5 METODOLOGIA DE AVALIAÇÃO E RESULTADOS

### 5.1 MAQSEI E ESCALA DE LIKERT

Segundo [\(ATAÍDE et al., 2003\)](#page-75-0), MAQSEI é uma Metodologia para Avaliação da Qualidade de um Software Educacional Infantil centrado no usuário, a qual fundamenta-se sob um conjunto de heurísticas. Tal metodologia possui dois principais aspectos que devem ser observados para a validação de um software educacional infantil, são eles: aspectos pedagógicos e técnicos.

Quanto aos aspectos pedagógicos, eles são voltados prioritariamente para a conveniência e a viabilidade da utilização desse determinado software em situações educacionais, buscando identificar se os mesmos buscam ou não atender a determinada proposta pedagógica e se realmente colocam os usuários em situações de aprendizes.

Já quanto aos aspectos técnicos, deve ser observado principalmente a relação entre o usuário e o software, ou seja, verificar se há qualidade na interação do usuário com a interface a ele apresentada. Analisar se todas as funções estão atendendo ou não as suas finalidades, se o usuário possui algum tipo de feedback quanto a possíveis erros, entre outros.

Em geral, é interessante observar 4 pontos bastante específicos quanto a usuabilidade do programa que está sendo avaliado, segundo [\(SHACKEL; RICHARDSON, 1991\)](#page-76-1), [\(NIELSEN,](#page-76-2) [1994\)](#page-76-2) estes critérios seriam:

- 1. Facilidade de aprendizagem: tal critério é plenamente alcançado quando o usuário é capaz de explorar de forma independente todas as funções disponibilizadas a ele pelo software, e realizar as tarefas ali contidas.
- 2. Eficiência do uso: esse critério é alcançado uma vez que o usuário alcançou o critério anterior, e passou a ter um alto rendimento quanto à realização das tarefas a ele proposta.
- 3. Facilidade de memorização: é alcançado quando o usuário, mesmo estando a um longo tempo sem interagir com o software, ao retomar essa interação, não há a necessidade de reaprender a interagir com ele.
- 4. Satisfação subjetiva: ocorre quando o usuário acha agradável utilizar o software educativo e sente-se bem durante a sua utilização repetida.

A metodologia aqui apresentada, MAQSEI, foi desenvolvida por S. Humphrey a partir do método de definição de Watts. Tal método visa o desenvolvimento ou o aprimoramento de processos de qualquer natureza, no caso em questão, para metodologia de avaliação. Este método consiste em quatro etapas, as quais são:

- 1. Fase de reconhecimento e proposta de avaliação do software: esta fase consiste no primeiro contato do avaliador com o mesmo software, momento no qual busca-se explorar de forma plena todas as funções e caminhos disponíveis para encontrar e corrigir possíveis falhas no sistema. É ainda nesta fase que o avaliador deve tomar ciência da estimativa de tempo e custo para a aplicação do software, para conhecer as dependências do local onde o mesmo será aplicado (laboratórios, salas de aulas, etc) e principalmente para conhecer o público com o qual será aplicado o software. As anotações e dados coletados durante esta fase devem ser guardadas para consultas posteriores caso haja necessidade.
- 2. Fase de Planejamento dos testes: consiste na elaboração de um plano para que seja possível a perfeita execução do experimento com os envolvidos, evitando possíveis falhas que possam comprometer ou tornar a experiência tendenciosa. Nesta fase o avaliador deve observar muitos detalhes a fim de evitar as possíveis falhas, como por exemplos: ter um roteiro a ser seguido; atentar-se para a organização do ambiente; previamente elaborar questionários para a coleta de informações; providenciar meios para observar os envolvidos durante a execução do teste; ter critério com a seleção do público para o experimento, etc.
- 3. Fase de Realização dos testes: consiste em pôr em prática tudo aquilo que foi elaborado na etapa anterior, para a realização do experimento o avaliador pode separar o público em pequenos grupos como: trios, duplas ou até mesmo individualmente, de acordo com o que ele planejou para a avaliação dos envolvidos.
- 4. Fase de Análise dos dados e produção do relatório final de avaliação: esta fase é destinada a transformação das informações e dados coletados na etapa anterior em resultados e recomendações sobre o software.

Um instrumento poderoso para coleta de dados junto ao público é a escala de Likert. Ela foi criada pelo psicólogo e educador Rensis Likert ,em 1932, essa por sua vez, diferente dos formulários de pesquisas padrões que buscam respostas baseadas apenas entre sim ou não, apresenta como resposta uma escala que possui geralmente 5 pontos (existem outras variações com mais ou menos pontos), sendo que suas extremidades representam polos totalmente distintos em relação a algo, por exemplo, "concordo totalmente"associado ao ponto 5 e "discordo totalmente"associado ao ponto 1, os pontos internos aos extremos são gradualidades dos extremos. A seguir a figura [26](#page-58-0) ilustra um exemplo do uso da escala de Likert.

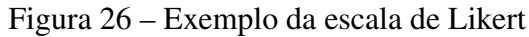

<span id="page-58-0"></span>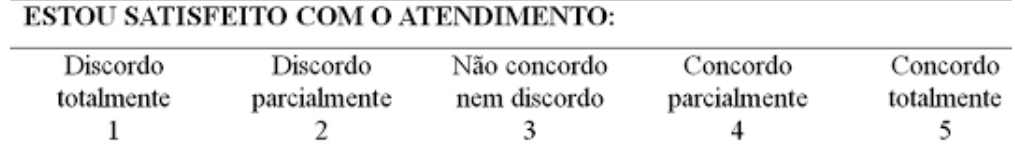

Fonte: Souza (2016)

### 5.2 METODOLOGIA DE AVALIAÇÃO DA PESQUISA

Como meio de buscar a validação do protótipo aqui apresentado e principalmente avaliar a sua aceitação perante os alunos, no que tange o layout, recursos disponibilizados, interatividade, etc., realizou-se uma pesquisa de campo com alguns dos estudantes da Escola Estadual Ayrton Senna da Silva, a qual localiza-se na zona central da cidade de Boa Vista, Roraima.

A pesquisa foi realizada com as três séries do ensino médio regular, nas quais o presente autor ministra a disciplina de matemática, dentre elas foram escolhidas: uma turma do primeiro ano, uma turma do segundo ano, e duas turmas do terceiro ano, perfazendo um total de 66 alunos envolvidos na pesquisa.

Optou-se por trabalhar com turmas nas quais o pesquisador é o professor, essa opção estratégica baseou-se nas seguintes vantagens:

- maior controle de todo o processo;
- facilidade na organização do ambiente para a aplicação da atividade;
- flexibilidade do tempo de execução;
- possibilidade de observar o comportamento dos estudantes em relação a esta atividade desenvolvida;
- e possibilidade de angariar informações adicionais por meio de questionamentos orais, baseados em observações imediatas.

Destaca-se que os tópicos elencados acima mostram alguns pontos positivos que seriam difíceis de serem alcançados caso o avaliador e o pesquisador do trabalho não fossem a mesma pessoa. Contudo, ressalta-se que ao adotar essa estratégia, existe a chance da pesquisa sofrer algum resquício de tendencialidade, mesma que mínimo, devido a possibilidade de estudantes que possuem uma certa afinidade ou antipatia com o professor darem respostas um pouco mais positivas ou negativas, respectivamente, sobre o que estão sendo questionados. Para ajudar a minimizar este fator não foi mencionado aos alunos que o autor do trabalho era o avaliador.

Diante do que foi exposto, buscou-se organizar a pesquisa em algumas fases; A primeira fase consistiu em um levantamento de dados, o qual pudesse favorecer na construção do perfil dos estudantes, tais informações foram coletadas através do Questionário 1, o qual pode ser localizado no Apêndice A. A aplicação do questionário foi realizada nos dias 02 e 03 de maio de 2019, durante as aulas de matemática.

A segunda e principal fase foi a utilização do aplicativo em sala de aula em conjunto com os estudantes, momento no qual os estudantes tiveram seu primeiro contato com o protótipo. As atividades aqui descritas foram realizadas nos dias 8 e 9 de maio de 2019. Em cada turma

foi realizado uma única atividade com duração de uma hora, atividade a qual foi voltada para a exploração do protótipo (explorar as fases, níveis, etc).

Ao fim da atividade foi entregue aos estudantes um novo questionário, este já com o intuito de avaliar como foram suas experiências durante o manuseio do protótipo. O Questionário 2, utilizado para a realização de tal coleta, pode ser localizado no Apêndice B.

Além dos instrumentos acima citados, ainda foi possível obtermos a avaliação de outros dois professores de matemática que lecionam na escola e da coordenadora pedagógica da instituição (também formada em licenciatura plena em matemática). Para os docentes foi elaborado um questionário distinto daqueles apresentados aos estudantes, uma vez que neste momento buscou-se avaliar não somente a aceitação do layout, mas como também a viabilidade do uso do aplicativo "Playmath"no ensino da matemática. O Questionário 3, utilizado para fazer tal coleta, pode ser visualizado no Apêndice C.

## 5.3 RESULTADOS E DISCUSSÕES

Nesta seção apresentaremos os resultados obtidos na avaliação e faremos alguns comentários pertinentes sobre os mesmos. Iniciaremos apresentando os resultados obtidos através do Questionário 1.

### 5.3.1 SOBRE OS ESTUDANTES

As perguntas de número 1 à 6 que constam no questionário 1, objetivaram o levantamento de algumas informações inerentes aos estudantes que fizeram parte desta pesquisa, tais como: O sexo, a faixa etária, rotina de estudo fora da escola, tempo dedicado a jogos digitais e se possuem ou não smartphones ou tablets.

a) Sexo dos estudantes: conforme a figura [27](#page-61-0) podemos verificar que tivemos um maior número de estudantes do sexo feminino, com um total de 14 alunas a mais do que de alunos, as quais correspondem a 60,60% do total de estudantes que participaram da pesquisa.

<span id="page-61-0"></span>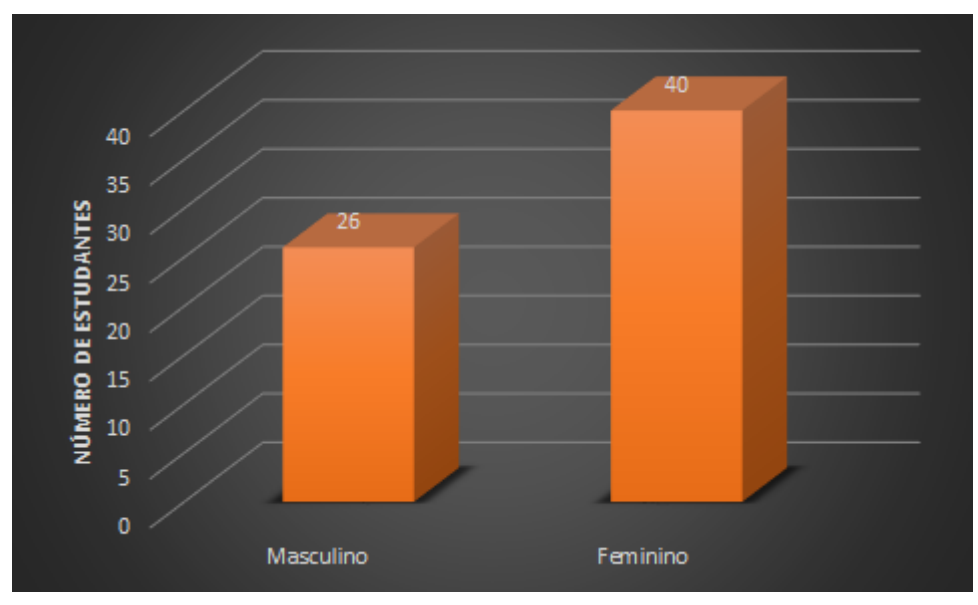

Figura 27 – Sexo dos estudantes

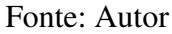

b) Faixa etária dos estudantes: conforme a figura [28](#page-61-1) podemos verificar que há uma enorme irregularidade dos estudantes quando relacionamos suas idades as respectivas séries que estão cursando, uma vez que a idade regular para cursar o ensino médio varia de 15 a 17 anos; Diante disso é fácil perceber a grande defasagem existente nestas turmas; dois dos principais fatores para esta realidade foram: um baixo rendimento em séries anteriores (reprovação) e a necessidade de trabalhar durante o período em que o estudante não encontra-se em horário letivo.

<span id="page-61-1"></span>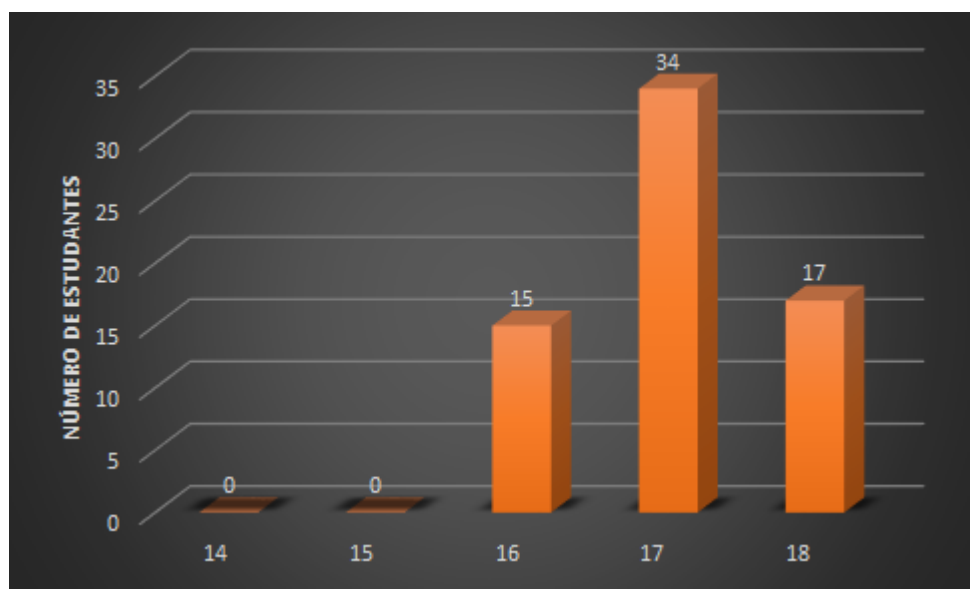

Figura 28 – Idade dos estudantes

Fonte: Autor

c) Tempo de estudo diário fora da escola: Conforme a figura [29](#page-62-0) podemos verificar que os

estudantes que participaram da pesquisa não apresentam uma significativa rotina de estudos fora da escola. Conforme os dados levantados é possível verificar que aproximadamente 65,15% dedicam no máximo apenas 1 hora para seus estudos, dentre estes que assinalaram o tempo de "até 1 hora"alguns afirmaram não dedicar tempo algum aos estudos fora da instituição; dois dos principais motivos alegados pelos mesmos foi reforçado o fato dos mesmos terem que trabalhar durante o período que não estão na escola e o outro é a falta de interesse nas disciplinas.

<span id="page-62-0"></span>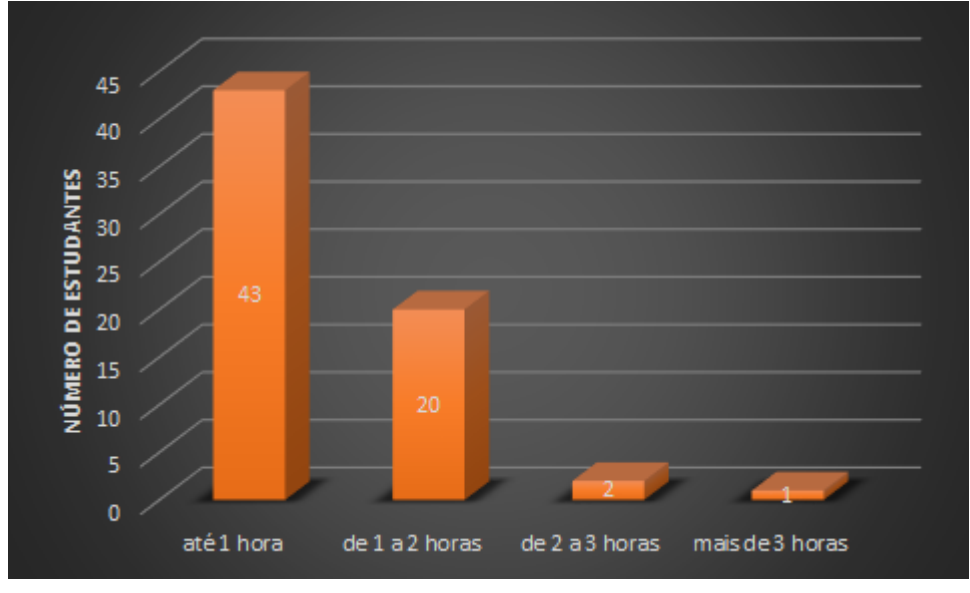

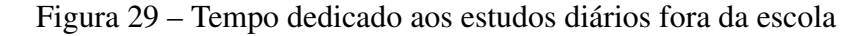

Fonte: Autor

d) Afinidade com a matemática: constatou-se que dentre os 66 estudantes envolvidos na pesquisa, 40 destes não sentem nenhuma afinidade com a disciplina de matemática, o que correspondeu a um total de aproximadamente 60,60% dos participantes, diante desta realidade somos conduzidos a refletir no que pode ser feito para reverter este quadro, pois o mesmo é preocupante. Questionamentos como *"por que será que estes estudantes não possuem afinidade com a matemática?"*, *"será que não gostam por terem muita dificuldade em abstrações?"* ou *"por que não foram estimulados desde cedo a resolver problemas?"*, *"será que não é pelo fato das aulas serem desestimulantes?"*. Essas reflexões estão em aberto e podem servir como futuras pesquisas. Os resultados sobre o questionamento quanto a afinidade com a matemática podem ser observados conforme ilustra a figura [30;](#page-63-0)

<span id="page-63-0"></span>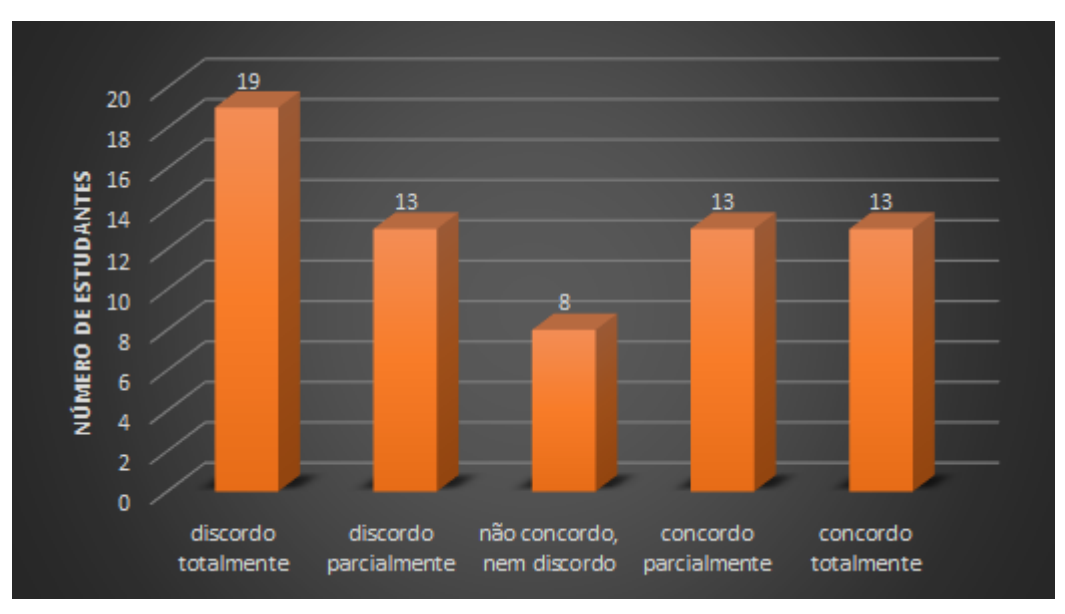

Figura 30 – Afinidade com a disciplina de matemática

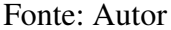

e) Sentem-se envolvidos enquanto jogam games: conforme é possível observar na figura [31](#page-63-1) apenas 2 estudantes afirmam que não se sentem envolvidos enquanto jogam games (consoles, PCs, Smartphones, etc.), o que corresponde aproximadamente a 3,03% dos envolvidos na pesquisa. Diante dessa informação é possível inferir que jogos digitais tem conseguido captar a atenção desses alunos e que talvez o uso dos elementos destes jogos em atividades voltadas para a aprendizagem da matemática, podem ser uma boa forma de engajar esses estudantes a dedicarem cada vez mais tempo aos estudos.

<span id="page-63-1"></span>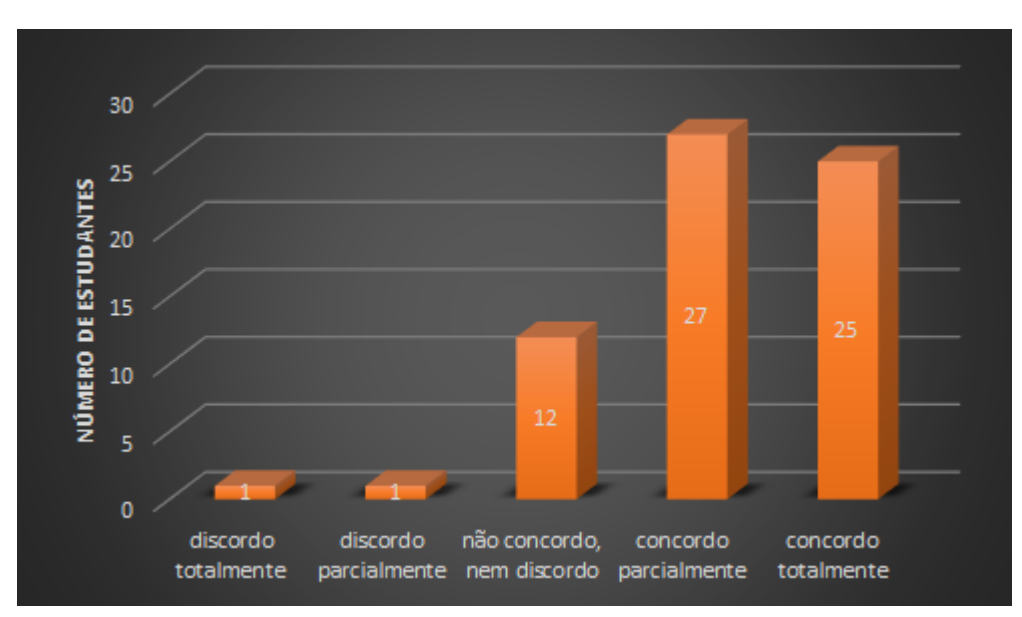

Figura 31 – Sentem-se envolvidos enquanto jogam games

Fonte: Autor

<span id="page-64-0"></span>f) Quem possui smartphone/tablet: os estudantes foram questionados se possuem ou não smartphones ou tablets, os resultados para essa pergunta são ilustrados através da figura [32.](#page-64-0)

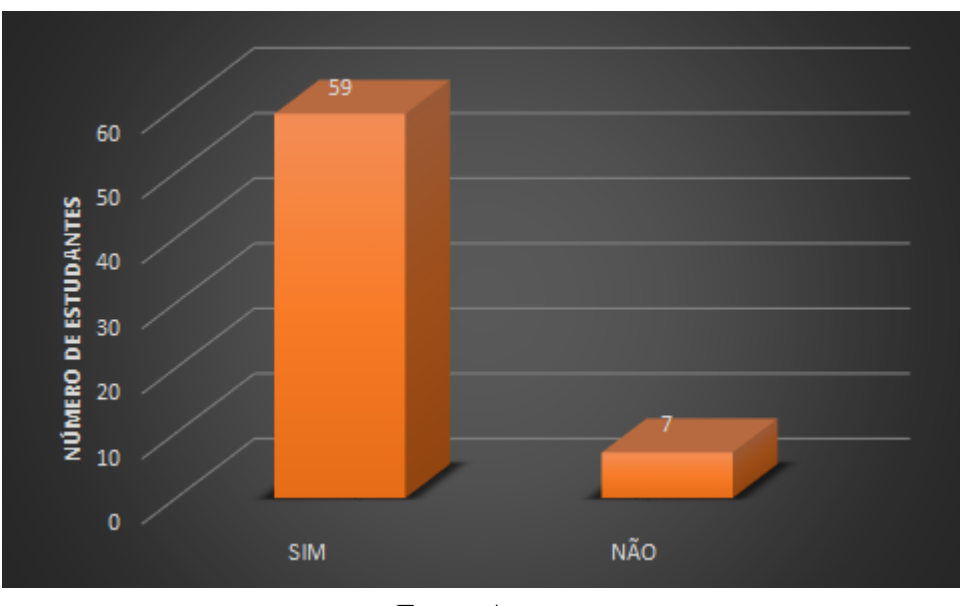

Figura 32 – Quantos alunos possuem smartphone/tablets

Devido ao fato de 7 dos 66 estudantes não possuírem smartphones ou tablets, número que corresponde a um total de aproximadamente 10,60% dos participantes da pesquisa, os mesmos foram orientados a não responderem as perguntas de 7 à 9 que constam no questionário 1, assim as próximas 3 perguntas foram respondidas apenas pelos 59 estudantes que possuem smartphones ou tablets.

#### 5.3.2 QUANTO AO USO DO SMARTPHONE/TABLET

Nas perguntas 7, 8 e 9 do Questionário 1, os estudantes foram questionados quanto a forma e para quê utilizam rotineiramente seus smartphones ou tablets, esses resultados podem ser observados a seguir.

a) Acesso à internet: conforme a figura [33](#page-65-0) é possível observarmos que dentre os 59 estudantes, apenas 5 destes não apresentam um hábito de utilizar seus smartphones ou tablets para acessar a internet, os quais representam aproximadamente 8,47% dos que responderam a esta pergunta.

Fonte: Autor

<span id="page-65-0"></span>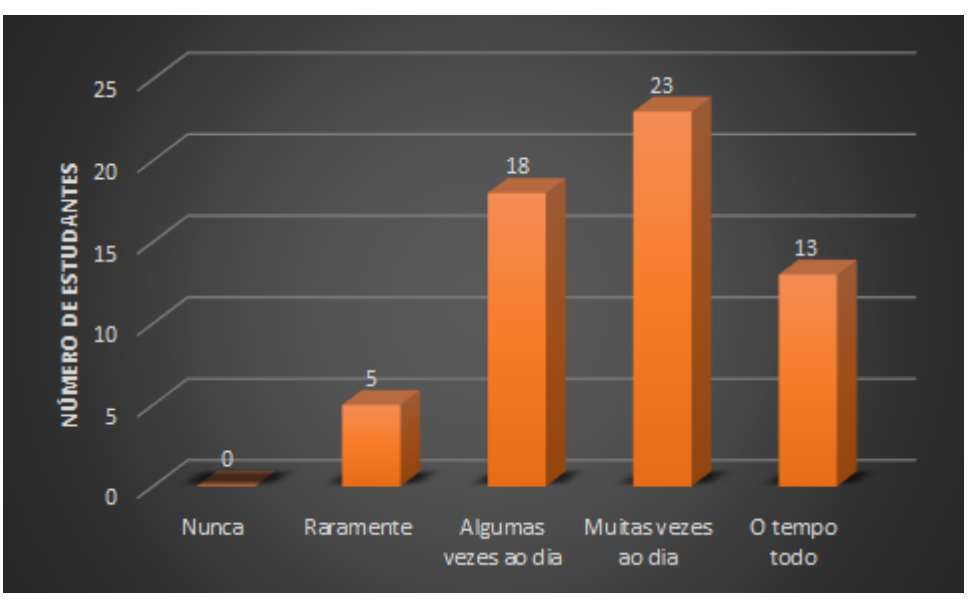

Figura 33 – Com qual frequência você acessa a internet

Fonte: Autor

b) Algumas das atividades realizadas com os smatphones ou tablets: os estudantes foram questionados sobre quais atividades rotineiramente eles costumam executar enquanto utilizam seus smartphones ou tablets, os resultados são apresentados através da figura [34,](#page-65-1) na qual é possível observarmos que 45 dos 59 estudantes costumam utilizar seus smartphones ou tablets para jogar games, isso corresponde aproximadamente a 76,27% dos entrevistados.

<span id="page-65-1"></span>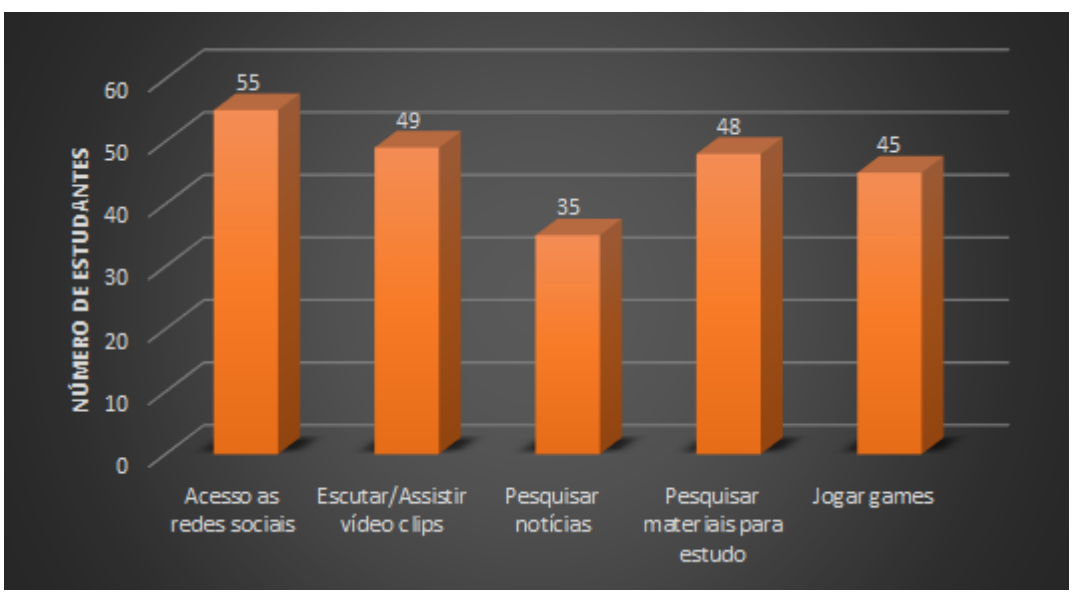

Figura 34 – Quais atividades realizam rotineiramente

Fonte: Autor

<span id="page-66-0"></span>c) Tempo diário dedicado a jogos digitais: os estudantes foram questionados sobre o tempo diário que eles dedicam para jogar games através de seus smartphones ou tablets, os resultados podem ser observados através da figura [35:](#page-66-0)

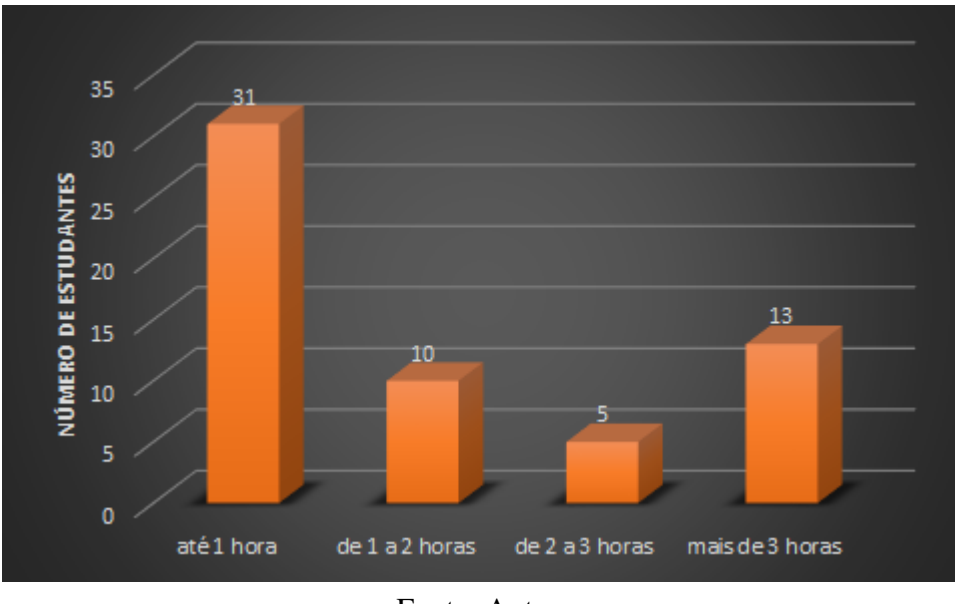

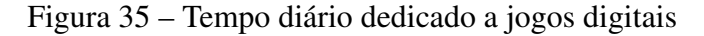

percebam que assim como na figura [29](#page-62-0) a maioria dos estudantes dedicam apenas "até uma hora"para a realização desta atividade, porém é visível a diferença entre o tempo dedicado aos jogos digitais em relação ao tempo dedicado aos estudo fora da escola quando comparamos os tempos gastos "de 2 a 3 horas"e de "mais de 3 horas"entre eles, enquanto que 5 alunos dedicam "de 2 a 3 horas"do seu dia aos games, apenas 2 estudantes dedicam "de 2 a 3 horas"aos estudos fora da escola, uma diferença de 150%. Ainda há de observar que enquanto 13 estudantes dedicam "mais de 3 horas"diárias aos games, apenas 1 estudante dedica "mais de 3 horas"diária aos estudos fora da escola, o que gera uma diferença de 1200%, tais resultados nos conduz a refletir o porquê de tamanha diferença entre o tempo dedicado a cada uma das atividades, a resposta para esta pergunta talvez já tenha sido dada com base em resultados anteriormente apresentados, uma vez que conforme já constatado, eles sentem-se bastante envolvidos enquanto interagem com games enquanto que não sentem interesse nas disciplinas escolares.

d) Usar smartphones ou tablets para estudar: todos os 66 estudantes foram questionados sobre o uso dos smartphones ou tablets para os estudos, os resultados sobre essa pergunta podem ser observados através da figura [36.](#page-67-0) Note que dentre os 66 estudantes que responderam a este questionamento, apenas 1 posicionou-se contrário ao uso de smartphones ou tablets para estudar, o que corresponde a um total de aproximadamente 1,51%, ou seja, os estudantes veem os smartphones e tablets como um ótimo recurso para seus estudos.

Fonte: Autor

<span id="page-67-0"></span>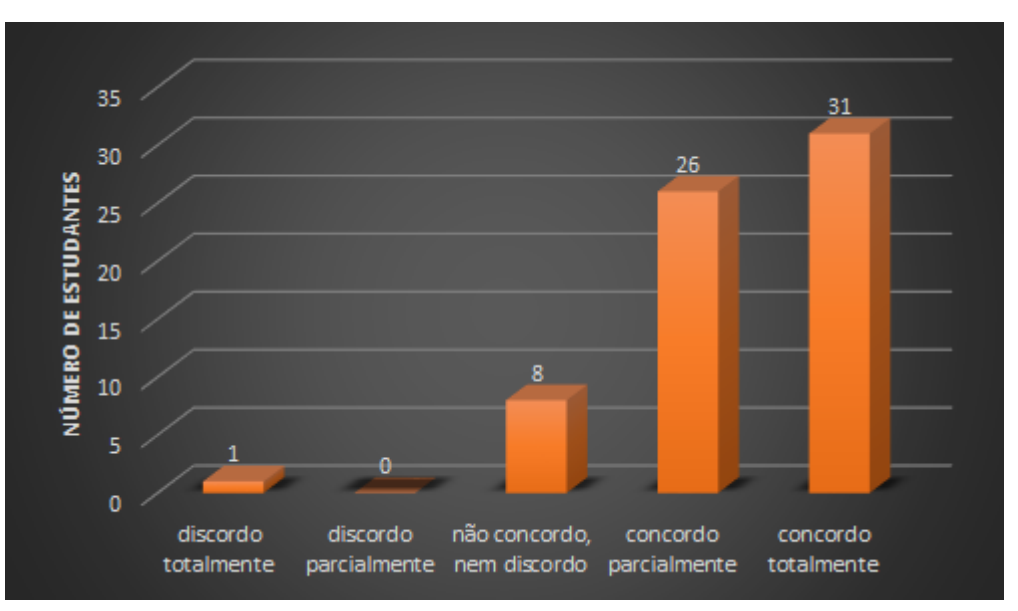

Figura 36 – Uso de smartphones/tablets para estudo

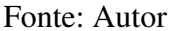

## 5.3.3 AVALIAÇÃO DO PLAYMATH

Conforme já mencionado no início deste capítulo, após a aplicação do protótipo foi aplicado um segundo questionário (apêndice B), o qual possui como única finalidade coletar os dados sobre a avaliação dos estudantes a respeito de como foi utilizar o PlayMath em sala de aula, os resultados obtidos desta aplicação podem ser observado a seguir:

1. Avaliação da interface: a primeira pergunta que os estudantes tiveram de responder foi sobre a interface do protótipo, a qual se referia às cores, aos botões e aos áudios presentes no aplicativo. Os resultados para esta pergunta podem ser observados através da figura [37;](#page-68-0) percebam que o critério estético agradou a 61 dos 66 estudantes que participaram da pesquisa, tal valor corresponde a aproximadamente 92,42% dos envolvidos, ou seja, o protótipo aqui apresentado mostrou-se fortemente aceito quanto a sua apresentação gráfica, este um ponto muito importante, uma vez que pode influenciar bastante toda a experiência vivida durante o uso do aplicativo.

<span id="page-68-0"></span>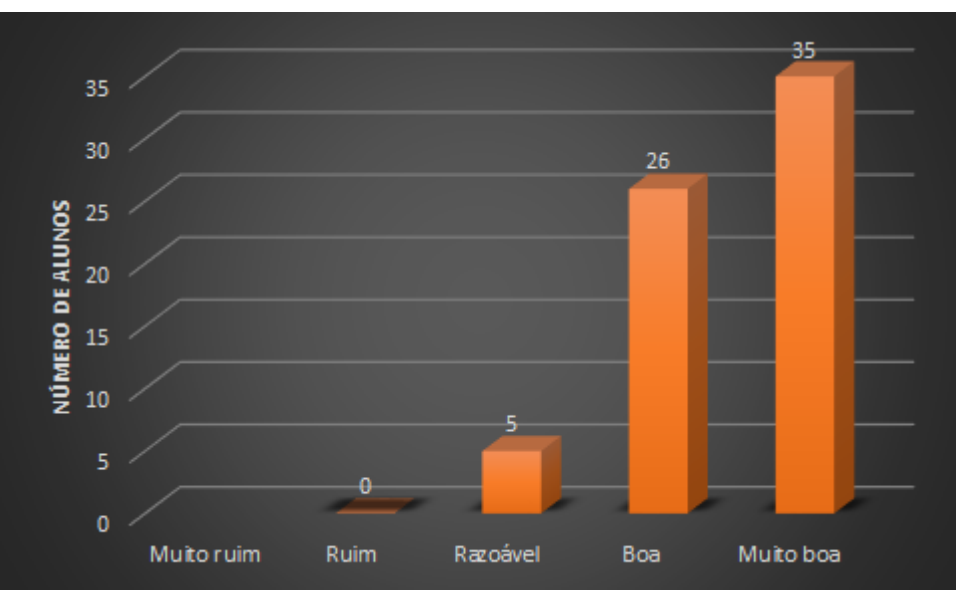

Figura 37 – Avaliação dos estudantes sobre a interface do protótipo

Fonte: Autor

2. Avaliação dos recursos de gamificação: a segunda pergunta do questionário buscou coletar informações dos estudantes sobre o que eles acharam sobre os recursos de gamificação presente no protótipo, dentre estes recursos podemos citar alguns, como por exemplo: o número de fases disponíveis, a distribuição de perguntas dentro de cada nível, as pontuações por acertos, conquistas ao finalizar uma fase com 100% de aproveitamento, etc. As respostas obtidas para esta pergunta feita aos estudantes pode ser observada conforme mostra a figura [38.](#page-68-1) Percebam que os citados recursos do protótipo obtiveram uma aceitação por parte de aproximadamente 77,27% dos envolvidos, o que corresponde a 51 dos 66 estudantes que participaram da pesquisa.

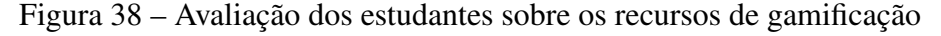

<span id="page-68-1"></span>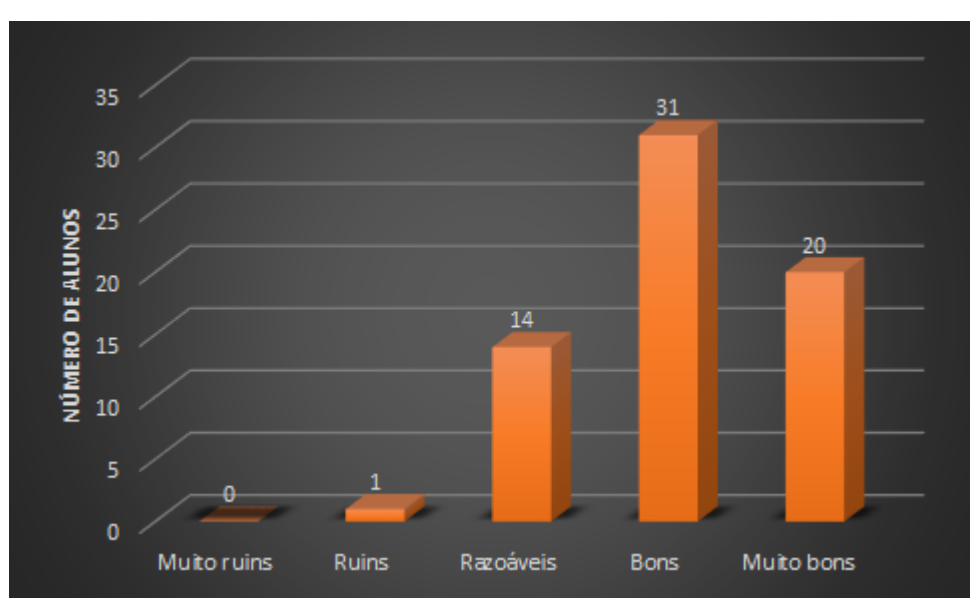

Fonte: Autor

3. Avaliação quanto a jogabilidade: foi perguntado o quão intuitivo é o manuseio do "Playmath"e, segundo os dados coletados por meio desta pergunta, os estudantes não apresentaram qualquer dificuldade durante o manuseio do aplicativo. Fato esse que pode ser constatado ao observarmos os resultados através da figura [39,](#page-69-0) onde é possível afirmar que dentre os 66 estudantes evolvidos na pesquisa, 61 destes, consideram o manuseio do aplicativo intuitivo ou muito intuitivo, número que corresponde aproximadamente a 92,42% dos envolvidos.

<span id="page-69-0"></span>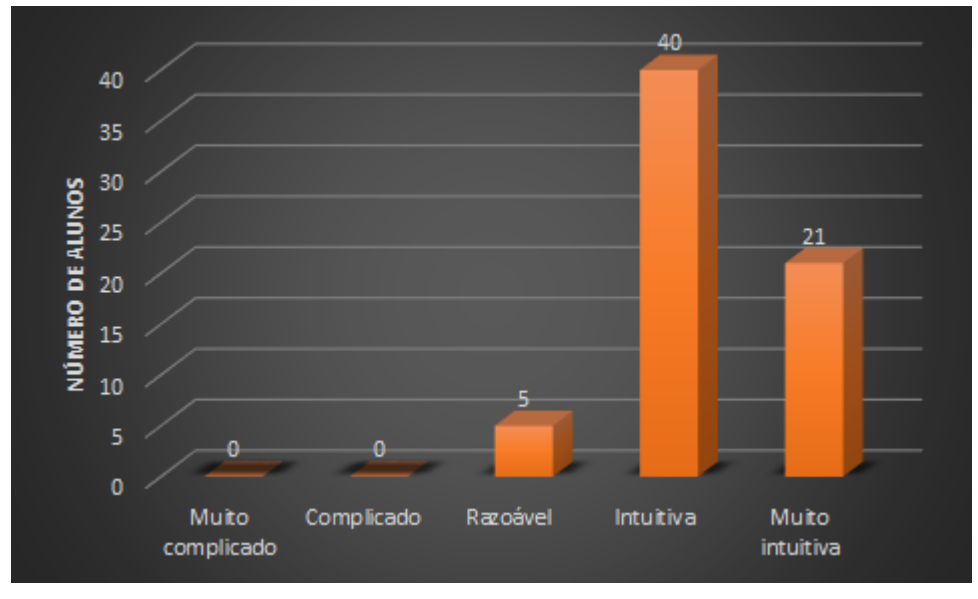

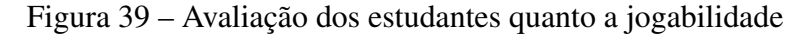

Fonte: Autor

4. Avaliação dos recursos didáticos: a quinta pergunta destinou-se a coletar informações sobre o que os estudantes acharam sobre os recursos didáticos presentes no protótipo, como por exemplo: correções através do feedback sonoro, o qual variava de acordo com as respostas dadas ao problemas que lhes eram apresentadas(certo ou errado); a tela de ajuda na qual possuía resultados referentes a análise combinatória (princípio fundamental da contagem, arranjos simples, etc.) e alguns exemplos solucionados. Os resultados obtidos nos conduz a perceber que tais recursos se fazem extremamente necessários no protótipo, pois dentre os 66 estudantes apenas 5 destes, julgam tais recursos desnecessários, conforme é possível verificar na figura [40.](#page-70-0)

<span id="page-70-0"></span>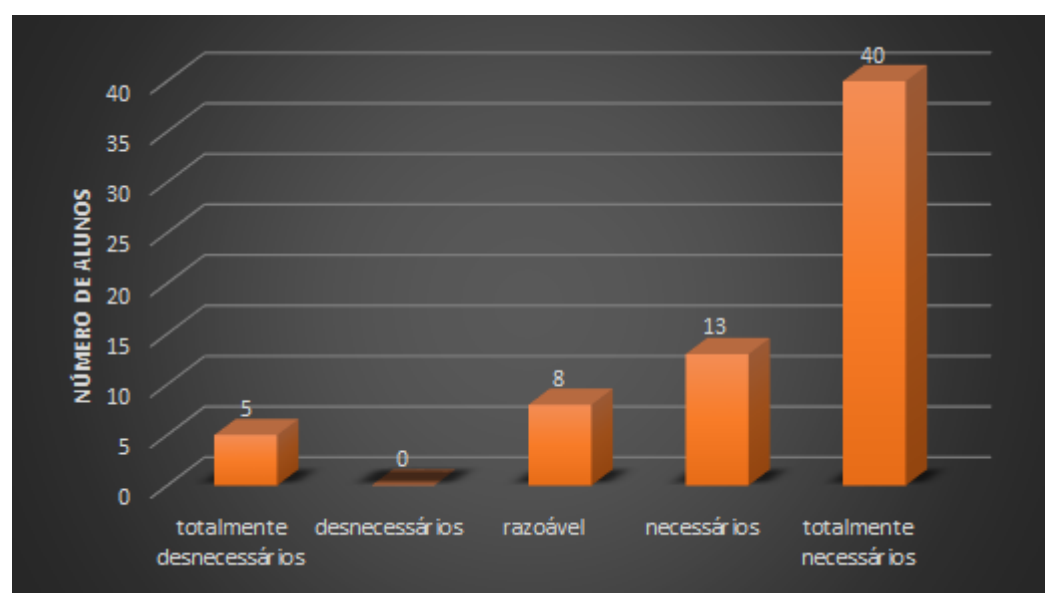

Figura 40 – Avaliação dos estudantes quanto aos recursos didáticos

Fonte: Autor

5. Fixação de conteúdos: a sexta pergunta feita aos estudantes questionou se os mesmos consideram o "Playmath"uma ferramenta que pode contribuir para a fixação de conteúdos matemáticos. Os resultados obtidos para tal questionamento mostraram que dentre os 66 estudantes envolvidos na pesquisa, apenas 4 deles consideram o aplicativo desnecessário para tal, o que corresponde aproximadamente a 6,06% dos envolvidos, os resultados para essa pergunta podem ser visualizados através da figura [41](#page-70-1) a seguir:

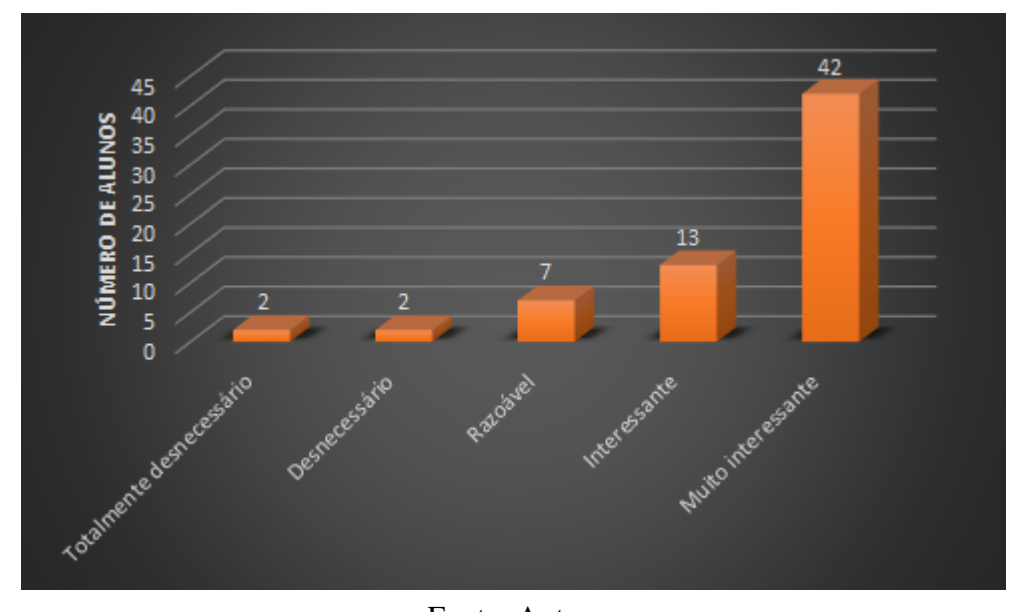

<span id="page-70-1"></span>Figura 41 – Avaliação dos estudantes sobre o uso do Playmath para fixação de conteúdos

Fonte: Autor

6. Motivação: Ao fim foi perguntado aos estudantes se eles acreditam que o "Playmath"pode os estimular a estudar conteúdos matemáticos, os resultados apresentaram-se bastante positivos, uma vez que dentre os 66 estudantes, 51 destes acreditam que o protótipo pode os estimular a estudar mais, e apenas 5 destes 66 envolvidos, acreditam que o protótipo não surtirá efeitos estimulantes para o estudo de conteúdos da matemática. Os resultados para a pergunta podem ser visualizados por meio da figura [42.](#page-71-0)

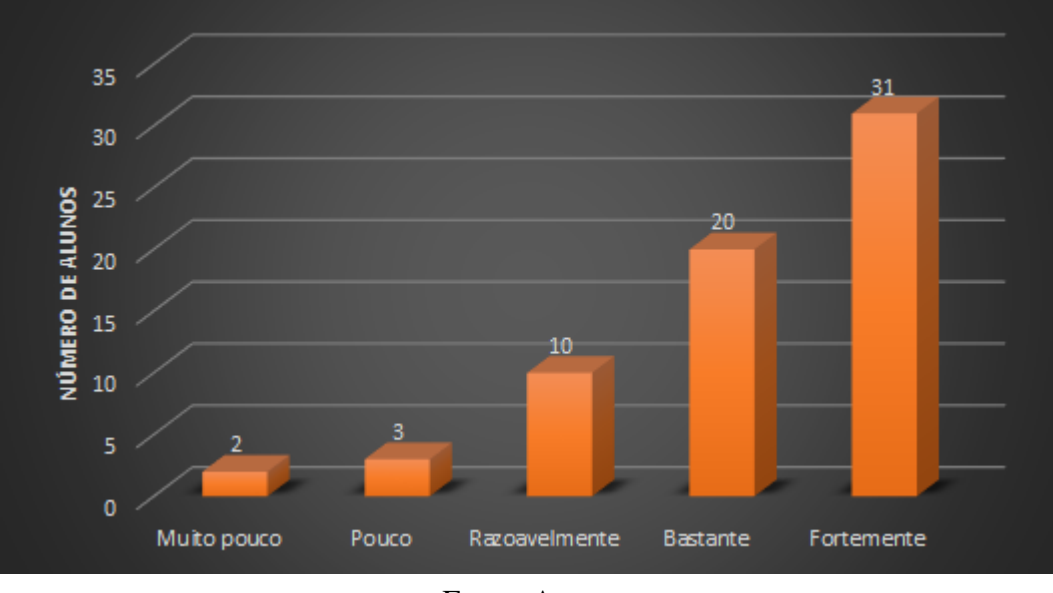

<span id="page-71-0"></span>Figura 42 – Avaliação dos estudantes sobre serem motivados a estudar matemática

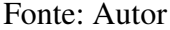

7. Críticas ou sugestões: ao final do questionário 2 foi disponibilizado aos estudantes uma área na qual os mesmos poderiam escrever suas críticas ou sugestões para a melhoria do protótipo, tal item tornou-se de grande valor, uma vez que dentre as sugestões e críticas ao aplicativo, algumas dessas tornaram-se ideias que serão implementadas, como por exemplo: a implementação de links dentro da tela de ajuda que conduza o estudante a video aulas voltadas ao conteúdo que está sendo trabalhado (essa sugestão foi apresentada por 14 estudantes). Algumas críticas foram feitas ao aplicativo, como por exemplo: poucos problemas a cada nível(na versão apresentada para a validação, cada nível possuía 3 problemas); poucos exemplos resolvidos na tela de ajuda (na versão apresentada para a validação do aplicativo, possuía 3 problemas resolvidos sobre cada conteúdo: princípio fundamental da contagem, arranjo simples, etc.), além de outras sugestões criticas feitas pelos estudantes.

#### 5.3.4 RESULTADOS SOBRE O QUESTIONÁRIO 3

Aos profissionais do magistério foi aplicado um questionário com a finalidade de avaliar tanto o layout do protótipo quanto a viabilidade do uso do mesmo durante aulas de matemática (Apêndice C). Os dois professores e a coordenadora pedagógica que participaram da pesquisa possuem mais de 35 anos de idade e contam com mais de 15 anos de sala de aula cada um. Todos afirmaram utilizar recursos tecnológicos em suas aulas e que são totalmente favoráveis a jogos
matemáticos no ambiente escolar. Os mesmos afirmam também que utilizam recursos de tablets ou smartphones para a realização de atividades (pesquisas na internet, calculadora, etc).

Avaliaram a interface do "Playmath"como, muito boa, consideraram sua jogabilidade, muito intuitiva, e os recursos pedagógicos e de gameficação como bons e necessários, respectivamente. Eles acreditam que o uso de tal ferramenta pode auxiliar os alunos na fixação de alguns conteúdos e que o mesmo pode estimular alguns alunos a terem uma ganho de motivação para estudar.

## 5.4 CONSIDERAÇÕES FINAIS DO CAPÍTULO

Por meio das informações apresentadas neste capítulo, ficou visível a popularidade do uso de smartphones ou tablets por parte dos estudantes, tanto como recurso de entretenimento (acesso a jogos digitais, internet, e outras), quanto para os estudos. As informações obtidas através dos questionários 2 e 3, tornou possível afirmar que o protótipo aqui apresentado foi fortemente aceito, não só quanto aos seus aspectos técnicos e estéticos (funções, recursos de imagens, sons, etc) mas também sobre sua finalidade pedagógica, ou seja, servindo como material de apoio para a aprendizagem de matemática.

Apesar aceitação por parte tanto dos estudantes quanto dos profissionais envolvidos na pesquisa, o protótipo ainda não encontra-se em sua forma final, pois ainda há muitos outros recursos que podem ser adicionados para que possa ter assim sua utilização de forma mais eficaz de apoio para ao ensino e aprendizagem de conteúdos matemáticos. Dentre estes recursos que devem ser adicionados ainda, podemos citar os sugeridos pelos os estudantes: links de vídeo aulas sobre as matérias em questão; mais problemas resolvidos na tela de ajuda; mais problemas a cada nível; etc.

## $6$  CONCLUSÕES E TRABALHOS FUTUROS

Devido ao fato deste trabalho tratar da elaboração de um protótipo que visa auxiliar professores e alunos no ensino e aprendizagem de tópicos da análise combinatória, iniciamos o trabalho fazendo um breve resumo sobre os principais resultados sobre tal área da matemática, em seguida apresentamos as possíveis vantagens ao se trabalhar com ambientes gamificados e então propomos o uso de tais técnicas vinculadas a resolução de problemas.

Após feito o estudo da viabilidade do projeto, dedicou-se um tempo considerável para a elaboração do protótipo, o qual aqui foi apresentado. Para tanto foi utilizando como principal recurso de desenvolvimento a engine Unity, a qual mostrou-se fundamental para todo o processo de criação, pois além de possuir um grande arsenal de recursos disponibilizados, gratuitamente, a mesma apresenta-se de forma bastante intuitiva. Destaca-se que tal fato contribuiu bastante para a velocidade do processo de desenvolvimento do protótipo e, dessa forma, entende-se a Unity como uma excelente ferramenta no mercado atual e sendo assim uma ótima opção para quem deseja desenvolver ambientes gamificados para o ensino das mais diversas áreas.

Nesse contexto, por meio desta pesquisa foi possível elaborar a criação de um produto gamificado voltado para o ensino e aprendizagem da análise combinatória e também validar seu potencial pedagógico perante os estudantes através de uma aplicação em campo. Por meio dessa aplicação foi possível coletar informações, dos estudantes envolvidos, relativas ao que eles acharam do produto apresentado. Os resultados obtidos por esta pesquisa, e já apresentados no capítulo anterior, sugerem que o uso das técnicas de gamificação em ambientes de aprendizagem podem motivar os estudantes a se dedicarem cada vez mais aos estudos.

Ressalta-se ainda que o uso de tal aplicação despertou certo interesse na área da matemática nos estudantes, conforme foi possível observarmos nas figuras [41](#page-70-0) e [42.](#page-71-0) Nessas figuras nota-se que apesar da matemática inicialmente ter tido um alto índice de rejeição por parte dos alunos, conforme vimos na figura [30,](#page-63-0) ao buscarmos alternativas não convencionais para o ensino da mesma, foi possível obtermos uma melhora no que se refere ao estudo dela.

Apesar da pesquisa ter atingido o seu objetivo de elaborar de um produto gamificado para o ensino da análise combinatória, que apresentou-se bem aceito por estudantes e professores, foi possível, com a aplicação em campo, coletar informações que permitem aprimorar o protótipo, como por exemplo, a existência da necessidade de adicionar recursos pedagógicos como: links para vídeo-aulas; temas; problemas resolvidos; etc. Estas possíveis melhorias ficaram como possibilidades para pesquisas futuras à toda a comunidade acadêmica. Outras possibilidades de trabalhos futuros desta pesquisa elencam-se a seguir:

• adicionar os demais temas(probabilidade e estatística) presentes na tela apresentada por

meio da figura [8.](#page-39-0)

- desenvolver uma versão do protótipo que faça o uso de um banco de dados que seja atualizado via internet.
- adicionar modos alternativos para o game: multiplayer (usando perfis das redes sociais), modos cooperativos (os estudantes buscando em conjunto solucionar problemas).
- refazer a pesquisa com uma amostra maior, mais significativa, e em escolas que apresentem um contexto social diferente.
- fazer uma avaliação de aprendizagem ao se utilizar do PlayMath como material de apoio durante o ensino de análise combinatória.

# REFERÊNCIAS

ANATEL. *Total de Telefones Celulares Ago/2018*. 2018. Acessado: 06/10/2018. Disponível em: [<http://www.teleco.com.br/ncel.asp>.](http://www.teleco.com.br/ncel.asp)

ATAÍDE, A. P. R. et al. Maqsei-uma metodologia de avaliação de qualidade de software educacional infantil. In: *Brazilian Symposium on Computers in Education (Simpósio Brasileiro de Informática na Educação-SBIE)*. [S.l.: s.n.], 2003. v. 1, n. 1, p. 356–365.

BOAS, J. L. V. *GamAPI - uma API para gamificação*. Dissertação (Mestrado) — UNIVERSIDADE ESTADUAL DE LONDRINA, 2016.

DELGADO, O. T.; MENDOZA, H. J. G. Uma aproximação das teorias de aprendizagem significativa e formação por etapas das ações mentais.

DETERDING, S. et al. From game design elements to gamefulness: defining gamification. In: ACM. *Proceedings of the 15th international academic MindTrek conference: Envisioning future media environments*. [S.l.], 2011. p. 9–15.

FARDO, M. L. Kapp, karl m. the gamification of learning and instruction: game-based methods and strategies for training and education. san francisco: Pfeiffer, 2012. *CONJECTURA: filosofia e educação*, v. 18, n. 1, p. 201–206, 2013.

FILHO, j. C. *O USO DA APRENDIZAGEM MÓVEL E TÉCNICAS DE GAMIFICAÇÃO COMO SUPORTE AO ENSINO DE MATRIZES*. Dissertação (Mestrado) — UNIVERSIDADE FEDERAL DE RORAIMA, 2016.

GAL'PERIN, P. Y. Mental actions as a basis for the formation of thoughts and images. *Soviet Psychology*, Taylor & Francis, v. 27, n. 3, p. 45–64, 1989.

HAKULINEN, L.; AUVINEN, T. The effect of gamification on students with different achievement goal orientations. In: IEEE. *Teaching and Learning in Computing and Engineering (LaTiCE), 2014 International Conference on*. [S.l.], 2014. p. 9–16.

HAZZAN, S. *Fundamentos de matemática elementar: combinatória, probabilidade*. [S.l.]: Atual, 1993.

HIGOR. *Application Programming Interface: Desenvolvendo APIs de Software*. 2016. Acessado em 23/02/2019. Disponível em: [<https://www.devmedia.com.br/](https://www.devmedia.com.br/application-programming-interface-desenvolvendo-apis-de-software/30548) [application-programming-interface-desenvolvendo-apis-de-software/30548>.](https://www.devmedia.com.br/application-programming-interface-desenvolvendo-apis-de-software/30548)

IBGE. *População do Brasil*. 2018. Acessado: 06/10/2018. Disponível em: [<https:](https://www.ibge.gov.br/apps/populacao/projecao/) [//www.ibge.gov.br/apps/populacao/projecao/>.](https://www.ibge.gov.br/apps/populacao/projecao/)

IEDE. *Um Panorama sobre Resolução Colaborativa de Problemas no Brasil*. 2018. Acessado em 12/05/2019. Disponível em: [<http://www.portaliede.com.br/wp-content/uploads/2018/02/](http://www.portaliede.com.br/wp-content/uploads/2018/02/Um-Panorama-sobre-Resolu\%C3\%A7\%C3\%A3o-Colaborativa-de-Problemas-no-Brasil_Portal_Iede.pdf) [Um-Panorama-sobre-Resolu\%C3\%A7\%C3\%A3o-Colaborativa-de-Problemas-no-Brasil\\_](http://www.portaliede.com.br/wp-content/uploads/2018/02/Um-Panorama-sobre-Resolu\%C3\%A7\%C3\%A3o-Colaborativa-de-Problemas-no-Brasil_Portal_Iede.pdf) Portal Iede.pdf>.

MEC. *BASE NACIONAL COMUM CURRICULAR*. 2018. Acessado em 08/10/2018. Disponível em: [<http://cnebncc.mec.gov.br/docs/Consulta\\_BNCC\\_Matematica\\_v2.pdf>.](http://cnebncc.mec.gov.br/docs/Consulta_BNCC_Matematica_v2.pdf)

MEC. Ideb - apresentação. 2018. Acessado em 08/10/2018.

MORENO, A. C. *Brasil cai em ranking mundial de educação em ciências, leitura e matemática*. 2016. Acessado em 12/05/2019. Disponível em: [<https://g1.globo.com/educacao/noticia/](https://g1.globo.com/educacao/noticia/brasil-cai-em-ranking-mundial-de-educacao-em-ciencias-leitura-e-matematica.ghtml) [brasil-cai-em-ranking-mundial-de-educacao-em-ciencias-leitura-e-matematica.ghtml>.](https://g1.globo.com/educacao/noticia/brasil-cai-em-ranking-mundial-de-educacao-em-ciencias-leitura-e-matematica.ghtml)

NIELSEN, J. *Usability engineering*. [S.l.]: Elsevier, 1994.

POLYA, G. A arte de resolver problemas. *Rio de Janeiro: interciência*, v. 2, p. 12, 1978.

PÓLYA, G. Como resolver problemas (tradução do original inglês de 1945). *Lisboa: Gradiva*, 2003.

SENNA, I. A. *BNCC:construindo um currículo de educação integral*. Acessado em 12/05/2019. Disponível em: [<https://institutoayrtonsenna.org.br/pt-br/BNCC/o-que-e-BNCC.html>.](https://institutoayrtonsenna.org.br/pt-br/BNCC/o-que-e-BNCC.html)

SHACKEL, B.; RICHARDSON, S. J. *Human factors for informatics usability*. [S.l.]: Cambridge university press, 1991.

TANAKA, S. et al. Gamification, inc.: como reinventar empresas a partir de jogos. mjv Press, 2013.

VILLAGRASA, S.; DURAN, J. Gamification for learning 3d computer graphics arts. In: ACM. *Proceedings of the First International Conference on technological ecosystem for enhancing multiculturality*. [S.l.], 2013. p. 429–433.

ZICHERMANN, G.; CUNNINGHAM, C. *Gamification by design: Implementing game mechanics in web and mobile apps*. [S.l.]: "O'Reilly Media, Inc.", 2011.

#### Figura 43 – Questionário 1

Questionário (perfil dos alunos)

- 1- Qual seu sexo?
- () Masculino () Feminino
- 2- Quantos anos você tem?
	- () 14 anos () 15 anos () 16 anos () 17 anos () 18 anos
- 3- Quanto do seu tempo aproximadamente você dedica aos estudos fora da escola?
	- () até 1 hora
	- de 1 a 2 horas
	- () de 2 a 3 horas
	- $( )$  de  $3a4$  horas
	- () mais de 4 horas
- 4- Eu possuo afinidade com a disciplina de matemática:
	- ( ) Discordo totalmente
	- ) Discordo parcialmente
	- ) Não concordo, nem discordo
	- ) Concordo parcialmente
	- ) Concordo totalmente
- 5- Eu me sinto envolvido enquanto interajo com jogos digitais (em videogames, em computadores, em smartphones, em tablets, entre outros):
	- ( ) Discordo totalmente
	- ( ) Discordo parcialmente
	- () Não concordo, nem discordo
	- ) Concordo parcialmente
	- () Concordo totalmente
- 6- Você possui algum smartphone/tablet?
	- ()sim ()não
	- Em caso de a resposta anterior ter sido não, pule para a próxima secão
- 7- Com qual frequência você navega na internet através do seu smatphone?
	- ) Nunca
	- ) raramente
	- ) algumas vezes ao dia
	- () Muitas vezes ao dia
	- () O tempo todo
- 8- Quais as principais atividades você realiza enquanto conectado à internet através de seu smatphone? (você pode selecionar várias atividades)
	- () acesso a redes sociais (facebook, instagran, twitter, entre outros)
	- ) escutar/assistir vídeo clips (YouTube, spotify, emtre outros)
	- ) pesquisar notícias
	- ) pesquisar materiais para estudo
	- ) Jogar games
	- ) Outros:
- 9- Você costuma passar quantas horas diária aproximadamente jogando no seu smartphone?
	- () até 1 hora
	- $( )$  de 1 a 2 horas
	- $( )$  de 2 a 3 horas
	- $( )$  de  $3a4$  horas
	- () mais de 4 horas
- 10-Acredito que os tablets/smartphones são ótimas ferramentas para os estudos:
	- ( ) Discordo totalmente
	- () Discordo parcialmente
	- ) Não concordo, nem discordo
	- ) Concordo parcialmente
	- () Concordo totalmente

### APÊNDICE B

#### Figura 44 – Questionário 2

#### Questionário 2 (Para os alunos - Sobre o Aplicativo)

- 1- O que você achou sobre a interface (cores, botões, áudios, etc.) do Playmath? () Muito ruim () Ruim () Razoável () Boa () Muito boa
- 2- O que você achou sobre os recursos presentes no game (fases, níveis, conquistas, etc.)? () Muito ruins () Ruins () Razoáveis () Bons () Muito bons
- 3- O que você achou da jogabilidade (como manusear o game) do Playmath? () Muito complicado () Complicado () Razoável () Intuitiva () Muito intuitivo
- 4- Sobre os recursos didáticos disponibilizados através do Playmath (tela de ajuda, feedback, etc.), o que você achou?
	- () Desnecessários () Razoáveis () Necessários () Totalmente () Totalmente desnecessários necessários
- 5- O que você achou sobre o uso do Playmath como auxílio para a fixação de conteúdo? () Desnecessário () Razoável () Interessante () () Totalmente Muito desnecessário interessante
- 6- Você acha que o Playmath pode te motivar a estudar conteúdos da Matemática? () Muito pouco () Pouco () Razoavelmente () Bastante () Fortemente
- 7- Sugestões/criticas:

Fonte: Autor

## APÊNDICE C

#### Figura 45 – Questionário 3

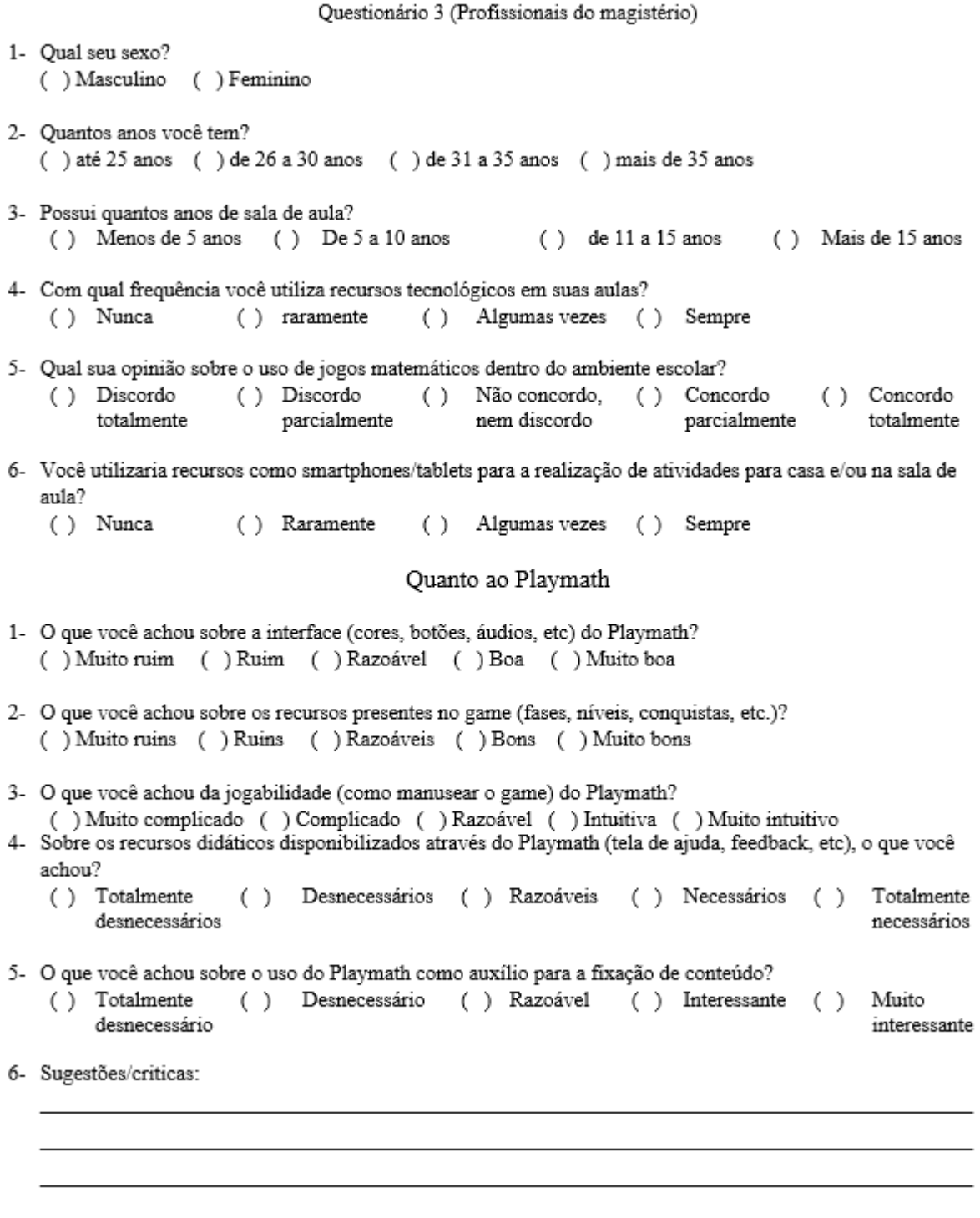

Fonte: Autor